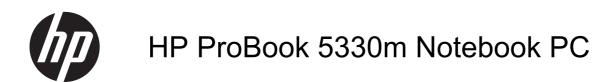

Maintenance and Service Guide

#### SUMMARY

This guide is a troubleshooting reference used for maintaining and servicing the computer. It provides comprehensive information on identifying computer features, components, and spare parts; troubleshooting computer problems; and performing computer disassembly procedures.

© Copyright 2011 Hewlett-Packard Development Company, L.P.

Bluetooth is a trademark owned by its proprietor and used by Hewlett-Packard Company under license. Intel, Core, and Centrino are trademarks of Intel Corporation in the U.S. and other countries. Microsoft and Windows are U.S. registered trademarks of Microsoft Corporation. SD Logo is a trademark of its proprietor.

The information contained herein is subject to change without notice. The only warranties for HP products and services are set forth in the express warranty statements accompanying such products and services. Nothing herein should be construed as constituting an additional warranty. HP shall not be liable for technical or editorial errors or omissions contained herein.

Second Edition: August 2011

First Edition: May 2011

Document Part Number: 637952-002

#### Safety warning notice

MARNING! To reduce the possibility of heat-related injuries or of overheating the computer, do not place the computer directly on your lap or obstruct the computer air vents. Use the computer only on a hard, flat surface. Do not allow another hard surface, such as an adjoining optional printer, or a soft surface, such as pillows or rugs or clothing, to block airflow. Also, do not allow the AC adapter to contact the skin or a soft surface, such as pillows or rugs or clothing, during operation. The computer and the AC adapter comply with the user-accessible surface temperature limits defined by the International Standard for Safety of Information Technology Equipment (IEC 60950).

# **Table of contents**

| 1 Pr  | 1 Product description                 |    |  |
|-------|---------------------------------------|----|--|
| 2 E)  | xternal component identification      | 6  |  |
|       | Тор                                   | 6  |  |
|       | TouchPad                              |    |  |
|       | Lights                                | 7  |  |
|       | Buttons and fingerprint reader        |    |  |
|       | Keys                                  |    |  |
|       | Front                                 | 11 |  |
|       | Right                                 | 12 |  |
|       | Left                                  | 13 |  |
|       | Display                               | 14 |  |
|       | Bottom                                | 15 |  |
| 3 111 | lustrated parts catalog               | 16 |  |
|       | Serial number label location          | 16 |  |
|       | Computer major components             | 17 |  |
|       | Display assembly components           | 21 |  |
|       | Plastics Kit                          | 22 |  |
|       | Cable Kit                             | 23 |  |
|       | Mass storage devices                  | 24 |  |
|       | Miscellaneous parts                   | 25 |  |
|       | Sequential part number listing        | 27 |  |
| 4 R   | emoval and replacement procedures     | 31 |  |
|       | Preliminary replacement requirements  | 31 |  |
|       | Tools required                        | 31 |  |
|       | Service considerations                | 31 |  |
|       | Plastic parts                         | 31 |  |
|       | Cables and connectors                 | 32 |  |
|       | Drive handling                        | 32 |  |
|       | Grounding guidelines                  | 33 |  |
|       | Electrostatic discharge damage        | 33 |  |
|       | Packaging and transporting guidelines |    |  |
|       | Workstation guidelines                | 34 |  |
|       | Equipment guidelines                  | 35 |  |
|       |                                       |    |  |

| Compone    | nt replacement procedures | 36 |
|------------|---------------------------|----|
|            | Service tag               | 36 |
|            | Battery                   | 37 |
|            | Service access cover      | 39 |
|            | SIM                       | 40 |
|            | Memory module             | 41 |
|            | WLAN module               | 42 |
|            | WWAN module               | 46 |
|            | Hard drive                | 49 |
|            | Keyboard                  | 52 |
|            | Fan                       | 55 |
|            | Top cover                 | 57 |
|            | Power button board        | 61 |
|            | Activity button board     | 62 |
|            | Audio board               | 63 |
|            | Bluetooth module          | 64 |
|            | RTC battery               | 66 |
|            | Speakers                  | 67 |
|            | System board              | 68 |
|            | Heat sink                 | 70 |
|            | Power connector cable     | 72 |
|            | Display panel             | 74 |
|            | Display assembly          | 77 |
|            |                           |    |
| uter Setup |                           | 82 |
|            |                           |    |

| 5 Computer Setup                             | 82 |
|----------------------------------------------|----|
| Computer Setup in Windows 7                  | 82 |
| Starting Computer Setup                      | 82 |
| Using Computer Setup                         | 82 |
| Navigating and selecting in Computer Setup   | 82 |
| Restoring factory settings in Computer Setup | 83 |
| Computer Setup menus                         | 84 |
| File menu                                    | 84 |
| Security menu                                | 85 |
| System Configuration menu                    | 85 |
| Computer Setup in Windows Vista              |    |
| Starting Computer Setup                      | 89 |
| Using Computer Setup                         | 89 |
| Navigating and selecting in Computer Setup   | 89 |
| Restoring factory settings in Computer Setup |    |
| Computer Setup menus                         |    |
| File menu                                    | 91 |
|                                              |    |

|   | Security menu                                                     | 92  |
|---|-------------------------------------------------------------------|-----|
|   | System Configuration menu                                         | 92  |
|   | Computer Setup in Linux                                           | 96  |
|   | Starting Computer Setup                                           | 96  |
|   | Using Computer Setup                                              | 96  |
|   | Navigating and selecting in Computer Setup                        | 96  |
|   | Restoring factory settings in Computer Setup                      | 97  |
|   | Computer Setup menus                                              | 97  |
|   | File menu                                                         | 97  |
|   | Security menu                                                     | 98  |
|   | Diagnostics menu                                                  | 98  |
|   | System Configuration menu                                         | 99  |
| 6 | Specifications                                                    | 101 |
|   | Computer specifications                                           | 101 |
|   | 33.8 cm (13.3 in) display specifications                          | 102 |
|   | Hard drive specifications                                         | 103 |
| 7 | Backup and recovery                                               | 104 |
|   | Windows 7 backup and recovery                                     | 104 |
|   | Backing up your information                                       | 104 |
|   | Performing a recovery                                             | 105 |
|   | Using the Windows recovery tools                                  | 106 |
|   | Using f11                                                         | 106 |
|   | Using a Windows 7 operating system DVD (purchased separately)     | 107 |
|   | Windows Vista backup and recovery                                 | 107 |
|   | Backing up your information                                       | 108 |
|   | Performing a recovery                                             | 109 |
|   | Using the Windows recovery tools                                  | 109 |
|   | Using f11 recovery tools                                          | 110 |
|   | Using a Windows Vista operating system DVD (purchased separately) | 110 |
|   | Linux backup and recovery                                         | 111 |
| 8 | Power cord set requirements                                       | 112 |
|   | Requirements for all countries and regions                        | 112 |
|   | Requirements for specific countries and regions                   | 112 |
| 9 | Recycling                                                         | 114 |
|   | Battery                                                           | 114 |
|   | Display                                                           | 114 |

| Index |
|-------|
|-------|

# **Product description**

| Category     | Description                                                                                                    |  |
|--------------|----------------------------------------------------------------------------------------------------|--|
| Product Name | HP ProBook 5330m Notebook PC                                                                                         |  |
| Processors   | Intel® Core™ processors                                                                                              |  |
|              | <ul> <li>Intel Core i3-2310M, Dual-Core, 2.10 GHz, 3 MB L3 cache, 4 threads (35 W)</li> </ul>                        |  |
|              | <ul> <li>Intel Core i3-2350M, Dual-Core, 2.36 GHz, 3 MB L3 cache, 4 threads (35 W)</li> </ul>                        |  |
|              | <ul> <li>Intel Core i5-2520M, Dual-Core, 2.50 GHz (Turbo up to 3.20 GHz), 3 MB L3 cache, 4 threads (35 W)</li> </ul> |  |
| Chipset      | Mobile Intel QM67                                                                                                    |  |
| Graphics     | Intel HD Graphics 3000                                                                                               |  |
|              | Universal Memory Architecture (UMA) graphics subsystem integrated with shared video memory (dynamically allocated)   |  |
| Panels       | All display panel assemblies support privacy filter                                                                  |  |
|              | LED backlight                                                                                                    |  |
|              | <b>33.8 cm</b> (13.3 in) High-Definition (HD) AntiGlare LED display (1280x800) with webcam                           |  |
| Memory       | 2 customer-accessible/upgradable SODIMM memory module slots                                                          |  |
|              | Supports dual-channel memory                                                                                         |  |
|              | Supports up to 8 GB of system memory                                                                                 |  |
|              | DDR3 PC3-10600 SDRAM (1333 MHz)                                                                                      |  |
|              | Supports the following configurations:                                                                               |  |
|              | • 8192-MB total system memory (4096-MB × 2, dual-channel)                                                            |  |
|              | • 6144-MB total system memory (4096-MB + 2048-MB, dual channel)                                                      |  |
|              | • 4096-MB total system memory (4096-MB × 1)                                                                          |  |
|              | • 4096-MB total system memory (2048-MB × 2, dual-channel)                                                            |  |
|              | • 3072-MB total system memory (2048-MB + 1024-MB, dual-channel)                                                      |  |
|              | • 2048-MB total system memory (2048-MB × 1)                                                                          |  |
| Hard drives  | Supports 9.5-mm or 7mm, 6.35 cm (2.50 in) hard drives                                                                |  |
|              | Customer-accessible                                                                                                  |  |
|              | Serial ATA (SATA)                                                                                                    |  |

| Category             | Description                                                                            |  |
|----------------------|----------------------------------------------------------------------------------------|--|
|                      | Supports the following hard drives:                                                    |  |
|                      | • 500 GB, 7200-rpm                                                                     |  |
|                      | 320 GB Self-Encrypting Drive (SED), 7200-rpm                                           |  |
|                      | • 320 GB, 7200-rpm                                                                     |  |
|                      | • 250 GB, 7200-rpm                                                                     |  |
|                      | Supports the following solid-state drive:                                              |  |
|                      | • 128 GB                                                                               |  |
|                      | HP 3D DriveGuard (not available with Linux)                                            |  |
| Audio/Visual         | Beats audio                                                                            |  |
|                      | Integrated microphone (dual-array)                                                     |  |
|                      | Two stereo speakers                                                                    |  |
|                      | Integrated 720p webcam                                                                 |  |
| Ethernet             | 10/100/1000 Ethernet network interface card (NIC)                                      |  |
|                      | S3/S4/S5 wake on LAN (AC only mode)                                                    |  |
| Wireless             | Integrated WLAN options by way of wireless module                                      |  |
|                      | Support for the following WLAN formats:                                                |  |
|                      | Broadcom 43224 802.11a/b/g/n WiFi Adapter                                              |  |
|                      | Broadcom 4313 802.11b/g/n 1x1 WiFi Adapter                                             |  |
|                      | <ul> <li>Intel Centrino® Advanced N 6205 802.11a/b/g/n, 2x2 WiFi Adapter</li> </ul>    |  |
|                      | 2 WLAN antennas built into display assembly                                            |  |
|                      | Support for no-WLAN option                                                             |  |
|                      | Integrated personal area network (PAN) options by way of Bluetooth® module:            |  |
|                      | Support for no-WPAN option                                                             |  |
|                      | HP Integrated Module with Bluetooth 2.1 Wireless Technology                            |  |
|                      | Integrated WWAN options by way of WWAN module (not available with Linux)               |  |
|                      | HP un2430 EV-DO/HSPA Mobile Broadband Module (select models only)                      |  |
|                      | HP hs2340 HSPA+ Mobile Broadband Module                                                |  |
|                      | Support for no-WWAN option                                                             |  |
|                      | Subscriber identity module (SIM) security (customer-accessible in battery bay)         |  |
| External media cards | Integrated SD flash media slot supporting Secure Digital (SD) and MultiMediaCard (MMC) |  |
| Ports                | Audio in/Audio-out (stereo microphone/headphone)                                       |  |
|                      | RJ-45 (Ethernet, includes link and activity lights)                                    |  |
|                      | USB 2.0 (2), one with USB charging                                                     |  |
|                      | Combo eSATA/USB 2.0 (1)                                                                |  |

| Category                      | Description                                                                                                |  |
|-------------------------------|----------------------------------------------------------------------------------------------------|--|
|                               | HDMI                                                                                                    |  |
|                               | VGA (Dsub 15-pin) supporting 1600×1200 external resolution at 75 GHz (hot plug<br>unplug with auto-detect) |  |
|                               | Multi-pin AC power                                                                                         |  |
| Keyboard and pointing devices | Backlit keyboard with TouchPad                                                                             |  |
|                               | TouchPad with 2 TouchPad buttons and vertical scrolling (taps and gestures enabled as default)             |  |
| Power requirements            | 65-W AC adapter with localized cable plug support (3-wire plug with ground pin)                            |  |
|                               | 90-W AC adapter with localized cable plug support (3-wire plug with ground pin)                            |  |
|                               | 4-cell, 41-Wh 2.8-Ah Li-ion battery                                                                        |  |
| Security                      | Supports security lock                                                                                     |  |
|                               | Intel AT support                                                                                           |  |
|                               | Integrated fingerprint reader                                                                              |  |
|                               | Full volume encryption                                                                                     |  |
|                               | TPM 100% attach                                                                                            |  |
|                               | HP face recognition                                                                                        |  |
|                               | Privacy filter                                                                                             |  |
|                               | Preboot authentication (password, smart card)                                                              |  |
| Operating systems             | Preinstalled operating systems:                                                                            |  |
|                               | • Windows Vista® Basic 32-bit with MS Basic (Japan only)                                                   |  |
|                               | • Windows® 7 Home Premium 32-bit with MS Basic (Japan only)                                                |  |
|                               | Windows 7 Home Premium 64-bit with MS Basic (Japan only)                                                   |  |
|                               | Windows 7 Professional 32-bit with MS Basic (Japan only)                                                   |  |
|                               | Windows 7 Professional 64-bit with MS Basic (Japan only)                                                   |  |
|                               | • FreeDos                                                                                                  |  |
|                               | • SuSE Linux (SLED11)                                                                                      |  |

| Category | Description                                                                                                    |
|----------|----------------------------------------------------------------------------------------------------|
|          | Preinstalled Windows operating systems, plus Microsoft® Office:                                                           |
|          | <ul> <li>Windows Vista Home Basic 32-bit with Office Starter (excludes Japan,<br/>selected localizations only)</li> </ul> |
|          | Windows 7 Home Basic 32-bit with Office Starter (selected localizations only                                              |
|          | Windows 7 Home Basic 64-bit with Office Starter (selected localizations only                                              |
|          | Windows 7 Home Premium 32-bit with Office 2010 Starter (excludes Japan)                                                   |
|          | Windows 7 Home Premium 32-bit with Office 2010 Personal (Japan only)                                                      |
|          | <ul> <li>Windows 7 Home Premium 32-bit with Office 2010 Home &amp; Business (Japar<br/>only)</li> </ul>                   |
|          | <ul> <li>Windows 7 Home Premium 32-bit with Office 2010 Professional (Japan only)</li> </ul>                              |
|          | • Windows 7 Home Pemium 64-bit with Office 2010 Starter (excludes Japan)                                                  |
|          | Windows 7 Home Premium 64-bit with Office 2010 Personal (Japan only)                                                      |
|          | <ul> <li>Windows 7 Home Premium 64-bit with Office 2010 Home &amp; Business (Japar<br/>only)</li> </ul>                   |
|          | Windows 7 Home Premium 64-bit with Office 2010 Professional (Japan only)                                                  |
|          | • Windows 7 Professional 32-bit with Office 2010 Starter (excludes Japan)                                                 |
|          | <ul> <li>Windows 7 Professional 32-bit with Office 2010 Personal (Japan only)</li> </ul>                                  |
|          | <ul> <li>Windows 7 Professional 32-bit with Office 2010 Home &amp; Business (Japan only)</li> </ul>                       |
|          | Windows 7 Professional 32-bit with Office 2010 Professional (Japan only)                                                  |
|          | • Windows 7 Professional 64-bit with Office 2010 Starter (excludes Japan)                                                 |
|          | <ul> <li>Windows 7 Professional 64-bit with Office 2010 Personal (Japan only)</li> </ul>                                  |
|          | <ul> <li>Windows 7 Professional 64-bit with Office 2010 Home &amp; Business (Japan<br/>only)</li> </ul>                   |
|          | Windows 7 Professional 64-bit with Office 2010 Professional (Japan only)                                                  |
|          | Restore media:                                                                                                    |
|          | Windows 7 Home Basic 32-bit                                                                                               |
|          | Windows 7 Home Basic 64-bit                                                                                               |
|          | Windows 7 Home Premium 32-bit                                                                                             |
|          | Windows 7 Home Premium 64-bit                                                                                             |
|          | Windows 7 Professional 32-bit                                                                                             |
|          | Windows 7 Professional 64-bit                                                                                             |
|          | DRDVD Windows 7                                                                                                    |
|          | Certified:                                                                                                    |
|          | Microsoft WHQL                                                                                                    |
|          | SuSE Linux/Novell                                                                                                    |

| Category       | Description                    |  |
|----------------|--------------------------------|--|
|                | Web-only support:              |  |
|                | Windows XP Professional 32-bit |  |
|                | Windows 7 Enterprise 32/64     |  |
|                | Windows 7 Ultimate             |  |
| Serviceability | End-user replaceable parts:    |  |
|                | Battery (system)               |  |
|                | Memory module                  |  |
|                | WLAN module                    |  |
|                | WWAN module                    |  |
|                | Hard drive                     |  |
|                | Keyboard                       |  |

# **2** External component identification

# Тор

#### TouchPad

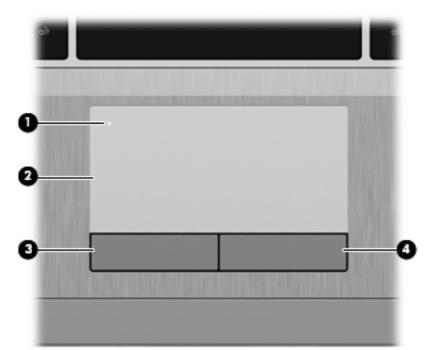

| Component |                        | Description                                                     |
|-----------|------------------------|-----------------------------------------------------------------|
| (1)       | TouchPad on/off button | Turns the TouchPad on and off.                                  |
| (2)       | TouchPad               | Moves the pointer and selects or activates items on the screen. |
| (3)       | Left TouchPad button   | Functions like the left button on an external mouse.            |
| (4)       | Right TouchPad button  | Functions like the right button on an external mouse.           |

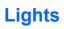

| Com | ponent |                 | Description                                                                                                    |  |
|-----|--------|-----------------|----------------------------------------------------------------------------------------------------|--|
| (1) | ወ      | Power light     | • On: The computer is on.                                                                                                    |  |
|     |        |                 | <ul> <li>Blinking: The computer is in the Sleep (Suspend in Linux) state.</li> </ul>                                                                     |  |
|     |        |                 | • Off: The computer is off or in Hibernation.                                                                                                    |  |
| (2) | ((I))  | Wireless light  | <ul> <li>White: An integrated wireless device, such as a<br/>wireless local area network (WLAN) device and/or a<br/>Bluetooth® device, is on.</li> </ul> |  |
|     |        |                 | • Amber: All wireless devices are off.                                                                                                    |  |
| (3) |        | QuickWeb light  | On: The computer is on.                                                                                                    |  |
|     |        |                 | • Blinking (in Linux): The Web browser is loading.                                                                                                    |  |
|     |        |                 | • Off: The computer is off or in Hibernation.                                                                                                    |  |
|     |        |                 | <b>NOTE:</b> For more Windows information, refer to the HP QuickWeb software Help.                                                                       |  |
| (4) | 10     | Mute light      | Amber: Computer sound is off.                                                                                                    |  |
|     |        |                 | Off: Computer sound is on.                                                                                                    |  |
| (5) |        | Caps lock light | On: Caps lock is on.                                                                                                    |  |
| (6) |        | TouchPad light  | Amber: The TouchPad is off.                                                                                                    |  |
|     |        |                 |                                                                                                    |  |

#### Buttons and fingerprint reader

| Com | ponent |              | De  | scription                                                                                                    |
|-----|--------|--------------|-----|----------------------------------------------------------------------------------------------------|
| (1) | ወ      | Power button | •   | When the computer is off, press the button to turn on the computer.                                                                                                    |
|     |        |              | •   | When the computer is on, press the button briefly to initiate Sleep ( <i>Suspend</i> in Linux).                                                                                |
|     |        |              | •   | When the computer is in the Sleep ( <i>Suspend</i> in Linux) state, press the button briefly to exit Sleep (Suspend).                                                          |
|     |        |              | •   | When the computer is in Hibernation, press the button briefly to exit Hibernation.                                                                                             |
|     |        |              | shu | ne computer has stopped responding and operating system<br>utdown procedures are ineffective, press and hold the power<br>ton for at least 5 seconds to turn off the computer. |
|     |        |              | То  | learn more about your power settings:                                                                                                    |
|     |        |              | •   | Windows 7—Select Start > Control Panel > System and Security > Power Options.                                                                                                  |
|     |        |              |     | – or –                                                                                                    |
|     |        |              |     | Windows Vista—Select Start > Control Panel > System<br>and Maintenance > Power Options.                                                                                        |
|     |        |              | •   | Refer to the HP Notebook Reference Guide.                                                                                                    |
|     |        |              |     | – or –                                                                                                    |
|     |        |              |     | Linux—Select Computer > Control Center. In the left pane,<br>click System, and then click Power Management in the right<br>pane.                                               |

| Component |       |                    | Description                                                                                                    |
|-----------|-------|--------------------|----------------------------------------------------------------------------------------------------|
| (2)       | ((I)) | Wireless button    | Turns the wireless feature on or off but does not establish a wireless connection.                                                                                                    |
| (3)       |       | QuickWeb button    | <ul> <li>In Windows:</li> <li>When the computer is off or in Hibernation, press the button to open HP QuickWeb.</li> <li>When the computer is in Microsoft Windows, press the button to open the default Web browser.</li> <li>When the computer is in HP QuickWeb, press the button to open the default Web browser.</li> <li>NOTE: For more information, refer to the HP QuickWeb software Help. If your computer does not have HP QuickWeb software, the button does not perform any action or function.</li> <li>In Linux:</li> <li>When the computer is on, press the button to open the default Web browser.</li> <li>NOTE: Pressing the QuickWeb button a second time opens a second browser window.</li> <li>When the computer is off, in the Suspend state, or in Hibernation, the button does not perform any action or function.</li> </ul> |
| (4)       | •0    | Volume mute button | Mutes and restores speaker sound.                                                                                                    |
| (5)       |       | Fingerprint reader | Allows a fingerprint logon to the operating system, instead of a password logon.                                                                                                    |

#### Keys

| ?<br>0- |                          |                                                                                                    |
|---------|--------------------------|----------------------------------------------------------------------------------------------------|
| Comp    | onent                    | Description                                                                                                    |
| (1)     | esc key                  | In Windows, displays system information when pressed in combination with the fn key.                                                                                                    |
| (2)     | fn key                   | In Windows, executes frequently used system functions<br>when pressed in combination with a function key, the num<br>lk key, or the esc key. In Linux, executes frequently used<br>system functions when pressed in combination with a<br>function key. |
| (3)     | Windows logo key         | In Windows, displays the Windows Start menu.                                                                                                    |
| (4)     | Function keys            | Execute frequently used system functions when pressed in combination with the fn key.                                                                                                    |
| (5)     | Windows applications key | In Windows, displays a shortcut menu for items beneath the pointer.                                                                                                    |
| (6)     | Embedded numeric keypad  | When the keypad is turned on, it can be used like an external numeric keypad. Each key on the keypad performs the function indicated by the icon in the upper-right corner of the key.                                                                  |
| (7)     | num lk key               | Turns the embedded numeric keypad on and off when pressed in combination with the fn key.                                                                                                    |

## Front

|       | 00    |                  | 3                                                                                                    |
|-------|-------|------------------|----------------------------------------------------------------------------------------------------|
| Compo | onent |                  | Description                                                                                                    |
| (1)   | ወ     | Power light      | <ul> <li>On: The computer is on.</li> <li>Blinking: The computer is in the Sleep (<i>Suspend</i> in Linux) state.</li> <li>Off: The computer is off or in Hibernation.</li> </ul>                                                                  |
| (2)   | (00)  | Hard drive light | <ul> <li>Blinking white: The hard drive is being accessed.</li> <li>Amber: HP 3D DriveGuard has temporarily parked the hard drive.</li> <li>NOTE: For information on HP 3D DriveGuard, refer to the <i>HP Notebook Reference Guide</i>.</li> </ul> |
| (3)   |       | Speakers (2)     | Produce sound.                                                                                                    |

# Right

|      | 0      |                                                          | 4 5 4 6 7                                                                                                    |
|------|--------|----------------------------------------------------------|----------------------------------------------------------------------------------------------------|
| Comp | oonent |                                                          | Description                                                                                                    |
| (1)  | Q      | Audio-out (headphone) jack/Audio in<br>(microphone) jack | Connects optional powered stereo speakers, headphones,<br>earbuds, a headset, or television audio. Also connects an<br>optional headset microphone.                                                                                  |
|      |        |                                                          | <b>WARNING!</b> To reduce the risk of personal injury, adjust the volume before putting on headphones, earbuds, or a headset. For additional safety information, refer to the <i>Regulatory, Safety, and Environmental Notices</i> . |
|      |        |                                                          | <b>NOTE:</b> When a device is connected to the jack, the computer speakers are disabled.                                                                                                    |
|      |        |                                                          | <b>NOTE:</b> Be sure that the device cable has a 4-conductor connector that supports both audio-out (headphone) and audio in (microphone).                                                                                           |
| (2)  | 4      | Charging USB port                                        | Connects an optional USB device and can also charge<br>select models of cell phones and MP3 players, even when<br>the computer is off.                                                                                               |
| (3)  | -4-    | Powered USB port                                         | Connects a optional USB device and provides more current (up to 3 A) than a standard USB port (only up to 500mA).                                                                                                    |
| (4)  |        | RJ-45 (network) lights (2)                               | • Green (left): The network is connected.                                                                                                    |
|      |        |                                                          | • Amber (right): The network is showing activity.                                                                                                    |
| (5)  | ***    | RJ-45 (network) jack                                     | Connects a network cable.                                                                                                    |
| (6)  | ģ      | Power connector                                          | Connects an AC adapter.                                                                                                    |
| (7)  |        | Battery light                                            | <ul> <li>Amber: The computer is connected to external power<br/>and the battery is charged from 0 to 90 percent.</li> </ul>                                                                                                    |
|      |        |                                                          | • White: The computer is connected to external power and the battery is charged from 90 to 99 percent.                                                                                                    |
|      |        |                                                          | <ul> <li>Blinking amber: A battery that is the only available<br/>power source has reached a low battery level. When<br/>the battery reaches a critical battery level, the battery<br/>light begins blinking rapidly.</li> </ul>     |
|      |        |                                                          | • Off: The battery is fully charged.                                                                                                    |

## Left

|     |              | 2 3                   |                                                                                                    |
|-----|--------------|-----------------------|----------------------------------------------------------------------------------------------------|
| Com | oonent       |                       | Description                                                                                                    |
| (1) | ۵            | Security cable slot   | Attaches an optional security cable to the computer.                                                                                                    |
|     | -            |                       | <b>NOTE:</b> The security cable is designed to act as a deterrent, but it may not prevent the computer from being mishandled or stolen.                                                    |
| (2) |              | Vent                  | Enables airflow to cool internal components.                                                                                                    |
|     |              |                       | <b>NOTE:</b> The computer fan starts up automatically to cool internal components and prevent overheating. It is normal for the internal fan to cycle on and off during routine operation. |
| (3) |              | External monitor port | Connects an external VGA monitor or projector.                                                                                                    |
| (4) | esata<br>⊷€÷ | eSATA/USB port        | Connects a high-performance eSATA component, such as<br>an eSATA external hard drive, or connects an optional USB<br>device.                                                               |
| (5) | HDMI         | HDMI port             | Connects an optional video or audio device, such as a high-definition television, or any compatible digital or audio component.                                                            |
| (6) |              | Media Card Reader     | Supports the following digital card formats:                                                                                                    |
|     |              |                       | MultiMediaCard                                                                                                    |
|     |              |                       | Secure Digital (SD) Memory Card                                                                                                    |

### **Display**

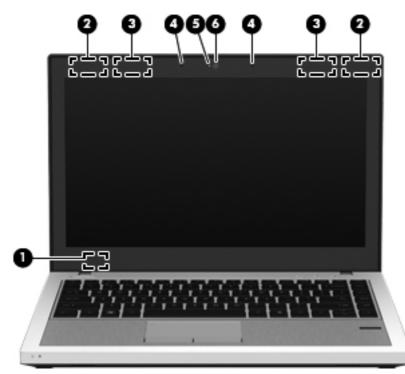

| Component |                          | Description                                                                                                    |
|-----------|--------------------------|----------------------------------------------------------------------------------------------------|
| (1)       | Internal display switch  | Turns off the display or initiates Sleep ( <i>Suspend</i> in Linux) if the display is closed while the power is on.<br><b>NOTE:</b> The display switch is not visible from the outside of the |
|           |                          | computer.                                                                                                    |
| (2)       | WLAN antennas (2)*       | Send and receive wireless signals to communicate with wireless local area networks (WLAN).                                                                                                    |
| (3)       | WWAN antennas (2)*       | Send and receive wireless signals to communicate with wireless wide-area networks (WWAN).                                                                                                    |
| (4)       | Internal microphones (2) | Record sound.                                                                                                    |
| (5)       | Webcam light             | On: The webcam is in use.                                                                                                    |
| (6)       | Webcam                   | Records video and captures still photographs.                                                                                                    |
|           |                          | To use the webcam:                                                                                                    |
|           |                          | <ul> <li>In Windows, select Start &gt; All Programs &gt; HP &gt;<br/>HP Webcam.</li> </ul>                                                                                                    |
|           |                          | <ul> <li>In Linux, select Computer &gt; More Applications &gt;<br/>Cheese.</li> </ul>                                                                                                    |

\*The antennas are not visible from the outside of the computer. For optimal transmission, keep the areas immediately around the antennas free from obstructions. To see wireless regulatory notices, refer to the section of the *Regulatory, Safety, and Environmental Notices* that applies to your country or region. These notices are located in Help and Support.

## **Bottom**

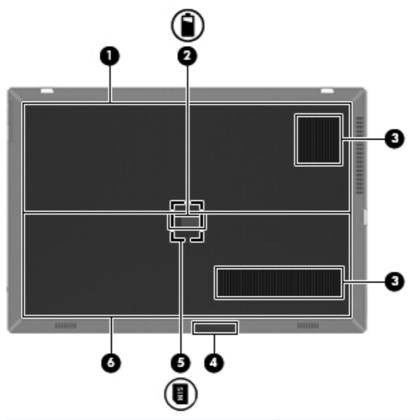

| Component |       |                                                                  | Description                                                                                                    |  |
|-----------|-------|------------------------------------------------------------------|----------------------------------------------------------------------------------------------------|--|
| (1)       |       | Battery bay                                                      | Holds the battery.                                                                                                    |  |
| (2)       | Î     | Battery cover release latch                                      | Releases the battery cover over the battery bay.                                                                                                    |  |
| (3)       |       | Vents (2)                                                        | Enable airflow to cool internal components.                                                                                                    |  |
|           |       |                                                                  | <b>NOTE:</b> The computer fan starts up automatically to cool internal components and prevent overheating. It is normal for the internal fan to cycle on and off during routine operation.                                                                                                    |  |
| (4)       | 8     | Bluetooth compartment                                            | Contains a Bluetooth device.                                                                                                    |  |
| (5)       | Sila  | SIM slot                                                         | Supports a wireless subscriber identity module (SIM). The SIM slot is located inside the battery bay.                                                                                                    |  |
| (6)       | S"I»⊡ | Hard drive bay and<br>wireless and memory<br>module compartments | Holds the hard drive, the WLAN module slot, the WWAN module<br>slot, and the memory module slots.<br><b>CAUTION:</b> To prevent an unresponsive system, replace the<br>wireless module only with a wireless module authorized for use in<br>the computer by the governmental agency that regulates wireless<br>devices in your country or region. If you replace the module and<br>then receive a warning message, remove the module to restore<br>computer functionality, and then contact technical support. |  |

# 3 Illustrated parts catalog

### **Serial number label location**

When you order parts or request information, the serial number label, located inside the battery bay, provides important information that you may need when contacting technical support.

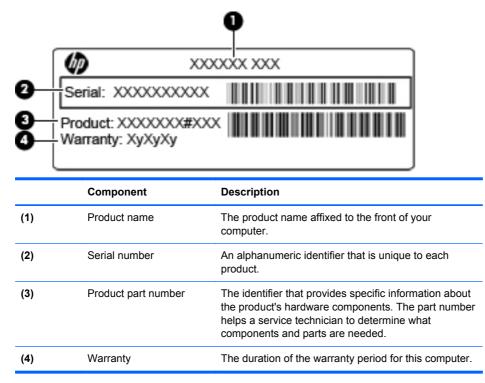

# **Computer major components**

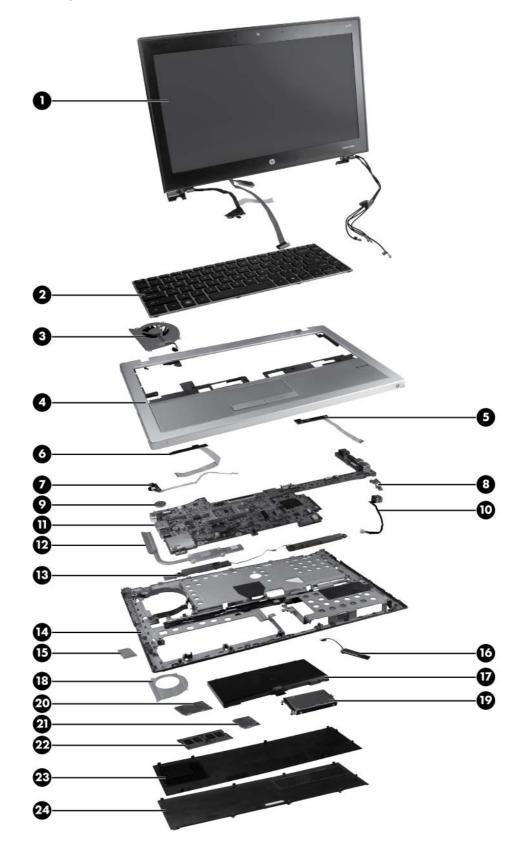

| ltem | Description                                                                                                    | Spare part number |
|------|----------------------------------------------------------------------------------------------------|-------------------|
| (1)  | 33.8 cm (13.3 in) HD AntiGlare LED display (1280x800)                                                                                     | 650397-001        |
|      | <b>NOTE:</b> The WLAN antennas and cables and the WWAN antennas and cables are included in the Antenna Kit, spare part number 650365-001. |                   |
| 2)   | Keyboard                                                                                                    |                   |
|      | For use in Adriatic countries                                                                                                    | 650377-BA1        |
|      | For use in Africa–French/Arabic                                                                                                    | 650377-DW1        |
|      | For use in Belgium                                                                                                    | 650377-A41        |
|      | For use in Bulgaria                                                                                                    | 650377-261        |
|      | For use in the Czech Republic and Slovakia                                                                                                | 650377-A81        |
|      | For use in Denmark                                                                                                    | 650377-081        |
|      | For use in France                                                                                                    | 650377-051        |
|      | For use in French Canada                                                                                                    | 650377-121        |
|      | For use in Germany                                                                                                    | 650377-041        |
|      | For use in Greece                                                                                                    | 650377-DJ1        |
|      | For use in Hungary                                                                                                    | 650377-211        |
|      | For use in Iceland                                                                                                    | 650377-DD1        |
|      | For International use                                                                                                    | 650377-B31        |
|      | For use in Israel                                                                                                    | 650377-BB1        |
|      | For use in Italy                                                                                                    | 650377-061        |
|      | For use in Japan                                                                                                    | 650377-291        |
|      | For use in Latin America                                                                                                    | 650377-161        |
|      | For use in Norway                                                                                                    | 650377-091        |
|      | For use in Portugal                                                                                                    | 650377-131        |
|      | For use in Russia                                                                                                    | 650377-251        |
|      | For use in Saudi Arabia                                                                                                    | 650377-171        |
|      | For use in South Korea                                                                                                    | 650377-AD1        |
|      | For use in Spain                                                                                                    | 650377-071        |
|      | For use in Sweden and Finland                                                                                                    | 650377-B71        |
|      | For use in Switzerland                                                                                                    | 650377-BG1        |
|      | For use in Taiwan                                                                                                    | 650377-AB1        |
|      | For use in Thailand                                                                                                    | 650377-281        |
|      | For use in Turkey                                                                                                    | 650377-141        |
|      | For use in the United Kingdom                                                                                                    | 650377-031        |
|      | For use in the United States                                                                                                    | 650377-001        |
| (3)  | Fan                                                                                                    | 650371-001        |

| ltem | Description                                                                                                    | Spare part number |
|------|----------------------------------------------------------------------------------------------------|-------------------|
| (4)  | Top cover with fingerprint reader                                                                                                    | 651761-001        |
| (5)  | Power button board (includes cable)                                                                                                    | 650392-001        |
| (6)  | Activity button board (includes cable)                                                                                                    | 650393-001        |
| (7)  | Audio board (includes cable)                                                                                                    | 650394-001        |
| (8)  | Power connector bracket (included with the power connector cable)                                                                                                    |                   |
| (9)  | RTC battery                                                                                                    | 650398-001        |
| (10) | Power connector cable                                                                                                    |                   |
|      | <b>NOTE:</b> The power connector cable is included in the Cable Kit, spare part number 650369-001. See <u>Cable Kit on page 23</u> for more Cable Kit spare part information.                                                                                    |                   |
| (11) | System board (includes processor and replacement thermal material)                                                                                                    |                   |
|      | <ul> <li>Includes Intel Core i3-2310M, Dual-Core, 2.10 GHz, 3 MB L3 cache, 4 threads (35 W)—<br/>for all countries except Russia and the People's Republic of China</li> </ul>                                                                                   | 650402-001        |
|      | <ul> <li>Includes Intel Core i5-2520M, Dual-Core, 2.50 GHz (Turbo up to 3.20 GHz), 3 MB L3 cache, 4 threads (35 W)—for all countries except Russia and the People's Republic of China</li> </ul>                                                                 | 650403-001        |
|      | <ul> <li>Includes Intel Core i3-2310M, Dual-Core, 2.10 GHz, 3 MB L3 cache, 4 threads (35 W)—<br/>for Russia and the People's Republic of China only</li> </ul>                                                                                                   | 656796-001        |
|      | <ul> <li>Includes Intel Core i5-2520M, Dual-Core, 2.50 GHz (Turbo up to 3.20 GHz), 3 MB L3 cache, 4 threads (35 W)—for Russia and the People's Republic of China only</li> </ul>                                                                                 | 656797-001        |
| (12) | Heat sink                                                                                                    | 650372-001        |
| (13) | Speakers                                                                                                    | 650400-001        |
| (14) | Base enclosure                                                                                                    | 650367-001        |
| (15) | SD Card blank                                                                                                    |                   |
|      | <b>NOTE:</b> The SD Card blank is included in the Plastics Kit, spare part number 650395-001. See <u>Plastics Kit on page 22</u> for more Plastics Kit spare part information.                                                                                   |                   |
| (16) | Bluetooth module (select models only)                                                                                                    | 537921-001        |
|      | <b>NOTE:</b> The Bluetooth module spare part kit does not include a Bluetooth module cable.<br>The Bluetooth module cable is included in the Cable Kit, spare part number 650369-001. See <u>Cable Kit on page 23</u> for more Cable Kit spare part information. |                   |
| (17) | Battery (4-cell, 41 Wh, 2.8 Ah, Li-on)                                                                                                    | 635146-001        |
| (18) | Fan plate                                                                                                    |                   |
|      | <b>NOTE:</b> The fan plate is included with the fan kit, spare part number 650371-001.                                                                                                    |                   |
| (19) | SATA 6.35 cm (2.50 in) hard drive                                                                                                    |                   |
|      | NOTE: The hard drive bracket is included in the Hard Drive Hardware Kit, spare part number                                                                                                    | 650373-001.       |
|      | 9.5 mm hard drives                                                                                                    |                   |
|      | • 500 GB, 7200-rpm                                                                                                    | 634925-001        |
|      | • 320 GB, 7200-rpm, Self Encrypting                                                                                                    | 626978-001        |
|      | • 320 GB, 7200-rpm                                                                                                    | 641672-001        |
|      | • 250 GB, 7200-rpm                                                                                                    | 635225-001        |

| ltem | Description                                                                                                    | Spare part number |
|------|----------------------------------------------------------------------------------------------------|-------------------|
|      | 7-mm hard drives                                                                                                    |                   |
|      | 320 GB, 7200-rpm Self Encrypting                                                                                                    | 641674-001        |
|      | • 320 GB, 7200-rpm                                                                                                    | 634862-001        |
|      | • 250 GB, 7200-rpm                                                                                                    | 634861-001        |
|      | Solid-state drive                                                                                                    |                   |
|      | • 128 GB                                                                                                    | 650401-001        |
| 20)  | WWAN module (not available with Linux)                                                                                                    |                   |
|      | HP hs2340 HSPA+ Mobile Broadband Module                                                                                                    | 632155-001        |
|      | HP un2430 EV-DO/HSPA Mobile Broadband Module                                                                                                    | 634400-001        |
| 21)  | WLAN module                                                                                                    |                   |
|      | <b>Broadcom 4313 802.11b/g/n 1x1 WiFi Adapter</b> for use in Australia, Bangladesh, Bhutan,<br>Brunei, Cambodia, East Timor, Fiji, Hong Kong, India, Indonesia, Japan, Kiribati, Laos,<br>Malaysia, Maldives, Marshall Islands, Micronesia, Nauru, Nepal, New Zealand, Pakistan,<br>Palau, Papua New Guinea, the People's Republic of China, the Philippines, Samoa,<br>Singapore, Solomon Islands, South Korea, Sri Lanka, Taiwan, Thailand, Tonga, Tuvalu, and<br>Vietnam                                                                                                    | 593836-001        |
|      | Broadcom 43224 802.11a/b/g/n WiFi Adapter for use in Antigua and Barbuda, Barbados, Belize, Canada, the Cayman Islands, Guam, Puerto Rico, Trinidad and Tobago, the U.S. Virgin Islands, and the United States                                                                                                    | 582564-001        |
|      | Broadcom 43224 802.11a/b/g/n WiFi Adapter for use in Albania, Algeria, Angola, Argentina,<br>Australia, Austria, Bahrain, Bangladesh, Belarus, Belgium, Benin, Bolivia, Botswana, Brunei,<br>Bulgaria, Burkina Faso, Burundi, Cambodia, Cameroon, Cape Verde, the Central African<br>Republic, Chad, Chile, Colombia, the Congo, Costa Rica, Croatia, Cyprus, the Czech<br>Republic, Denmark, Djibouti, Dominica, Dominican Republic, Ecuador, Egypt, El Salvador,<br>Equitorial Guinea, Estonia, Finland, France, Gabon, Gambia, Germany, Ghana, Gibraltar,<br>Greece, Guinea, Guinea-Bissau, Hong Kong, Hungary, Iceland, India, Indonesia, Ireland,<br>Italy, the Ivory Coast, Japan, Grenada, Guatemala, Guyana, Honduras, Jordan, Kenya,<br>Kuwait, Kyrgyzstan, Laos, Latvia, Lebanon, Liberia, Liechtenstein, Lithuania, Luxembourg,<br>Madagascar, Malaysia, Mali, Mauritania, Mauritius, Mexico, Morocco, Mozambique, Namibia,<br>Nepal, the Netherlands, New Zealand, Nicaragua, Niger, Nigeria, Norway, Oman, Pakistan,<br>Panama, Paraguay, the People's Republic of China, Peru, the Philippines, Poland, Portugal,<br>Puerto Rico, Qatar, Romania, Russia, Rwanda, Sao Tome and Principe, Saudi Arabia,<br>Senegal, Serbia and Montenegro, Sierra Leone, Singapore, Slovakia, Slovenia, South Africa,<br>South Korea, Spain, Sri Lanka, Suriname, Sweden, Switzerland, Taiwan, Tanzania,<br>Thailand, Togo, Tunisia, Turkey, Ukraine, the United Arab Emirates, the United Kingdom,<br>Uruguay, Venezuela, Vietnam, Yemen, and Zimbabwe | 582564-002        |
|      | Intel Centrino® Advanced N 6205 802.11a/b/g/n, 2x2 WiFi Adapter                                                                                                    | 631954-001        |
| 22)  | Memory module (DDR3 PC3-10600 SDRAM, 1333 MHz, shared)                                                                                                    |                   |
|      | 4096 MB                                                                                                    | 621568-001        |
|      | 2048 MB                                                                                                    | 621565-001        |
| 23)  | Service access cover                                                                                                    |                   |
|      | <b>NOTE:</b> The service access cover is included in the Plastics Kit, spare part number 650395-001. See <u>Plastics Kit on page 22</u> for more Plastics Kit spare part information.                                                                                                    |                   |
| 24)  | Battery cover                                                                                                    |                   |
|      | <b>NOTE:</b> The battery cover is included in the Plastics Kit, spare part number 650395-001. See <u>Plastics Kit on page 22</u> for more Plastics Kit spare part information.                                                                                                    |                   |

# **Display assembly components**

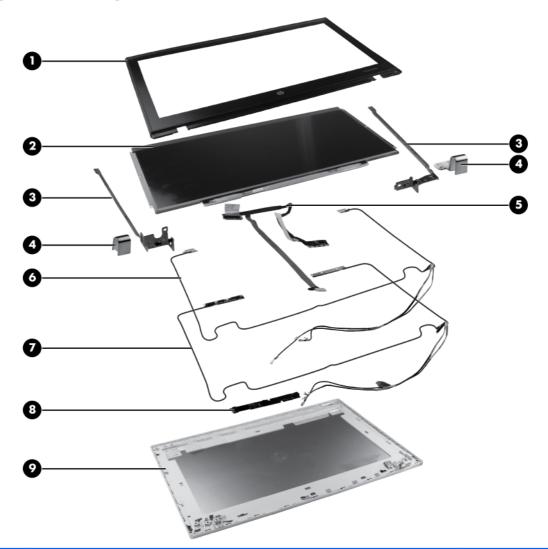

| ltem | Description                                                                            | Spare part number |
|------|----------------------------------------------------------------------------------------|-------------------|
| (1)  | Display bezel                                                                          | 650368-001        |
| (2)  | 33.8 cm (13.3 in) HD AntiGlare LED display (1280x800)                                  | 650397-001        |
| (3)  | Display Hinge Kit (includes left and right display hinges)                             | 650374-001        |
| (4)  | Hinge covers                                                                           | 650376-001        |
| (5)  | Display cable (includes microphone and webcam connector)                               | 650370-001        |
| (6)  | WLAN antennas and cables (included with the Antenna Kit, spare part number 650365-001) |                   |
| (7)  | WWAN antennas and cables (included with the Antenna Kit, spare part number 650365-001) |                   |
| (8)  | Webcam module                                                                          | 650405-001        |
| (9)  | Display back cover                                                                     | 650366-001        |

#### **Plastics Kit**

| 0        |                              |                   |
|----------|------------------------------|-------------------|
| 3        |                              |                   |
| 3<br>tem | Description                  | Spare part number |
| tem      |                              |                   |
|          | Description<br>Plastics Kit: | Spare part number |

### **Cable Kit**

ltem

(1) (2)

(3)

Power cable

| 0               |                   |
|-----------------|-------------------|
| Description     | Spare part number |
| Cable Kit:      | 650369-001        |
| Bluetooth cable |                   |
| TouchPad cable  |                   |
| Power cable     |                   |

# Mass storage devices

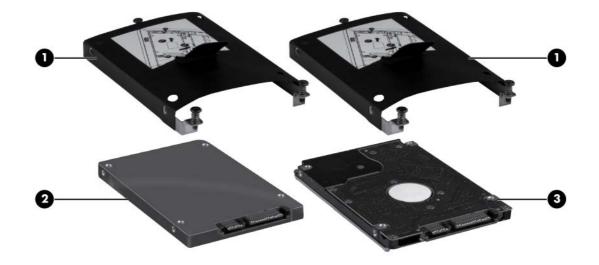

| ltem | Description                                                                                                   | Spare part number |  |
|------|----------------------------------------------------------------------------------------------------|-------------------|--|
| (1)  | Hard drive bracket                                                                                            |                   |  |
|      | <b>NOTE:</b> The hard drive bracket is included in the Hard Drive Hardware Kit, spare part number 650373-001. |                   |  |
| (2)  | <b>Solid-state drive</b> (128 GB) 650401-001                                                                  |                   |  |
| (3)  | SATA 6.35-cm (2.5 in) hard drive                                                                              |                   |  |
|      | 9.5 mm hard drives                                                                                            |                   |  |
|      | • 500 GB, 7200-rpm                                                                                            | 634925-001        |  |
|      | • 320 GB, 7200-rpm, Self Encrypting                                                                           | 626978-001        |  |
|      | • 320 GB, 7200-rpm,                                                                                           | 641672-001        |  |
|      | • 250 GB, 7200-rpm                                                                                            | 635225-001        |  |
|      | 7-mm hard drives                                                                                              |                   |  |
|      | • 320 GB, 7200-rpm, Self Encrypting                                                                           | 641674-001        |  |
|      | • 320 GB, 7200-rpm                                                                                            | 634862-001        |  |
|      | • 250 GB, 7200-rpm                                                                                            | 634861-001        |  |

# **Miscellaneous parts**

| Description |                                                                                                    | Spare part number |  |
|-------------|----------------------------------------------------------------------------------------------------|-------------------|--|
| AC          | adapters                                                                                                    |                   |  |
| Bru<br>Pał  | W, 3-pin Smart AC Adapter (for use in all countries and regions except Australia, Bangladesh,<br>nei, Cambodia, Hong Kong, India, Indonesia, Japan, Laos, Malaysia, Nepal, New Zealand,<br>kistan, the People's Republic of China, the Philippines, Singapore, South Korea, Sri Lanka,<br>wan, Thailand, Vietnam) | 609939-001        |  |
| 90          | W, 3-pin Smart AC Adapter                                                                                                    | 609940-001        |  |
| Kor<br>Rej  | W, 3-pin Slim AC Adapter (for use in only Australia, Bangladesh, Brunei, Cambodia, Hong<br>ng, India, Indonesia, Japan, Laos, Malaysia, Nepal, New Zealand, Pakistan, the People's<br>public of China, the Philippines, Singapore, South Korea, Sri Lanka, Taiwan, Thailand,<br>tnam)                             | 609948-001        |  |
| Ρο          | wer cords (AC power, 3-pin, black, 1.83-m)                                                                                                    |                   |  |
| •           | For use in Australia                                                                                                    | 490371-011        |  |
| •           | For use in Argentina                                                                                                    | 490371-D01        |  |
| •           | For use in Denmark                                                                                                    | 490371-081        |  |
| •           | For use in Europe                                                                                                    | 490371-021        |  |
| •           | For use in India                                                                                                    | 490371-D61        |  |
| •           | For use in Israel                                                                                                    | 490371-BB1        |  |
| •           | For use in Italy                                                                                                    | 490371-061        |  |
| •           | For use in Japan                                                                                                    | 490371-291        |  |
| •           | For use in North America                                                                                                    | 490371-001        |  |
| •           | For use in the People's Republic of China                                                                                                    | 490371-AA1        |  |
| •           | For use in South Africa                                                                                                    | 490371-AR1        |  |
| •           | For use in South Korea                                                                                                    | 490371-AD1        |  |
| •           | For use in Switzerland                                                                                                    | 490371-111        |  |
| •           | For use in Taiwan                                                                                                    | 490371-AB1        |  |
| •           | For use in Thailand                                                                                                    | 490371-201        |  |
| •           | For use in the United Kingdom and Singapore                                                                                                    | 490371-031        |  |
| Sci         | rew Kit-includes:                                                                                                    | 650399-001        |  |
| •           | Phillips M2.0x5.0                                                                                                    |                   |  |
| •           | Phillips M2.5x2.0                                                                                                    |                   |  |
| •           | Phillips M2.5x3.0                                                                                                    |                   |  |
| •           | Phillips M2.5x4.0                                                                                                    |                   |  |
| •           | Phillips M3.0x3.5                                                                                                    |                   |  |
| Ca          | rrying Cases                                                                                                    |                   |  |
| •           | HP Basic Carrying Case                                                                                                    | 455084-001        |  |
| •           | Professional slim top-load case                                                                                                    | 592923-001        |  |

| Description Spare part number                       |            |  |
|-----------------------------------------------------|------------|--|
| Nylon case                                          | 612757-001 |  |
| Locks                                               |            |  |
| Combination lock                                    | 591699-001 |  |
| HP keyed cable lock                                 | 626729-001 |  |
| Mice                                                |            |  |
| Optical mouse, USB                                  | 390632-001 |  |
| HP USB optical travel mouse                         | 434594-001 |  |
| External DVD±RW and CD-RW DL Combo Drive 602041-001 |            |  |

# Sequential part number listing

| Spare part<br>number | Description                                                                                                    |
|----------------------|----------------------------------------------------------------------------------------------------|
| 390632-001           | Optical mouse, USB                                                                                                    |
| 434594-001           | HP USB optical travel mouse                                                                                                    |
| 455084-001           | HP Basic Carrying Case                                                                                                    |
| 490371-001           | Power cord (AC power, 3-pin, black, <b>1.83-m</b> ), for use in North America                                                                                                    |
| 490371-011           | Power cord (AC power, 3-pin, black, <b>1.83-m</b> ), for use in Australia                                                                                                    |
| 490371-021           | Power cord (AC power, 3-pin, black, <b>1.83-m</b> ), for use in Europe                                                                                                    |
| 490371-031           | Power cord (AC power, 3-pin, black, <b>1.83-m</b> ), for use in the United Kingdom and Singapore                                                                                                    |
| 490371-061           | Power cord (AC power, 3-pin, black, <b>1.83-m</b> ), for use in Italy                                                                                                    |
| 490371-081           | Power cord (AC power, 3-pin, black, <b>1.83-m</b> ), for use in Denmark                                                                                                    |
| 490371-111           | Power cord (AC power, 3-pin, black, <b>1.83-m</b> ), for use in Switzerland                                                                                                    |
| 490371-201           | Power cord (AC power, 3-pin, black, <b>1.83-m</b> ), for use in Thailand                                                                                                    |
| 490371-291           | Power cord (AC power, 3-pin, black, <b>1.83-m</b> ), for use in Japan                                                                                                    |
| 490371-AA1           | Power cord (AC power, 3-pin, black, <b>1.83-m</b> ), for use in the People's Republic of China                                                                                                    |
| 490371-AB1           | Power cord (AC power, 3-pin, black, <b>1.83-m</b> ), for use in Taiwan                                                                                                    |
| 490371-AD1           | Power cord (AC power, 3-pin, black, <b>1.83-m</b> ), for use in South Korea                                                                                                    |
| 490371-AR1           | Power cord (AC power, 3-pin, black, <b>1.83-m</b> ), for use in South Africa                                                                                                    |
| 490371-BB1           | Power cord (AC power, 3-pin, black, 1.83-m), for use in Israel                                                                                                    |
| 490371-D01           | Power cord (AC power, 3-pin, black, <b>1.83-m</b> ), for use in Argentina                                                                                                    |
| 490371-D61           | Power cord (AC power, 3-pin, black, <b>1.83-m</b> ), for use in India                                                                                                    |
| 537921-001           | Bluetooth module (without cable). The Bluetooth cable is included in the Cable Kit, spare part number 650369-001.                                                                                                    |
| 582564-001           | Broadcom 43224 802.11a/b/g/n WiFi Adapter for use in Antigua and Barbuda, Barbados, Belize, Canada, the Cayman Islands, Guam, Puerto Rico, Trinidad and Tobago, the U.S. Virgin Islands, and the United States                                                                                                    |
| 582564-002           | Broadcom 43224 802.11a/b/g/n WiFi Adapter for use inAlbania, Algeria, Angola, Argentina, Australia, Austria, Bahrain, Bangladesh, Belarus, Belgium, Benin, Bolivia, Botswana, Brunei, Bulgaria, Burkina Faso, Burundi, Cambodia, Cameroon, Cape Verde, the Central African Republic, Chad, Chile, Colombia, the Congo, Costa Rica, Croatia, Cyprus, the Czech Republic, Denmark, Djibouti, Dominica, Dominican Republic, Ecuador, Egypt, El Salvador, Equitorial Guinea, Estonia, Finland, France, Gabon, Gambia, Germany, Ghana, Gibraltar, Greece, Guinea, Guinea-Bissau, Hong Kong, Hungary, Iceland, India, Indonesia, Ireland, Italy, the Ivory Coast, Japan, Grenada, Guatemala, Guyana, Honduras, Jordan, Kenya, Kuwait, Kyrgyzstan, Laos, Latvia, Lebanon, Liberia, Liechtenstein, Lithuania, Luxembourg, Madagascar, Malaysia, Mali, Mauritania, Mauritius, Mexico, Morocco, Mozambique, Namibia, Nepal, the Netherlands, New Zealand, Nicaragua, Niger, Nigeria, Norway, Oman, Pakistan, Panama, Paraguay, the People's Republic of China, Peru, the Philippines, Poland, Portugal, Puerto Rico, Qatar, Romania, Russia, Rwanda, Sao Tome and Principe, Saudi Arabia, Senegal, Serbia and Montenegro, Sierra Leone, Singapore, Slovakia, Slovenia, South Africa, South Korea, Spain, Sri Lanka, Suriname, Sweden, Switzerland, Taiwan, Tanzania, Thailand, Togo, Tunisia, Turkey, Ukraine, the United Arab Emirates, the United Kingdom, Uruguay, Venezuela, Vietnam, Yemen, and Zimbabwe |

| Spare part<br>number | Description                                                                                                    |
|----------------------|----------------------------------------------------------------------------------------------------|
| 591699-001           | Combination lock                                                                                                    |
| 592923-001           | Professional slim top-load case                                                                                                    |
| 593836-001           | Broadcom 4313 802.11b/g/n 1x1 WiFi Adapter for use in Australia, Bangladesh, Bhutan, Brunei,<br>Cambodia, East Timor, Fiji, Hong Kong, India, Indonesia, Japan, Kiribati, Laos, Malaysia, Maldives,<br>Marshall Islands, Micronesia, Nauru, Nepal, New Zealand, Pakistan, Palau, Papua New Guinea, the<br>People's Republic of China, the Philippines, Samoa, Singapore, Solomon Islands, South Korea, Sri Lanka,<br>Taiwan, Thailand, Tonga, Tuvalu, and Vietnam |
| 602041-001           | External DVD±RW and CD-RW DL Combo Drive                                                                                                    |
| 609939-001           | 65 W, 3-pin Smart AC Adapter (for use in all countries and regions except Australia, Bangladesh, Brunei,<br>Cambodia, Hong Kong, India, Indonesia, Japan, Laos, Malaysia, Nepal, New Zealand, Pakistan, the<br>People's Republic of China, the Philippines, Singapore, South Korea, Sri Lanka, Taiwan, Thailand,<br>Vietnam)                                                                                                    |
| 609940-001           | 90 W, 3-pin Smart AC Adapter                                                                                                    |
| 609948-001           | 65 W, 3-pin Slim AC Adapter (for use in only Australia, Bangladesh, Brunei, Cambodia, Hong Kong, India,<br>Indonesia, Japan, Laos, Malaysia, Nepal, New Zealand, Pakistan, the People's Republic of China, the<br>Philippines, Singapore, South Korea, Sri Lanka, Taiwan, Thailand, Vietnam)                                                                                                    |
| 612757-001           | Nylon case                                                                                                    |
| 621565-001           | Memory module (DDR3 PC3-10600 SDRAM, 1333 MHz, shared), 2048-MB                                                                                                    |
| 621568-001           | Memory module (DDR3 PC3-10600 SDRAM, 1333 MHz, shared), 4096-MB                                                                                                    |
| 626729-001           | HP keyed cable lock                                                                                                    |
| 626978-001           | 9.5 mm hard drive, 320 GB, 7200-rpm, Self-Encrypting                                                                                                    |
| 631954-001           | Intel Centrino® Advanced N 6205 802.11a/b/g/n, 2x2 WiFi Adapter                                                                                                    |
| 632155-001           | HP hs2340 HSPA+ Mobile Broadband Module                                                                                                    |
| 634400-001           | HP un2430 EV-DO/HSPA Mobile Broadband Module (select models only)                                                                                                    |
| 634861-001           | 7 mm hard drive, 250 GB, 7200-rpm                                                                                                    |
| 634862-001           | 7 mm hard drive, 320 GB, 7200-rpm                                                                                                    |
| 634925-001           | 9.5 mm hard drive, 500 GB, 7200-rpm                                                                                                    |
| 635146-001           | Battery, 4-cell, 41-Wh (2.8-Ah) Li-ion                                                                                                    |
| 635225-001           | 9.5 mm hard drive, 250 GB, 7200-rpm                                                                                                    |
| 641672-001           | 9.5 mm hard drive, 320 GB, 7200-rpm                                                                                                    |
| 641674-001           | 7-mm hard drive, 320 GB, 7200-rpm, Self Encrypting                                                                                                    |
| 650365-001           | Antenna Kit                                                                                                    |
| 650366-001           | Display back cover                                                                                                    |
| 650367-001           | Base enclosure                                                                                                    |
| 650368-001           | Display bezel                                                                                                    |
| 650369-001           | Cable Kit (See <u>Cable Kit on page 23</u> for more Cable Kit spare part information.)                                                                                                    |
| 650370-001           | Display cable (includes microphone and webcam connector)                                                                                                    |
| 650371-001           | Fan                                                                                                    |

| Spare part<br>number | Description                                                |
|----------------------|------------------------------------------------------------|
| 650372-001           | Heat sink                                                  |
| 650373-001           | Hard Drive Hardware Kit                                    |
| 650374-001           | Display Hinge Kit (includes left and right display hinges) |
| 650376-001           | Display hinge covers                                       |
| 650377-001           | Keyboard for use in the United States                      |
| 650377-031           | Keyboard for use in the United Kingdom                     |
| 650377-041           | Keyboard for use in Germany                                |
| 650377-051           | Keyboard for use in France                                 |
| 650377-061           | Keyboard for use in Italy                                  |
| 650377-071           | Keyboard for use in Spain                                  |
| 650377-081           | Keyboard for use in Denmark                                |
| 650377-091           | Keyboard for use in Norway                                 |
| 650377-121           | Keyboard for use in French Canada                          |
| 650377-131           | Keyboard for use in Portugal                               |
| 650377-141           | Keyboard for use in Turkey                                 |
| 650377-161           | Keyboard for use in Latin America                          |
| 650377-171           | Keyboard for use in Saudi Arabia                           |
| 650377-211           | Keyboard for use in Hungary                                |
| 650377-251           | Keyboard for use in Russia                                 |
| 650377-261           | Keyboard for use in Bulgaria                               |
| 650377-281           | Keyboard for use in Thailand                               |
| 650377-291           | Keyboard for use in Japan                                  |
| 650377-A41           | Keyboard for use in Belgium                                |
| 650377-A81           | Keyboard for use in the Czech Republic and Slovakia        |
| 650377-AB1           | Keyboard for use in Taiwan                                 |
| 650377-AD1           | Keyboard for use in South Korea                            |
| 650377-B31           | Keyboard for International use                             |
| 650377-B71           | Keyboard for use in Sweden and Finland                     |
| 650377-BA1           | Keyboard for use in Adriatic countries                     |
| 650377-BB1           | Keyboard for use in Israel                                 |
| 650377-BG1           | Keyboard for use in Switzerland                            |
| 650377-DD1           | Keyboard for use in Iceland                                |
| 650377-DJ1           | Keyboard for use in Greece                                 |
| 650377-DW1           | Keyboard for use in Africa–French/Arabic                   |

| Spare part<br>number | Description                                                                                                    |
|----------------------|----------------------------------------------------------------------------------------------------|
| 650392-001           | Power button board with cable                                                                                                    |
| 650393-001           | Activity button board with cable                                                                                                    |
| 650394-001           | Audio board (includes cable)                                                                                                    |
| 650395-001           | Plastics Kit (includes service access cover, battery cover, and SD Card blank)                                                                                                    |
| 650397-001           | <b>33.8 cm</b> (13.3 in) HD AntiGlare LED display (1280x800)                                                                                                    |
| 650398-001           | RTC battery                                                                                                    |
| 650399-001           | Screw Kit (See Miscellaneous parts on page 25 for more Screw Kit spare part information.)                                                                                                    |
| 650400-001           | Speaker assembly                                                                                                    |
| 650401-001           | Solid-state drive, <b>6.35 cm</b> (2.5 in), 128 GB                                                                                                    |
| 650402-001           | System board (includes Intel Core i3-2310M, Dual-Core, 2.10 GHz, 3 MB L3 cache, 4 threads (35 W) and replacement thermal material)–for all countries except Russia and the People's Republic of China                        |
| 650403-001           | System board (includes Intel Core i5-2520M, Dual-Core, 2.50 GHz (Turbo up to 3.20 GHz), 3 MB L3 cache, 4 threads (35 W) and replacement thermal material)–for all countries except Russia and the People's Republic of China |
| 650405-001           | Webcam module                                                                                                    |
| 651761-001           | Top cover with fingerprint reader (includes TouchPad assembly)                                                                                                    |
| 656796-001           | System board (includes Intel Core i3-2310M, Dual-Core, 2.10 GHz, 3 MB L3 cache, 4 threads (35 W) and replacement thermal material)—for Russia and the People's Republic of China only                                        |
| 656797-001           | System board (includes Intel Core i5-2520M, Dual-Core, 2.50 GHz (Turbo up to 3.20 GHz), 3 MB L3 cache, 4 threads (35 W) and replacement thermal material)—for Russia and the People's Republic of China only                 |

# 4 Removal and replacement procedures

# **Preliminary replacement requirements**

# **Tools required**

You will need the following tools to complete the removal and replacement procedures:

- Flat-bladed screwdriver
- P0 and P1 screwdrivers

### **Service considerations**

The following sections include some of the considerations that you must keep in mind during disassembly and assembly procedures.

**NOTE:** As you remove each subassembly from the computer, place the subassembly (and all accompanying screws) away from the work area to prevent damage.

#### **Plastic parts**

CAUTION: Using excessive force during disassembly and reassembly can damage plastic parts. Use care when handling the plastic parts. Apply pressure only at the points designated in the maintenance instructions.

#### **Cables and connectors**

**CAUTION:** When servicing the computer, be sure that cables are placed in their proper locations during the reassembly process. Improper cable placement can damage the computer.

Cables must be handled with extreme care to avoid damage. Apply only the tension required to unseat or seat the cables during removal and insertion. Handle cables by the connector whenever possible. In all cases, avoid bending, twisting, or tearing cables. Be sure that cables are routed in such a way that they cannot be caught or snagged by parts being removed or replaced. Handle flex cables with extreme care; these cables tear easily.

#### **Drive handling**

**CAUTION:** Drives are fragile components that must be handled with care. To prevent damage to the computer, damage to a drive, or loss of information, observe these precautions:

Before removing or inserting a hard drive, shut down the computer. If you are unsure whether the computer is off or in Hibernation, turn the computer on, and then shut it down through the operating system.

Before handling a drive, be sure that you are discharged of static electricity. While handling a drive, avoid touching the connector.

Before removing a diskette drive or optical drive, be sure that a diskette or disc is not in the drive and be sure that the optical drive tray is closed.

Handle drives on surfaces covered with at least one inch of shock-proof foam.

Avoid dropping drives from any height onto any surface.

After removing a hard drive, an optical drive, or a diskette drive, place it in a static-proof bag.

Avoid exposing a hard drive to products that have magnetic fields, such as monitors or speakers.

Avoid exposing a drive to temperature extremes or liquids.

If a drive must be mailed, place the drive in a bubble pack mailer or other suitable form of protective packaging and label the package "FRAGILE."

# **Grounding guidelines**

#### Electrostatic discharge damage

Electronic components are sensitive to electrostatic discharge (ESD). Circuitry design and structure determine the degree of sensitivity. Networks built into many integrated circuits provide some protection, but in many cases, ESD contains enough power to alter device parameters or melt silicon junctions.

A discharge of static electricity from a finger or other conductor can destroy static-sensitive devices or microcircuitry. Even if the spark is neither felt nor heard, damage may have occurred.

An electronic device exposed to ESD may not be affected at all and can work perfectly throughout a normal cycle. Or the device may function normally for a while, then degrade in the internal layers, reducing its life expectancy.

CAUTION: To prevent damage to the computer when you are removing or installing internal components, observe these precautions:

Keep components in their electrostatic-safe containers until you are ready to install them.

Use nonmagnetic tools.

Before touching an electronic component, discharge static electricity by using the guidelines described in this section.

Avoid touching pins, leads, and circuitry. Handle electronic components as little as possible.

If you remove a component, place it in an electrostatic-safe container.

The following table shows how humidity affects the electrostatic voltage levels generated by different activities.

A product can be degraded by as little as 700 V.

| Typical electrostatic voltage levels |                   |          |         |
|--------------------------------------|-------------------|----------|---------|
|                                      | Relative humidity |          |         |
| Event                                | 10%               | 40%      | 55%     |
| Walking across carpet                | 35,000 V          | 15,000 V | 7,500 V |
| Walking across vinyl floor           | 12,000 V          | 5,000 V  | 3,000 V |
| Motions of bench worker              | 6,000 V           | 800 V    | 400 V   |
| Removing DIPS from plastic tube      | 2,000 V           | 700 V    | 400 V   |
| Removing DIPS from vinyl tray        | 11,500 V          | 4,000 V  | 2,000 V |
| Removing DIPS from Styrofoam         | 14,500 V          | 5,000 V  | 3,500 V |
| Removing bubble pack from PCB        | 26,500 V          | 20,000 V | 7,000 V |
| Packing PCBs in foam-lined box       | 21,000 V          | 11,000 V | 5,000 V |

#### Packaging and transporting guidelines

Follow these grounding guidelines when packaging and transporting equipment:

- To avoid hand contact, transport products in static-safe tubes, bags, or boxes.
- Protect ESD-sensitive parts and assemblies with conductive or approved containers or packaging.
- Keep ESD-sensitive parts in their containers until the parts arrive at static-free workstations.
- Place items on a grounded surface before removing items from their containers.
- Always be properly grounded when touching a component or assembly.
- Store reusable ESD-sensitive parts from assemblies in protective packaging or nonconductive foam.
- Use transporters and conveyors made of antistatic belts and roller bushings. Be sure that mechanized equipment used for moving materials is wired to ground and that proper materials are selected to avoid static charging. When grounding is not possible, use an ionizer to dissipate electric charges.

#### **Workstation guidelines**

Follow these grounding workstation guidelines:

- Cover the workstation with approved static-shielding material.
- Use a wrist strap connected to a properly grounded work surface and use properly grounded tools and equipment.
- Use conductive field service tools, such as cutters, screwdrivers, and vacuums.
- When fixtures must directly contact dissipative surfaces, use fixtures made only of static-safe materials.
- Keep the work area free of nonconductive materials, such as ordinary plastic assembly aids and Styrofoam.
- Handle ESD-sensitive components, parts, and assemblies by the case or PCM laminate. Handle these items only at static-free workstations.
- Avoid contact with pins, leads, or circuitry.
- Turn off power and input signals before inserting or removing connectors or test equipment.

#### **Equipment guidelines**

Grounding equipment must include either a wrist strap or a foot strap at a grounded workstation.

- When seated, wear a wrist strap connected to a grounded system. Wrist straps are flexible straps with a minimum of one megohm ±10% resistance in the ground cords. To provide proper ground, wear a strap snugly against the skin at all times. On grounded mats with banana-plug connectors, use alligator clips to connect a wrist strap.
- When standing, use foot straps and a grounded floor mat. Foot straps (heel, toe, or boot straps) can be used at standing workstations and are compatible with most types of shoes or boots. On conductive floors or dissipative floor mats, use foot straps on both feet with a minimum of one megohm resistance between the operator and ground. To be effective, the conductive strips must be worn in contact with the skin.

The following grounding equipment is recommended to prevent electrostatic damage:

- Antistatic tape
- Antistatic smocks, aprons, and sleeve protectors
- Conductive bins and other assembly or soldering aids
- Nonconductive foam
- Conductive tabletop workstations with ground cords of one megohm resistance
- Static-dissipative tables or floor mats with hard ties to the ground
- Field service kits
- Static awareness labels
- Material-handling packages
- Nonconductive plastic bags, tubes, or boxes
- Metal tote boxes
- Electrostatic voltage levels and protective materials

The following table lists the shielding protection provided by antistatic bags and floor mats.

| Material              | Use        | Voltage protection level |
|-----------------------|------------|--------------------------|
| Antistatic plastic    | Bags       | 1,500 V                  |
| Carbon-loaded plastic | Floor mats | 7,500 V                  |
| Metallized laminate   | Floor mats | 5,000 V                  |

# **Component replacement procedures**

This section provides removal and replacement procedures.

There are as many as 65 screws, in 6 different sizes, that must be removed, replaced, or loosened when servicing the computer. Make special note of each screw size and location during removal and replacement.

# **Service tag**

When you order parts or request information, provide the computer serial number and model number provided on the service tag, located inside the battery bay.

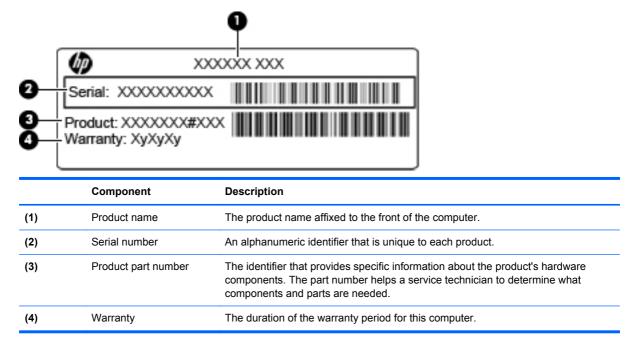

# **Battery**

| Description                          | Spare part number |
|--------------------------------------|-------------------|
| 4-cell, 41-Wh (2.8-Ah) Li-on battery | 635146-001        |

Before removing the battery, follow these steps:

- 1. Shut down the computer. If you are unsure whether the computer is off or in Hibernation, turn the computer on, and then shut it down through the operating system.
- 2. Disconnect all external devices connected to the computer.
- 3. Disconnect the power from the computer by first unplugging the power cord from the AC outlet and then unplugging the AC adapter from the computer.

Remove the battery:

- 1. Position the computer upside down on a flat surface with the front toward you.
- 2. Slide the battery cover release latch (1), and then rotate the edge (2) of the cover upward until the tabs on the opposite edge disengage from the chassis.
- **3.** Remove the cover **(3)**.

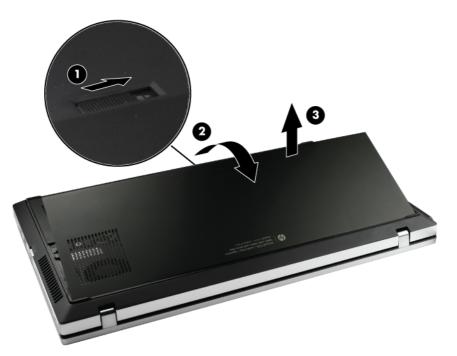

- 4. Slide the battery lock latch (1) inward. The latch opening is marked red to indicate that the latch is unlocked.
- 5. Slide the battery release latch (2) inward and hold it in place as you rotate the edge of the battery (3) upward.

6. Then remove the battery from the battery bay (4).

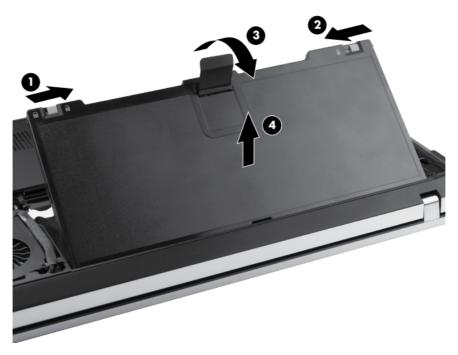

Reverse this procedure to install the battery.

### Service access cover

NOTE: The service access cover is included in the Plastics Kit, spare part number 650395-001.

Before removing the service access cover, follow these steps:

- 1. Shut down the computer. If you are unsure whether the computer is off or in Hibernation, turn the computer on, and then shut it down through the operating system.
- 2. Disconnect all external devices connected to the computer.
- 3. Disconnect the power from the computer by first unplugging the power cord from the AC outlet and then unplugging the AC adapter from the computer.
- 4. Remove the battery (see <u>Battery on page 37</u>).

Remove the service access cover:

- 1. Position the computer upside down, with the service access cover toward you.
- 2. Loosen the three captive Phillips M6.0 x 2.5 screws (1) on the service access cover.
- 3. Then rotate the edge (2) of the cover upward, and remove the cover (3).

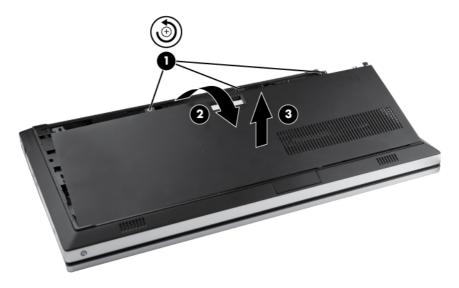

Reverse this procedure to install the service access cover.

#### SIM

**NOTE:** This section applies only to select models with WWAN capability.

**NOTE:** If there is a SIM inserted in the SIM slot, it must be removed before disassembling the computer. Be sure that the SIM is reinserted in the SIM slot after reassembling the computer.

Before removing the SIM, follow these steps:

- 1. Shut down the computer. If you are unsure whether the computer is off or in Hibernation, turn the computer on, and then shut it down through the operating system.
- 2. Disconnect all external devices connected to the computer.
- 3. Disconnect the power from the computer by first unplugging the power cord from the AC outlet, and then unplugging the AC adapter from the computer.
- 4. Remove the battery (see <u>Battery on page 37</u>).

Remove the SIM:

- 1. Position the computer upside down with the front of the computer toward you.
- 2. Press in on the SIM (1) to release it from the SIM slot.
- 3. Remove the SIM from the slot (2).

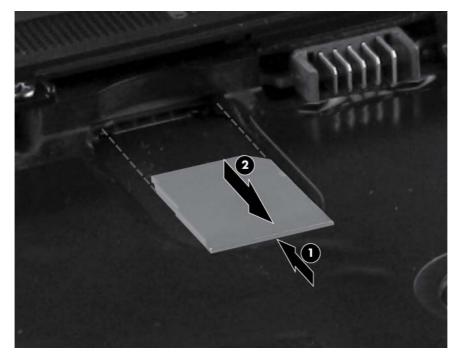

Reverse this procedure to install the SIM.

# **Memory module**

| Description                                            | Spare part number |
|--------------------------------------------------------|-------------------|
| Memory module (DDR3 PC3-10600 SDRAM, 1333 MHz, shared) |                   |
| 2048-MB                                                | 621565-001        |
| 4096-MB                                                | 621568-001        |

#### Update BIOS before adding memory modules

Before adding new memory, make sure you update the computer to the latest BIOS.

CAUTION: Failure to update the computer to the latest BIOS prior to installing new memory may result in various system problems.

To update BIOS:

- 1. Navigate to <u>www.hp.com</u>.
- 2. Click Support & Drivers > click Drivers & Software.
- 3. In the Enter a product name/number box, type the computer model information, and then click Search.
- 4. Click the link for the computer model.
- 5. Select the operating system, and then click **Next**.
- 6. Under Step 2: Select a Download, click the BIOS link.
- 7. Click the link for the most recent BIOS.
- 8. Click the **Download** button, and then follow the on-screen instructions.

Before removing the memory module, follow these steps:

- 1. Shut down the computer. If you are unsure whether the computer is off or in Hibernation, turn the computer on, and then shut it down through the operating system.
- 2. Disconnect all external devices connected to the computer.
- **3.** Disconnect the power from the computer by first unplugging the power cord from the AC outlet and then unplugging the AC adapter from the computer.
- 4. Remove the battery (see <u>Battery on page 37</u>).
- 5. Remove the service access cover (see <u>Service access cover on page 39</u>).

Remove the memory module:

- 1. Position the computer upside down with the front toward you.
- 2. Pull away the retention clips (1) on each side of the memory module to release the memory module. (The memory module tilts up.)

CAUTION: To prevent damage to the memory module, hold it by the edges only. Do not touch the components on the memory module.

3. Remove the memory module (2) by pulling the module away from the slot at an angle.

**NOTE:** Memory modules are designed with a notch (3) to prevent incorrect insertion.

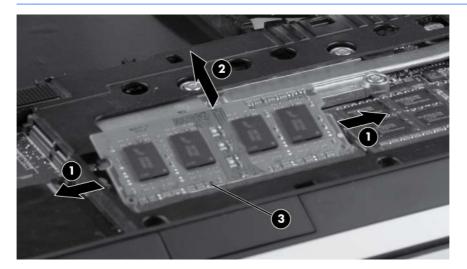

Reverse this procedure to install a memory module.

# **WLAN module**

| Description                                                                                                    | Spare part number |
|----------------------------------------------------------------------------------------------------|-------------------|
| Broadcom 4313 802.11b/g/n 1x1 WiFi Adapter for use in Australia, Bangladesh, Bhutan, Brunei,<br>Cambodia, East Timor, Fiji, Hong Kong, India, Indonesia, Japan, Kiribati, Laos, Malaysia, Maldives,<br>Marshall Islands, Micronesia, Nauru, Nepal, New Zealand, Pakistan, Palau, Papua New Guinea,<br>the People's Republic of China, the Philippines, Samoa, Singapore, Solomon Islands, South Korea,<br>Sri Lanka, Taiwan, Thailand, Tonga, Tuvalu, and Vietnam                                                                                                    | 593836-001        |
| Broadcom 43224 802.11a/b/g/n WiFi Adapter for use in Antigua and Barbuda, Barbados, Belize, Canada, the Cayman Islands, Guam, Puerto Rico, Trinidad and Tobago, the U.S. Virgin Islands, and the United States                                                                                                    | 582564-001        |
| Broadcom 43224 802.11a/b/g/n WiFi Adapter for use in Albania, Algeria, Angola, Argentina,<br>Australia, Austria, Bahrain, Bangladesh, Belarus, Belgium, Benin, Bolivia, Botswana, Brunei,<br>Bulgaria, Burkina Faso, Burundi, Cambodia, Cameroon, Cape Verde, the Central African Republic,<br>Chad, Chile, Colombia, the Congo, Costa Rica, Croatia, Cyprus, the Czech Republic, Denmark,<br>Djibouti, Dominica, Dominican Republic, Ecuador, Egypt, El Salvador, Equitorial Guinea, Estonia,<br>Finland, France, Gabon, Gambia, Germany, Ghana, Gibraltar, Greece, Guinea, Guinea-Bissau,<br>Hong Kong, Hungary, Iceland, India, Indonesia, Ireland, Italy, the Ivory Coast, Japan, Grenada,<br>Guatemala, Guyana, Honduras, Jordan, Kenya, Kuwait, Kyrgyzstan, Laos, Latvia, Lebanon,<br>Liberia, Liechtenstein, Lithuania, Luxembourg, Madagascar, Malaysia, Mali, Mauritania, Mauritius,<br>Mexico, Morocco, Mozambique, Namibia, Nepal, the Netherlands, New Zealand, Nicaragua, Niger,<br>Nigeria, Norway, Oman, Pakistan, Panama, Paraguay, the People's Republic of China, Peru, the<br>Philippines, Poland, Portugal, Puerto Rico, Qatar, Romania, Russia, Rwanda, Sao Tome and<br>Principe, Saudi Arabia, Senegal, Serbia and Montenegro, Sierra Leone, Singapore, Slovakia,<br>Slovenia, South Africa, South Korea, Spain, Sri Lanka, Suriname, Sweden, Switzerland, Taiwan,<br>Tanzania, Thailand, Togo, Tunisia, Turkey, Ukraine, the United Arab Emirates, the United<br>Kingdom, Uruguay, Venezuela, Vietnam, Yemen, and Zimbabwe | 582564-002        |
| Intel Centrino® Advanced N 6205 802.11a/b/g/n, 2x2 WiFi Adapter                                                                                                    | 631954-001        |

CAUTION: To prevent an unresponsive system, replace the wireless module only with a wireless module authorized for use in the computer by the governmental agency that regulates wireless devices in your country or region. If you replace the module and then receive a warning message, remove the module to restore computer functionality, and then contact technical support through Help and Support.

Before removing the WLAN module, follow these steps:

- 1. Shut down the computer. If you are unsure whether the computer is off or in Hibernation, turn the computer on, and then shut it down through the operating system.
- 2. Disconnect all external devices connected to the computer.
- 3. Disconnect the power from the computer by first unplugging the power cord from the AC outlet and then unplugging the AC adapter from the computer.
- 4. Remove the battery (see <u>Battery on page 37</u>).
- 5. Remove the service access cover (see <u>Service access cover on page 39</u>).

Remove the WLAN module:

- 1. Position the computer upside down with the front toward you.
- 2. Remove the protective sleeves from the WLAN antennas.

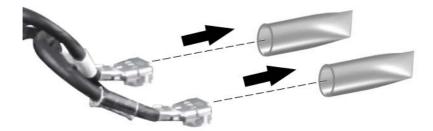

- 3. Disconnect the WLAN antenna cables from the terminals on the WLAN module.
  - **NOTE:** The black WLAN antenna cable is connected to the WLAN module "Main" terminal. The white WLAN antenna cable is connected to the WLAN module "Aux" terminal.

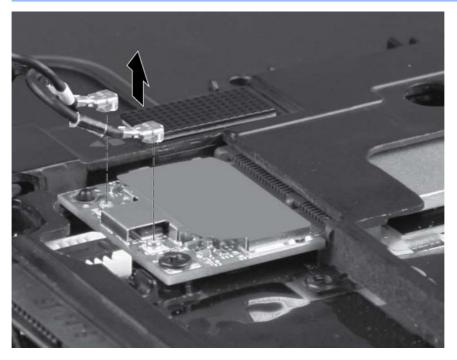

4. Remove the Phillips M2.0×3.0 screw that secures the WLAN module to the system board. (The WLAN module tilts up.)

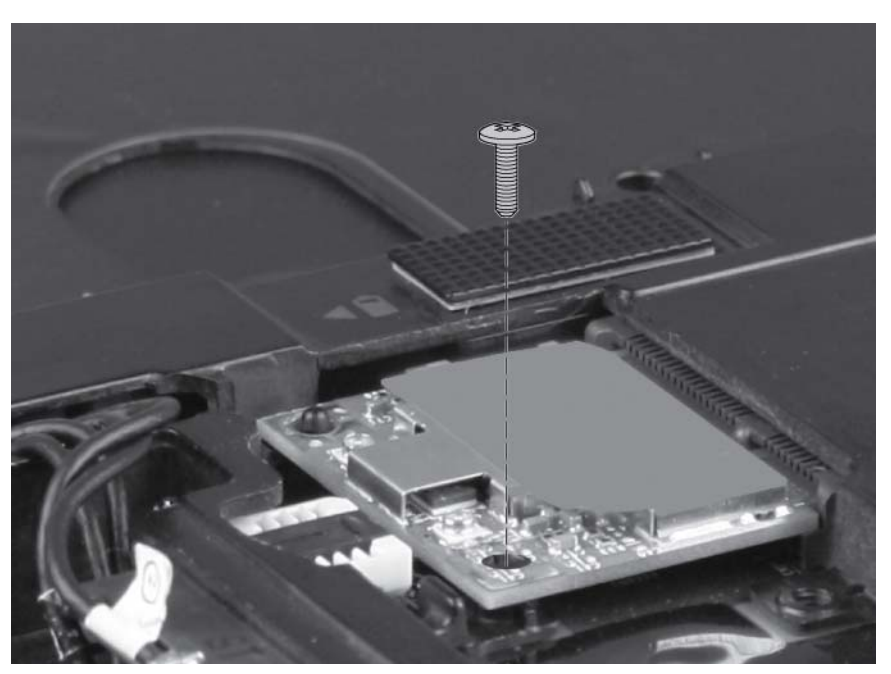

5. Remove the WLAN module (1) by pulling the module away from the slot at an angle.

**NOTE:** WLAN modules are designed with a notch **(2)** to prevent incorrect insertion.

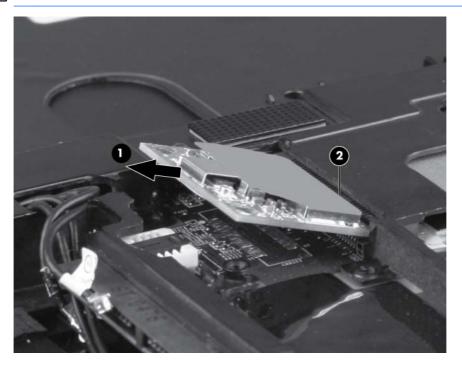

Reverse this procedure to install the WLAN module.

# **WWAN module**

NOTE: Only select models include a WWAN module (see Product description on page 1).

| Description                                  | Spare part number |
|----------------------------------------------|-------------------|
| HP hs2340 HSPA+ Mobile Broadband Module      | 632155-001        |
| HP un2430 EV-DO/HSPA Mobile Broadband Module | 634400-001        |

**CAUTION:** To prevent an unresponsive system, replace the wireless module only with a wireless module authorized for use in the computer by the governmental agency that regulates wireless devices in your country or region. If you replace the module and then receive a warning message, remove the module to restore computer functionality, and then contact technical support through Help and Support.

Before removing the WWAN module, follow these steps:

- 1. Shut down the computer. If you are unsure whether the computer is off or in Hibernation, turn the computer on, and then shut it down through the operating system.
- 2. Disconnect all external devices connected to the computer.
- 3. Disconnect the power from the computer by first unplugging the power cord from the AC outlet and then unplugging the AC adapter from the computer.
- 4. Remove the battery (see <u>Battery on page 37</u>).
- 5. Remove the service access cover (see <u>Service access cover on page 39</u>).

Remove the WWAN module:

1. Position the computer upside down with the front toward you.

2. Disconnect the WWAN antenna cables from the terminals on the WWAN module.

**NOTE:** The red WWAN antenna cable is connected to the WLAN module "Main" terminal. The blue WWAN antenna cable is connected to the WWAN module "Aux" terminal.

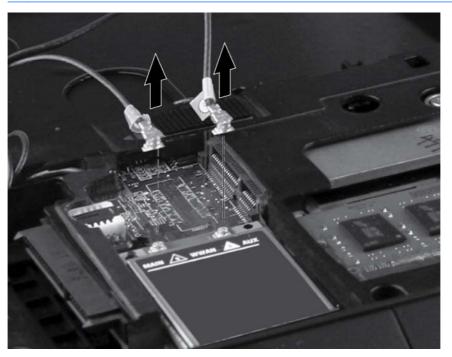

3. Remove the Phillips M2.0×3.0 screw (1) that secures the WWAN module to the system board. (The WWAN module tilts up.)

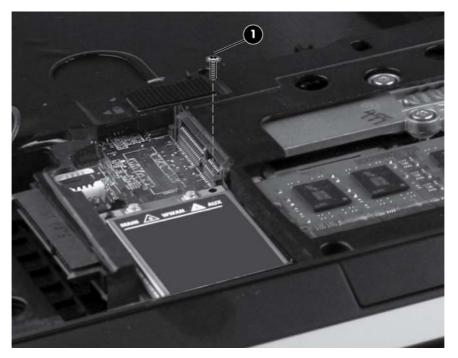

4. Remove the WWAN module (1) by pulling the module away from the slot at an angle.

NOTE: WWAN modules are designed with a notch (2) to prevent incorrect insertion.

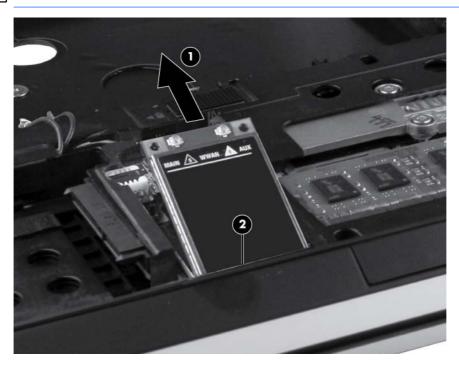

Reverse this procedure to install the WWAN module.

# Hard drive

**NOTE:** The hard drive bracket is included in the Hard Drive Hardware Kit, spare part number 650373-001.

| Description                           | Spare part number |
|---------------------------------------|-------------------|
| 9.5 mm, 6.35 cm (2.5 in) hard drives: |                   |
| 500 GB 7200-rpm                       | 634925-001        |
| 320 GB 7200-rpm, Self Encrypting      | 626978-001        |
| 320 GB 7200-rpm                       | 641672-001        |
| 250 GB 7200-rpm                       | 635225-001        |
| 7-mm, 6.35 cm (2.5 in) hard drives:   |                   |
| 320 GB 7200-rpm, Self Encrypting      | 641674-001        |
| 320 GB 7200-rpm                       | 634862-001        |
| 250 GB, 7200-rpm                      | 634861-001        |
| 6.35 cm (2.5 in) solid-state drive:   |                   |
| 128 GB                                | 650401-001        |

Before removing the hard drive, follow these steps:

- 1. Shut down the computer. If you are unsure whether the computer is off or in Hibernation, turn the computer on, and then shut it down through the operating system.
- 2. Disconnect all external devices connected to the computer.
- 3. Disconnect the power from the computer by first unplugging the power cord from the AC outlet and then unplugging the AC adapter from the computer.
- 4. Remove the battery (see <u>Battery on page 37</u>).
- 5. Remove the service access cover (see <u>Service access cover on page 39</u>).

Remove the hard drive:

1. Position the computer upside down with the front toward you.

2. Loosen the three Phillips M10.0x2.5 captive screws that secure the hard drive to the computer.

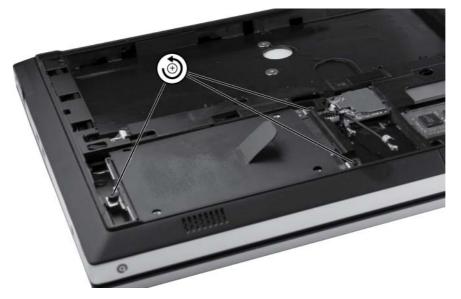

3. Grasp the tab (1) on the hard drive, pull the hard drive to the left, and then remove the hard drive (2) at an angle.

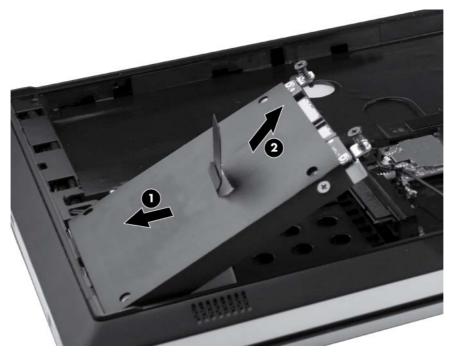

- 4. If it is necessary to replace the hard drive bracket, follow these steps:
  - **a.** Remove the four Phillips M3.0×3.0 hard drive bracket screws (1) from the sides of the hard drive.

**b.** Lift the bracket (2) straight up to remove it from the hard drive.

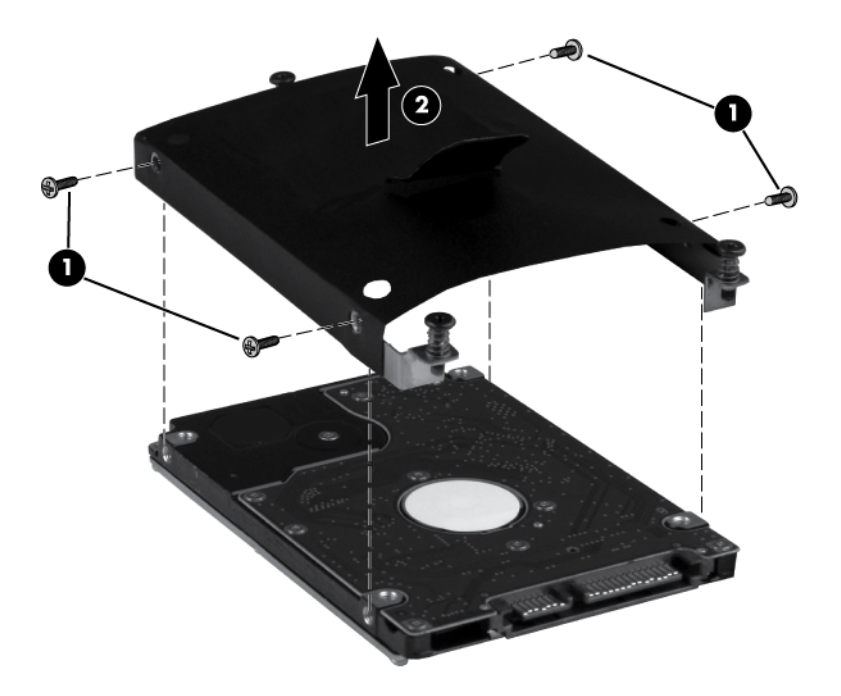

Reverse this procedure to reassemble and install the hard drive.

# Keyboard

NOTE: The keyboard spare part kit includes a keyboard cable.

| Description                                | Spare part number |
|--------------------------------------------|-------------------|
| Keyboard                                   |                   |
| For use in Adriatic countries              | 650377-BA1        |
| For use in Africa–French/Arabic            | 650377-DW1        |
| For use in Belgium                         | 650377-A41        |
| For use in Bulgaria                        | 650377-261        |
| For use in the Czech Republic and Slovakia | 650377-A81        |
| For use in Denmark                         | 650377-081        |
| For use in France                          | 650377-051        |
| For use in French Canada                   | 650377-121        |
| For use in Germany                         | 650377-041        |
| For use in Greece                          | 650377-DJ1        |
| For use in Hungary                         | 650377-211        |
| For use in Iceland                         | 650377-DD1        |
| For International use                      | 650377-B31        |
| For use in Israel                          | 650377-BB1        |
| For use in Italy                           | 650377-061        |
| For use in Japan                           | 650377-291        |
| For use in Latin America                   | 650377-161        |
| For use in Norway                          | 650377-091        |
| For use in Portugal                        | 650377-131        |
| For use in Russia                          | 650377-251        |
| For use in Saudi Arabia                    | 650377-171        |
| For use in South Korea                     | 650377-AD1        |
| For use in Spain                           | 650377-071        |
| For use in Sweden and Finland              | 650377-B71        |
| For use in Switzerland                     | 650377-BG1        |
| For use in Taiwan                          | 650377-AB1        |
| For use in Thailand                        | 650377-281        |
| For use in Turkey                          | 650377-141        |
| For use in the United Kingdom              | 650377-031        |
| For use in the United States               | 650377-001        |

Before removing the keyboard, follow these steps:

- 1. Shut down the computer. If you are unsure whether the computer is off or in Hibernation, turn the computer on, and then shut it down through the operating system.
- 2. Disconnect all external devices connected to the computer.
- 3. Disconnect the power from the computer by first unplugging the power cord from the AC outlet and then unplugging the AC adapter from the computer.
- 4. Remove the battery (see <u>Battery on page 37</u>).

Remove the keyboard:

- 1. Position the computer upside down with the front toward you.
- 2. Remove the two Phillips M2.0x2.5 screws (1) in the battery bay and one T8 4.0x2.5 screw (2) in the fan compartment.

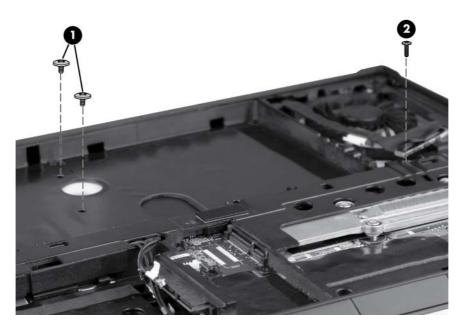

3. Turn the computer right-side up, and then open the display.

4. Carefully position the open computer on its left side, and then insert a finger into the finger hole in the battery bay, and press on the keyboard until it disengages from the base enclosure.

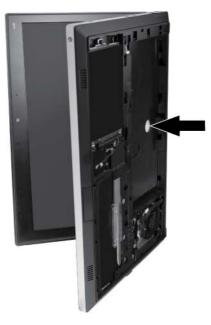

- 5. Turn the computer right-side up, with the front toward you.
- 6. Rotate the keyboard forward until it rests upside down on the palm rest (1).
- 7. Open the keyboard cable zero insertion force (ZIF) connector (2).
- 8. Open the keyboard backlight cable ZIF connector (3) and remove the cable (4).
- 9. Remove the keyboard (5).

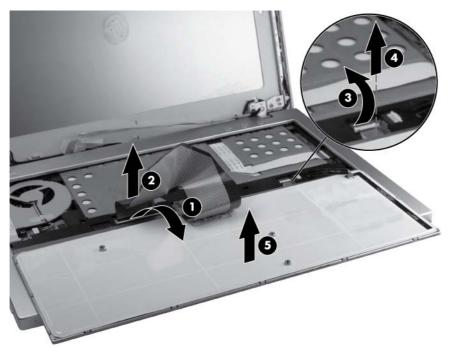

Reverse this procedure to install the keyboard.

### Fan

| Description | Spare part number |
|-------------|-------------------|
| Fan         | 650371-001        |

Before removing the fan, follow these steps:

- 1. Shut down the computer. If you are unsure whether the computer is off or in Hibernation, turn the computer on, and then shut it down through the operating system.
- 2. Disconnect all external devices connected to the computer.
- 3. Disconnect the power from the computer by first unplugging the power cord from the AC outlet and then unplugging the AC adapter from the computer.
- 4. Remove the battery (see <u>Battery on page 37</u>).
- 5. Remove the service access cover (see <u>Service access cover on page 39</u>).
- 6. Remove the keyboard (see Keyboard on page 52).

Remove the fan:

- 1. Position the computer upside down on a flat surface.
- 2. Disconnect the display cable (1), remove the four T8 2.5x3.0 screws (2), and then remove the fan plate (3).

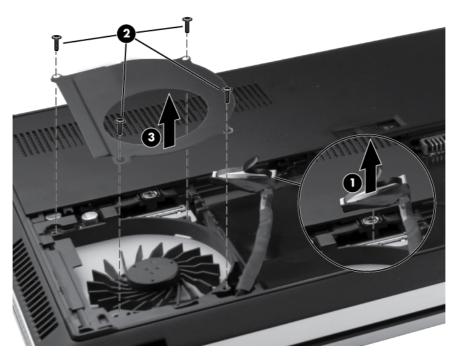

- 3. Position the computer right-side up, and open the display panel.
- 4. Open the power button cable ZIF connector (1) and remove the cable (2).
- 5. Disconnect the fan cable (3) from the system board.

6. Remove the four T8 2.5x3.0 screws (4) from the fan assembly, and then remove the fan assembly (5) from the base enclosure.

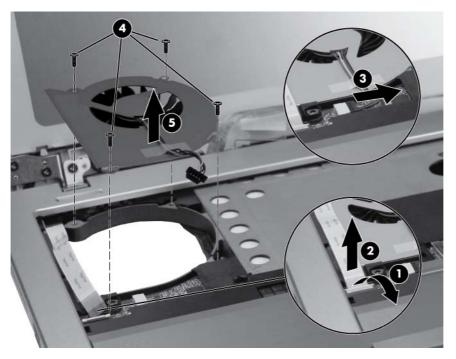

Reverse this procedure to install the fan assembly.

# **Top cover**

| Description                                                    | Spare part number |  |
|----------------------------------------------------------------|-------------------|--|
| Top cover                                                      |                   |  |
| <b>NOTE:</b> The top cover kit includes the TouchPad assembly. |                   |  |
| With fingerprint reader                                        | 651761-001        |  |

Before removing the top cover, follow these steps:

- 1. Shut down the computer. If you are unsure whether the computer is off or in Hibernation, turn the computer on, and then shut it down through the operating system.
- 2. Disconnect all external devices connected to the computer.
- 3. Disconnect the power from the computer by first unplugging the power cord from the AC outlet and then unplugging the AC adapter from the computer.
- 4. Remove the battery (see <u>Battery on page 37</u>).
- 5. Remove the keyboard (see <u>Keyboard on page 52</u>).
- 6. Remove the fan (see Fan on page 55).

Remove the top cover:

- 1. Position the computer right-side up, with the display open.
- 2. Open the TouchPad cable ZIF connector (1) and disconnect the cable (2).
- Open the TouchPad button cable ZIF connector (3) and disconnect the TouchPad button cable (4).
- 4. Open the fingerprint reader cable ZIF connector (5) and disconnect the cable (6).

5. Open the activity button cable ZIF connector (7) and disconnect the cable (8).

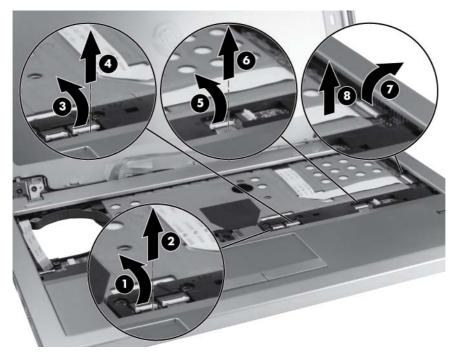

6. Remove the three T8 2.5x4.0 screws under the keyboard front edge.

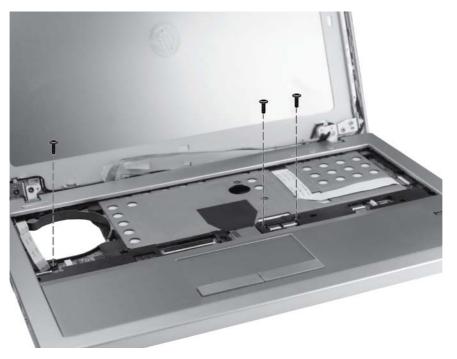

7. Turn the computer over and remove the four T8 2.5x3.0 screws from the rear of the computer, three T8 2.5x3.0 screws from the hard drive bay, and four T8 2.0x4.0 screws from the front edge of the computer.

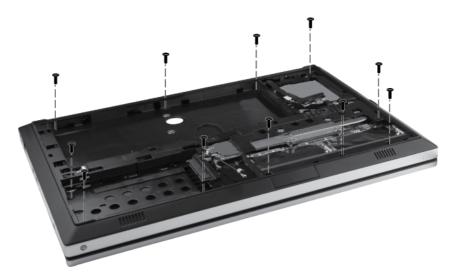

8. Turn the computer right-side up, open the display, and then disengage the top cover from the base enclosure by lifting along the left and front edges and prying up the inside right edge.

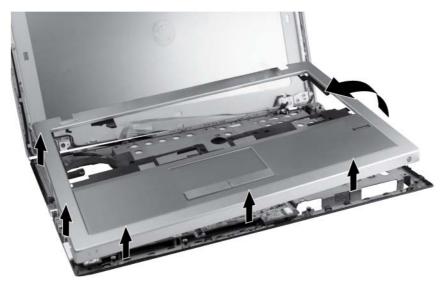

9. Rotate the top cover (1) to the right, open the audio board cable ZIF connector (2), and disconnect the cable (3).

#### **10.** Remove the top cover **(4)**.

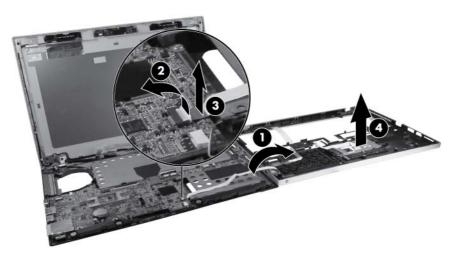

Reverse this procedure to install the top cover.

# **Power button board**

| Description                         | Spare part number |
|-------------------------------------|-------------------|
| Power button board (includes cable) | 650392-001        |

Before removing the power button board, follow these steps:

- 1. Shut down the computer. If you are unsure whether the computer is off or in Hibernation, turn the computer on, and then shut it down through the operating system.
- 2. Disconnect all external devices connected to the computer.
- 3. Disconnect the power from the computer by first unplugging the power cord from the AC outlet and then unplugging the AC adapter from the computer.
- 4. Remove the battery (see <u>Battery on page 37</u>).
- 5. Remove the service access cover (see <u>Service access cover on page 39</u>).
- 6. Remove the keyboard (see Keyboard on page 52).
- 7. Remove the fan (see Fan on page 55).
- 8. Remove the top cover (see <u>Top cover on page 57</u>).

Remove the power button board:

- 1. Position the top cover upside down on a flat surface, with the front toward you. The power button board is located in the top right corner of the top cover.
- 2. Remove the T8 2.5x4.0 screw (1) and lift the power button board (2) straight up from the top cover.

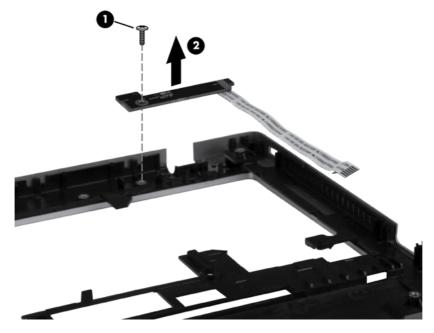

Reverse this procedure to install the power button board.

# Activity button board

| Description                            | Spare part number |
|----------------------------------------|-------------------|
| Activity button board (includes cable) | 650393-001        |

Before removing the activity button board, follow these steps:

- 1. Shut down the computer. If you are unsure whether the computer is off or in Hibernation, turn the computer on, and then shut it down through the operating system.
- 2. Disconnect all external devices connected to the computer.
- **3.** Disconnect the power from the computer by first unplugging the power cord from the AC outlet and then unplugging the AC adapter from the computer.
- 4. Remove the battery (see <u>Battery on page 37</u>).
- 5. Remove the service access cover (see <u>Service access cover on page 39</u>).
- 6. Remove the keyboard (see Keyboard on page 52).
- 7. Remove the fan (see Fan on page 55).
- 8. Remove the top cover (see <u>Top cover on page 57</u>).

Remove the activity button board:

- 1. Position the top cover upside down on a flat surface, with the front toward you. The activity button board is located at the top left of the top cover.
- 2. Remove the T8 2.5x4.0 screw (1) and lift the activity button board (2) straight up from the top cover.

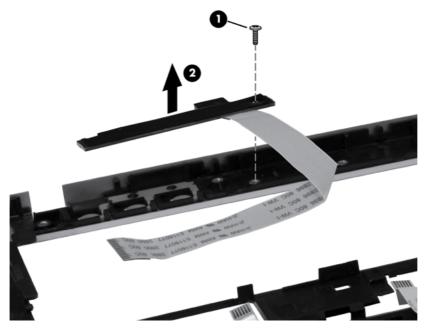

Reverse this procedure to install the activity button board.

# Audio board

| Description                  | Spare part number |
|------------------------------|-------------------|
| Audio board (includes cable) | 650394-001        |

Before removing the audio board, follow these steps:

- 1. Shut down the computer. If you are unsure whether the computer is off or in Hibernation, turn the computer on, and then shut it down through the operating system.
- 2. Disconnect all external devices connected to the computer.
- 3. Disconnect the power from the computer by first unplugging the power cord from the AC outlet and then unplugging the AC adapter from the computer.
- 4. Remove the battery (see <u>Battery on page 37</u>).
- 5. Remove the service access cover (see <u>Service access cover on page 39</u>).
- 6. Remove the keyboard (see Keyboard on page 52).
- 7. Remove the fan (see <u>Fan on page 55</u>).
- 8. Remove the top cover (see <u>Top cover on page 57</u>).

Remove the audio board:

- 1. Position the top cover upside down on a flat surface, with the front toward you. The audio board is located at the front left of the top cover.
- 2. Remove the T8 2.5x4.0 screw (1) and lift the audio board (2) straight up from the top cover.

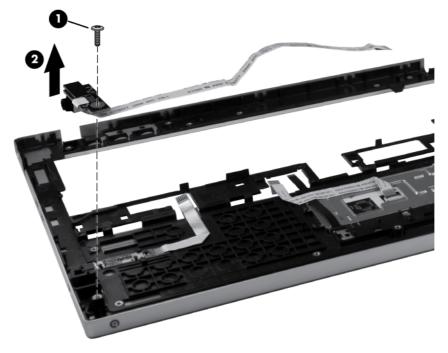

Reverse this procedure to install the audio board.

# **Bluetooth module**

| Description                                                                                                    | Spare part number |
|----------------------------------------------------------------------------------------------------|-------------------|
| Bluetooth module                                                                                                    | 537921-001        |
| <b>NOTE:</b> The Bluetooth module spare part kit does not include a Bluetooth module cable. The Bluetooth module cable is included in the Cable Kit, spare part number 650369-001. See <u>Cable Kit on page 23</u> ) for more Cable Kit spare part information. |                   |

Before removing the Bluetooth module, follow these steps:

- 1. Shut down the computer. If you are unsure whether the computer is off or in Hibernation, turn the computer on, and then shut it down through the operating system.
- 2. Disconnect all external devices connected to the computer.
- **3.** Disconnect the power from the computer by first unplugging the power cord from the AC outlet and then unplugging the AC adapter from the computer.
- 4. Remove the battery (see <u>Battery on page 37</u>).
- 5. Remove the service access cover (see <u>Service access cover on page 39</u>).
- 6. Remove the keyboard (see <u>Keyboard on page 52</u>).
- 7. Remove the fan (see Fan on page 55).
- 8. Remove the top cover (see <u>Top cover on page 57</u>).

Remove the Bluetooth module:

- 1. Position the computer right-side up, with the front toward you.
- 2. Remove the Bluetooth module bezel (1) from the base enclosure.
- 3. Remove the Bluetooth module (2) from the Bluetooth module bezel.

4. Disconnect the Bluetooth cable (3) from the Bluetooth module.

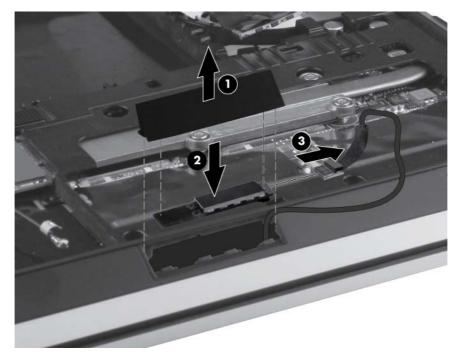

Reverse this procedure to install the Bluetooth module.

# **RTC battery**

| Description | Spare part number |
|-------------|-------------------|
| RTC battery | 650398-001        |

Before removing the RTC battery, follow these steps:

- 1. Shut down the computer. If you are unsure whether the computer is off or in Hibernation, turn the computer on, and then shut it down through the operating system.
- 2. Disconnect all external devices connected to the computer.
- **3.** Disconnect the power from the computer by first unplugging the power cord from the AC outlet and then unplugging the AC adapter from the computer.
- 4. Remove the battery (see <u>Battery on page 37</u>).
- 5. Remove the service access cover (see <u>Service access cover on page 39</u>).
- 6. Remove the keyboard (see Keyboard on page 52).
- 7. Remove the fan (see Fan on page 55).
- 8. Remove the top cover (see <u>Top cover on page 57</u>).

Remove the RTC battery:

- 1. Position the computer right-side up, with the front toward you.
- 2. Use a thin, nonconductive tool to release the clip that secures the battery to the system board.
- **3.** Remove the battery.

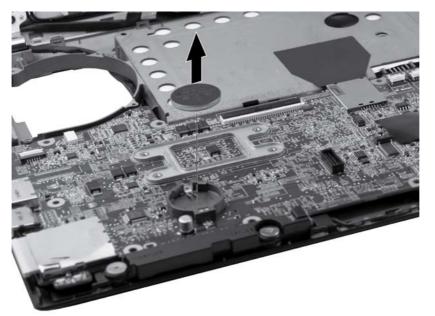

To install the RTC battery, press it down into the socket until it is seated.

# **Speakers**

| Description | Spare part number |
|-------------|-------------------|
| Speakers    | 650400-001        |

Before removing the speakers, follow these steps:

- 1. Shut down the computer. If you are unsure whether the computer is off or in Hibernation, turn the computer on, and then shut it down through the operating system.
- 2. Disconnect all external devices connected to the computer.
- 3. Disconnect the power from the computer by first unplugging the power cord from the AC outlet and then unplugging the AC adapter from the computer.
- 4. Remove the battery (see <u>Battery on page 37</u>).
- 5. Remove the service access cover (see <u>Service access cover on page 39</u>).
- 6. Remove the keyboard (see Keyboard on page 52).
- 7. Remove the fan (see <u>Fan on page 55</u>).
- 8. Remove the top cover (see <u>Top cover on page 57</u>).

Remove the speakers:

- 1. Position the computer right-side up, with the front toward you.
- 2. Disconnect the speaker cable (1) from the system board.
- 3. Remove the four Phillips M2.5x2.5 screws (2) that secure the speakers to the base enclosure.
- 4. Gently lift up on the edge of the system board above the left speaker (3), and then lift the speakers straight up from the base enclosure (4).

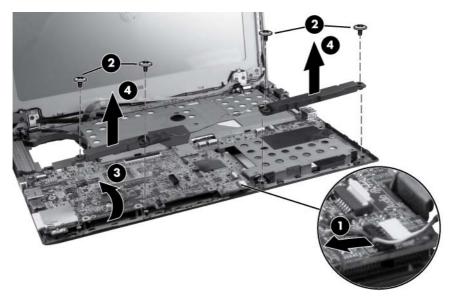

Reverse this procedure to install the speakers.

# System board

| De | scription                                                                                                    | Spare part number |  |
|----|----------------------------------------------------------------------------------------------------|-------------------|--|
| Sy | stem board (includes replacement thermal material)                                                                                                    |                   |  |
| •  | Includes Intel Core i3-2310M, Dual-Core, 2.10 GHz, 3 MB L3 cache, 4 threads (35 W)—for all countries except Russia and the People's Republic of China                        | 650402-001        |  |
| •  | Includes Intel Core i5-2520M, Dual-Core, 2.50 GHz (Turbo up to 3.20 GHz), 3 MB L3 cache, 4 threads (35 W)—for all countries except Russia and the People's Republic of China | 650403-001        |  |
| •  | Includes Intel Core i3-2310M, Dual-Core, 2.10 GHz, 3 MB L3 cache, 4 threads (35 W)for Russia and the People's Republic of China only                                         | 656796-001        |  |
| •  | Includes Intel Core i5-2520M, Dual-Core, 2.50 GHz (Turbo up to 3.20 GHz), 3 MB L3 cache, 4 threads (35 W)for Russia and the People's Republic of China only                  | 656797-001        |  |

Before removing the system board, follow these steps:

- 1. Shut down the computer. If you are unsure whether the computer is off or in Hibernation, turn the computer on, and then shut it down through the operating system.
- 2. Disconnect all external devices connected to the computer.
- 3. Disconnect the power from the computer by first unplugging the power cord from the AC outlet and then unplugging the AC adapter from the computer.
- 4. Remove the battery (see <u>Battery on page 37</u>).
- 5. Remove the service access cover (see <u>Service access cover on page 39</u>).
- 6. Remove the keyboard (see Keyboard on page 52).
- 7. Remove the fan (see Fan on page 55).
- 8. Remove the top cover (see <u>Top cover on page 57</u>).
- 9. Remove the speakers (see <u>Speakers on page 67</u>).

When replacing the system board, be sure that the following components are removed from the defective system board and installed on the replacement system board:

- Memory module (see <u>Memory module on page 41</u>)
- WLAN module (see <u>WLAN module on page 42</u>)
- WWAN module (see <u>WWAN module on page 46</u>)
- SIM (see <u>SIM on page 40</u>)
- Fan (see <u>Fan on page 55</u>)
- RTC battery (see <u>RTC battery on page 66</u>)

Remove the system board:

1. Position the computer right-side up, with the front toward you.

2. Remove the three T8 2.5x4.0 screws (marked with triangles) that secure the system board to the base enclosure.

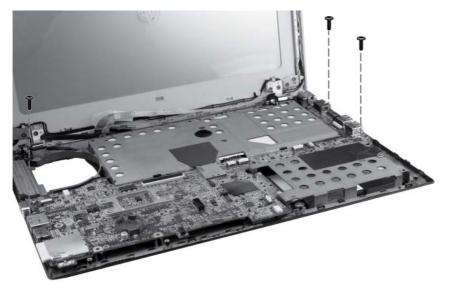

- 3. Rotate the system board to the right (1).
- 4. Disconnect the power cable (2) from the system board, and then remove the system board (3).

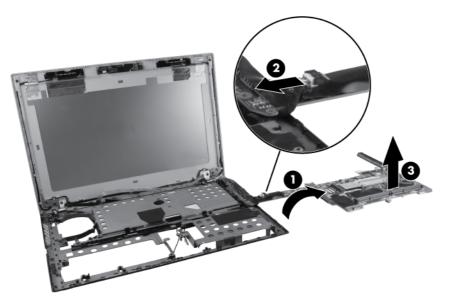

Reverse this procedure to install the system board.

# **Heat sink**

| Description                                       | Spare part number |
|---------------------------------------------------|-------------------|
| Heat sink (includes replacement thermal material) | 650372-001        |

Before removing the heat sink, follow these steps:

- 1. Shut down the computer. If you are unsure whether the computer is off or in Hibernation, turn the computer on, and then shut it down through the operating system.
- 2. Disconnect all external devices connected to the computer.
- **3.** Disconnect the power from the computer by first unplugging the power cord from the AC outlet and then unplugging the AC adapter from the computer.
- 4. Remove the battery (see <u>Battery on page 37</u>).
- 5. Remove the service access cover (see <u>Service access cover on page 39</u>).
- 6. Remove the keyboard (see Keyboard on page 52).
- 7. Remove the fan (see Fan on page 55).
- 8. Remove the top cover (see <u>Top cover on page 57</u>).
- 9. Remove the speakers (see Speakers on page 67).
- 10. Remove the system board (see System board on page 68).

Remove the heat sink:

- 1. Position the system board upside down on a flat surface.
- 2. Loosen the four captive screws (1) that secure the heat sink to the system board.
- 3. Lift the heat sink straight up (2) and remove it from the system board.

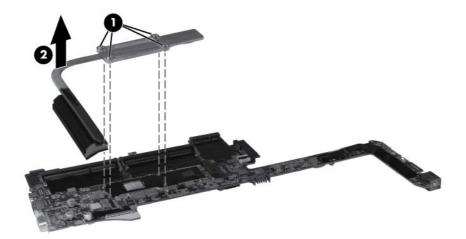

**NOTE:** The thermal material must be thoroughly cleaned from the surfaces of the heat sink components (1) and (2), and the system board components (3) and (4), each time the heat sink is removed. Replacement thermal material is included with all heat sink and system board spare part kits.

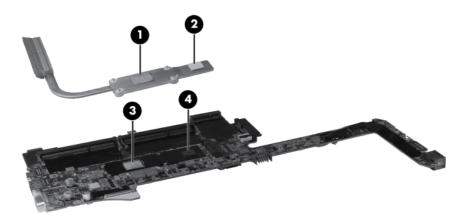

Reverse this procedure to install the heat sink.

# Power connector cable

**NOTE:** The power connector cable is included in the Cable Kit, spare part number 650369-001. For more Cable Kit spare part information, see <u>Cable Kit on page 23</u>.

Before removing the power connector cable, follow these steps:

- 1. Shut down the computer. If you are unsure whether the computer is off or in Hibernation, turn the computer on, and then shut it down through the operating system.
- 2. Disconnect all external devices connected to the computer.
- **3.** Disconnect the power from the computer by first unplugging the power cord from the AC outlet and then unplugging the AC adapter from the computer.
- 4. Remove the battery (see <u>Battery on page 37</u>).
- 5. Remove the service access cover (see <u>Service access cover on page 39</u>).
- 6. Remove the keyboard (see Keyboard on page 52).
- 7. Remove the fan (see Fan on page 55).
- 8. Remove the top cover (see <u>Top cover on page 57</u>).
- 9. Remove the speakers (see <u>Speakers on page 67</u>).
- 10. Remove the system board (see <u>System board on page 68</u>).

Remove the power connector cable:

- 1. Position the computer right-side up, with the front toward you.
- 2. Remove the WWAN and WLAN cables (1) from the routing channels in the base enclosure.
- 3. Remove the T8 2.5x3.0 screw (2) that secures the power connector bracket to the base enclosure.
- 4. Remove the power connector bracket (3) from the base enclosure.

5. Remove the power connector and cable (4) by lifting them straight up from the base enclosure.

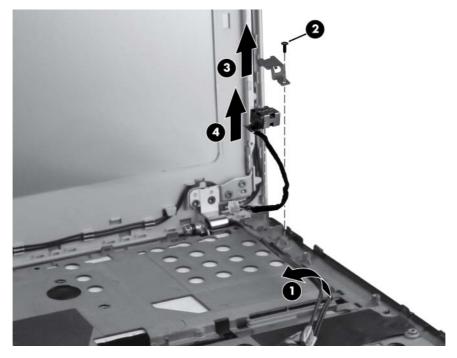

Reverse this procedure to install the power connector cable.

# **Display panel**

| Description                                                                    | Spare part number |
|--------------------------------------------------------------------------------|-------------------|
| Display bezel                                                                  | 650368-001        |
| <b>33.8 cm</b> (13.3 in) High-Definition (HD) AntiGlare LED display (1280x800) | 650397-001        |

**NOTE:** If you need to remove only the display panel, not the complete display assembly, follow the steps in this section. To remove the complete display assembly, omit this section and follow the procedures in <u>Display assembly on page 77</u>.

Before removing the display panel, follow these steps:

- 1. Shut down the computer. If you are unsure whether the computer is off or in Hibernation, turn the computer on, and then shut it down through the operating system.
- 2. Disconnect all external devices connected to the computer.
- 3. Disconnect the power from the computer by first unplugging the power cord from the AC outlet and then unplugging the AC adapter from the computer.
- 4. Remove the battery (see <u>Battery on page 37</u>).

Remove the display panel:

- 1. Position the computer right-side up on a flat surface, with the display open.
- 2. Flex the top (1) of the bezel from the inside edge until it disengages from the display back cover.
- 3. Flex the inside edge of the left side and the right side (2) of the bezel until they disengage from the display back cover.
- 4. Flex the bottom (3) of the bezel from the inside edge until it disengages from the display back cover.

5. Remove the display bezel from the display back cover (4).

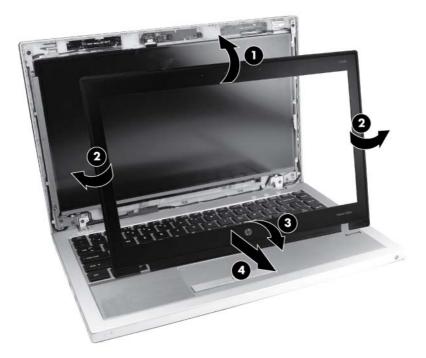

- 6. Position the computer with the display assembly on a flat surface and the keyboard open at a 90-degree angle.
- 7. Disconnect the webcam cable (1) and remove the four Phillips M2.0x3.0 screws (2) that secure the display panel to the hinge brackets.

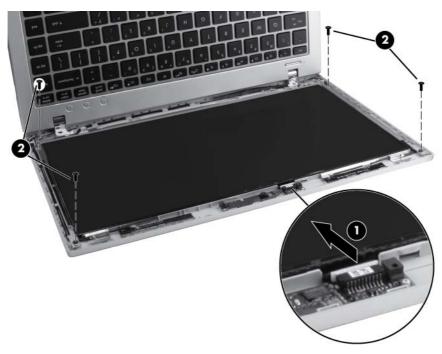

8. Lift the display panel (1) toward the keyboard, and then peel the webcam cable (2) from the back of the display panel.

9. Peel the adhesive from the back of the display panel (3), disconnect the display cable (4), and then remove the display panel (5).

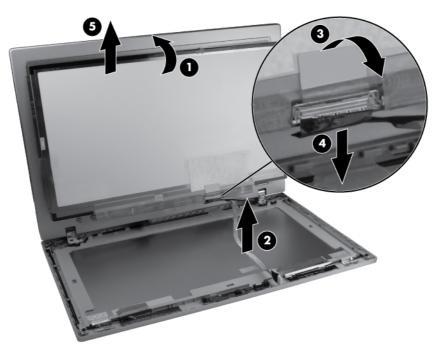

Reverse this procedure to install the display panel.

# **Display assembly**

| Description                                                                          | Spare part number |
|--------------------------------------------------------------------------------------|-------------------|
| Display bezel                                                                        | 650368-001        |
| Webcam module                                                                        | 650405-001        |
| Display Hinge Kit (includes left and right display hinges)                           | 650374-001        |
| Display hinge covers                                                                 | 650376-001        |
| WLAN antennas and cables (included in the Antenna Kit, spare part number 650365-001) |                   |
| WWAN antennas and cables (included in the Antenna Kit, spare part number 650365-001) |                   |
| Display back cover                                                                   | 650366-001        |

**NOTE:** Removing the display panel is not required to remove the display assembly. If it is necessary to remove the wecam module, WLAN module, or WWAN module, remove the display bezel for access to those components. For display bezel removal instructions, see <u>Display panel</u> on page 74.

Before removing the display assembly, follow these steps:

- 1. Shut down the computer. If you are unsure whether the computer is off or in Hibernation, turn the computer on, and then shut it down through the operating system.
- 2. Disconnect all external devices connected to the computer.
- 3. Disconnect the power from the computer by first unplugging the power cord from the AC outlet and then unplugging the AC adapter from the computer.
- 4. Remove the battery (see <u>Battery on page 37</u>).
- 5. (Optional) Remove the display panel (see <u>Display panel on page 74</u>).
- 6. Remove the service access cover (see <u>Service access cover on page 39</u>).
- 7. Remove the keyboard (see Keyboard on page 52).
- 8. Remove the fan (see <u>Fan on page 55</u>).
- 9. Remove the top cover (see <u>Top cover on page 57</u>).
- 10. Remove the speakers (see Speakers on page 67).
- 11. Remove the system board (see System board on page 68).
- 12. Remove the power connector cable (see Power connector cable on page 72).

Remove the display assembly:

1. Position the computer right-side up, with the front toward you.

2. Feed the display cable (1) through the bottom of the base enclosure, and then remove the WLAN and WWAN cables (2) from the base enclosure routing channels.

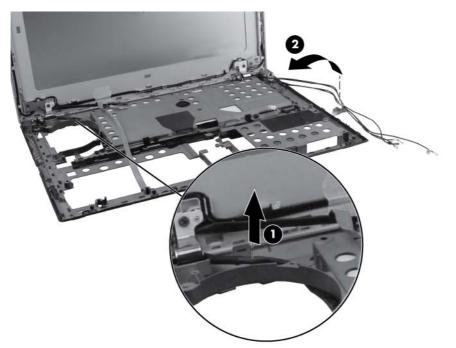

- **CAUTION:** Support the display assembly when removing the display screws in the following steps. Failure to support the display assembly can result in damage to the assembly and other components.
- 3. Remove the four T8 2.5x4.0 screws (1) that secure the display assembly hinges to the base enclosure.
- 4. Lift the display assembly (2) straight up and remove it from the base enclosure.

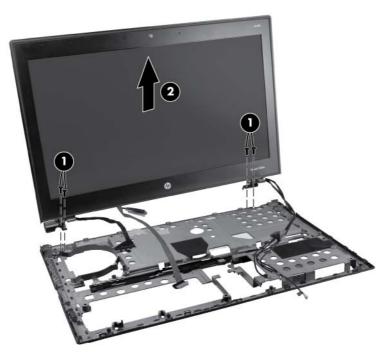

5. If it is necessary to replace the webcam module, position the display assembly on a flat surface. Gently pull the webcam module away from the double-sided tape on the display back cover and remove the webcam.

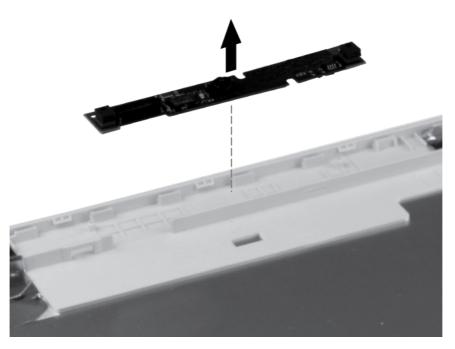

- 6. If it is necessary to replace the display hinges, remove the three T8 2.5x3.0 screws (1) that secure the hinge covers to the display back cover.
- 7. Insert a small tool (2) under each hinge cover, and then apply upward pressure to disengage the hinge cover (3).

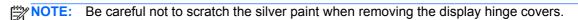

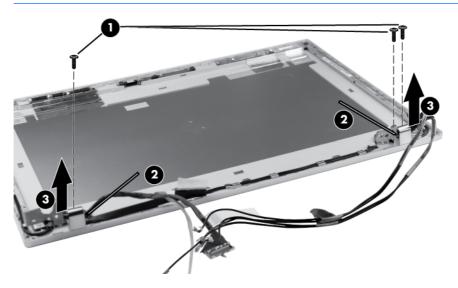

8. Remove the four T8 2.5x4.0 screws on the bottom corners and the two T8 2.5x3.0 screws (1) on the upper corners of the display hinges that secure the display hinges to the display assembly back cover.

9. Remove the display hinges from the display back cover (2).

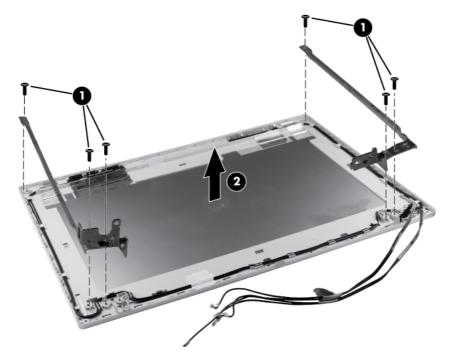

**10.** If it is necessary to replace the display webcam cable, lift it straight up from the display back cover.

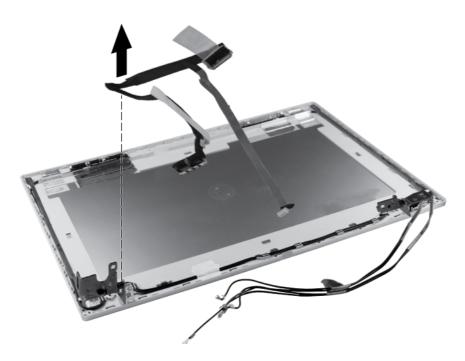

**11.** If it is necessary to replace the WWAN antenna cables, detach the WWAN antenna transceivers from the adhesive on the back cover, remove the cables from the clips that secure them to the display back cover, and then remove the WWAN antenna cables.

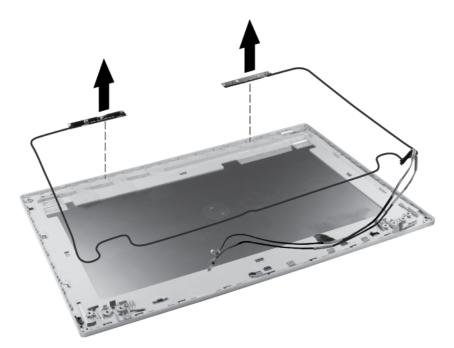

12. If it is necessary to replace the WLAN antenna cables, detach the WLAN antenna transceivers from the adhesive on the back cover, remove the cables from the clips that secure them, and then remove the WLAN antenna cables.

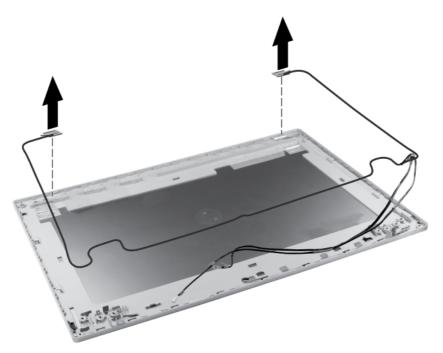

Reverse this procedure to reassemble and install the display assembly.

# **5 Computer Setup**

# **Computer Setup in Windows 7**

# **Starting Computer Setup**

Computer Setup is a preinstalled, ROM-based utility that can be used even when the operating system is not working or will not load.

- **NOTE:** Some of the Computer Setup menu items listed in this guide may not be supported by your computer.
- **NOTE:** An external keyboard or mouse connected to a USB port can be used with Computer Setup only if USB legacy support is enabled.

To start Computer Setup, follow these steps:

- 1. Turn on or restart the computer, and then press esc while the "Press the ESC key for Startup Menu" message is displayed at the bottom of the screen.
- 2. Press f10 to enter BIOS Setup.

# Using Computer Setup

#### Navigating and selecting in Computer Setup

The information and settings in Computer Setup are accessed from the File, Security, Diagnostics, and System Configuration menus.

To navigate and select in Computer Setup, follow these steps:

- 1. Turn on or restart the computer, and then press esc while the "Press the ESC key for Startup Menu" message is displayed at the bottom of the screen.
  - To select a menu or a menu item, use the tab key and the keyboard arrow keys and then press enter, or use a pointing device to click the item.
  - To scroll up and down, click the up arrow or the down arrow in the upper-right corner of the screen, or use the up arrow key or the down arrow key.
  - To close open dialog boxes and return to the main Computer Setup screen, press esc, and then follow the on-screen instructions.

**NOTE:** You can use either a pointing device (TouchPad, pointing stick, or USB mouse) or the keyboard to navigate and make selections in Computer Setup.

- 2. Press f10 to enter BIOS Setup.
- 3. Select the File, Security, Diagnostics, or System Configuration menu.

To exit Computer Setup menus, choose one of the following methods:

• To exit Computer Setup menus without saving your changes, click the **Exit** icon in the lower-left corner of the screen, and then follow the on-screen instructions.

– or –

Use the tab key and the arrow keys to select **File > Ignore Changes and Exit**, and then press enter.

– or –

• To save your changes and exit Computer Setup menus, click the **Save** icon in the lower-left corner of the screen, and then follow the on-screen instructions.

– or –

Use the tab key and the arrow keys to select **File > Save Changes and Exit**, and then press enter.

Your changes go into effect when the computer restarts.

#### **Restoring factory settings in Computer Setup**

NOTE: Restoring defaults will not change the hard drive mode.

To return all settings in Computer Setup to the values that were set at the factory, follow these steps:

- 1. Turn on or restart the computer, and then press esc while the "Press the ESC key for Startup Menu" message is displayed at the bottom of the screen.
- 2. Press f10 to enter BIOS Setup.
- 3. Use a pointing device or the arrow keys to select **File > Restore Defaults**.
- 4. Follow the on-screen instructions.
- 5. To save your changes and exit, click the **Save** icon in the lower-left corner of the screen, and then follow the on-screen instructions.

– or –

Use the arrow keys to select File > Save Changes and Exit, and then press enter.

Your changes go into effect when the computer restarts.

**NOTE:** Your password settings and security settings are not changed when you restore the factory settings.

# **Computer Setup menus**

The menu tables in this section provide an overview of Computer Setup options.

**NOTE:** Some of the Computer Setup menu items listed in this chapter may not be supported by your computer.

#### File menu

| Select                                 | To do this                                                                                                    |
|----------------------------------------|----------------------------------------------------------------------------------------------------|
| System Information                     | <ul> <li>View identification information for the computer and the<br/>batteries in the system.</li> </ul>                                                                                                    |
|                                        | <ul> <li>View specification information for the processor,<br/>memory size, system ROM, video revision, keyboard<br/>controller version, and wireless identification numbers.</li> </ul>                             |
| Set System Date and Time               | Set or change the date and time on the computer.                                                                                                    |
| System Diagnostic                      | Display the following information:                                                                                                    |
|                                        | System Information                                                                                                    |
|                                        | <ul> <li>Identification information for the computer and the<br/>batteries in the system.</li> </ul>                                                                                                    |
|                                        | <ul> <li>Specification information for the processor, cache<br/>and memory size, system ROM, video revision,<br/>and keyboard controller version.</li> </ul>                                                         |
|                                        | • Start-up Test: verifies the system components needed for starting the computer.                                                                                                    |
|                                        | <ul> <li>Run in Test: runs a comprehensive check on system<br/>memory.</li> </ul>                                                                                                    |
|                                        | <ul> <li>Hard Disk Test: runs a comprehensive self-test on any<br/>hard drive in the system.</li> </ul>                                                                                                    |
|                                        | <ul> <li>Memory Test: runs a comprehensive test on any<br/>memory installed in the computer.</li> </ul>                                                                                                    |
|                                        | <ul> <li>Battery Test: runs a comprehensive test on any<br/>batteries installed in the computer.</li> </ul>                                                                                                    |
|                                        | • Error Log: displays a log file if any errors have occurred                                                                                                    |
| Restore Defaults                       | Replace the configuration settings in Computer Setup with<br>the original factory settings. (Hard drive mode, password<br>settings, and security settings are not changed when you<br>restore the factory settings.) |
| Reset BIOS security to factory default | Resets password to the factory default in case of a forgotter password.                                                                                                    |
| Ignore Changes and Exit                | Cancel any changes entered during the current session.<br>Then exit and restart the computer.                                                                                                    |
| Save Changes and Exit                  | Save any changes entered during the current session. Then exit and restart the computer. Your changes go into effect when the computer restarts.                                                                     |

#### Security menu

NOTE: Some of the menu items listed in this section may not be supported by your computer.

| Select                                                   | To do this                                                                                                    |
|----------------------------------------------------------|----------------------------------------------------------------------------------------------------|
| Setup BIOS Administrator Password                        | Set up a BIOS administrator password.                                                                                          |
| User Management (requires a BIOS administrator password) | • Create a new BIOS user account.                                                                                              |
|                                                          | • View a list of HP ProtectTools users.                                                                                        |
| Password Policy (requires a BIOS administrator password) | Revise password policy criteria.                                                                                               |
| HP SpareKey                                              | Enable/disable HP SpareKey (enabled by default).                                                                               |
| Always Prompt for HP SpareKey Enrollment                 | Enable/disable HP SpareKey enrollment (enabled by default).                                                                    |
| Anti Theft (select models only)                          | Enable/disable anti-theft protection.                                                                                          |
| Fingerprint Reset on Reboot (If Present)                 | Reset/clear the fingerprint reader ownership (disabled by default).                                                            |
| Allow reset of HP ProtectTools security keys             | Enable/disable reset of HP ProtectTools security keys.                                                                         |
| Change Password                                          | Enter, change, or delete a BIOS administrator password.                                                                        |
| HP SpareKey Enrollment                                   | Enroll or reset HP SpareKey, which is a set of security<br>questions and answers used if you forget your password.             |
| DriveLock Passwords                                      | <ul> <li>Enable/disable DriveLock on any computer hard drive<br/>(enabled by default).</li> </ul>                              |
|                                                          | <ul> <li>Change a DriveLock user password or master<br/>password.</li> </ul>                                                   |
|                                                          | <b>NOTE:</b> DriveLock settings are accessible only when you enter Computer Setup by turning on (not restarting) the computer. |
| Automatic DriveLock                                      | Enable/disable Automatic DriveLock support.                                                                                    |
| Disk Sanitizer                                           | Run Disk Sanitizer to destroy all existing data on the primary hard drive.                                                     |
|                                                          | <b>CAUTION:</b> If you run Disk Sanitizer, the data on the selected drive is destroyed permanently.                            |
| System IDs                                               | Enter a user-defined computer asset tracking number and ownership tag.                                                         |

#### System Configuration menu

NOTE: Some of the listed System Configuration options may not be supported by your computer.

| Select   | To do this                          |
|----------|-------------------------------------|
| Language | Change the Computer Setup language. |

| Select                | To do this                                                                                                    |
|-----------------------|----------------------------------------------------------------------------------------------------|
| Boot Options          | Set a Startup Menu delay (in seconds).                                                                                                    |
|                       | Set the MultiBoot Express Boot Popup delay in seconds                                                                                                    |
|                       | Enable/disable Custom Logo (disabled by default).                                                                                                    |
|                       | <ul> <li>Enable/disable Display Diagnostic URL (enabled by default).</li> </ul>                                                                                                    |
|                       | Enable/disable CD-ROM boot (enabled by default).                                                                                                    |
|                       | Enable/disable SD Card boot (enabled by default).                                                                                                    |
|                       | Enable/disable floppy boot (enabled by default).                                                                                                    |
|                       | <ul> <li>Enable/disable PXE Internal NIC boot (enabled by<br/>default).</li> </ul>                                                                                                 |
|                       | <ul> <li>Enable/disable Unified Extensible Firmware Interface<br/>(UEFI) Boot Mode (disabled by default).</li> </ul>                                                               |
|                       | • Set the Express Boot Popup delay in seconds.                                                                                                    |
|                       | • Set the boot order.                                                                                                    |
| Device Configurations | <ul> <li>Enable/disable USB legacy support (enabled by defaul<br/>When enabled, USB legacy support allows the followin</li> </ul>                                                  |
|                       | <ul> <li>Use of a USB keyboard in Computer Setup even<br/>when a Windows<sup>®</sup> operating system is not runnin</li> </ul>                                                     |
|                       | <ul> <li>Startup from bootable USB devices, including a<br/>hard drive, diskette drive, or external optical drive<br/>connected by a USB port to the computer.</li> </ul>          |
|                       | <ul> <li>Enable/disable fan always on while connected to an AC outlet (enabled by default).</li> </ul>                                                                             |
|                       | <ul> <li>Enable/disable Data Execution Prevention. When<br/>enabled, the processor can disable some virus code<br/>execution, which helps to improve computer security.</li> </ul> |
|                       | <ul> <li>Enable/disable LAN Power Save (select models only).</li> <li>When enabled, saves power by turning off the LAN when not in use (enabled by default).</li> </ul>            |
|                       | <ul> <li>SATA (Serial Advanced Technology Attachment) devic<br/>mode. The following options are available:</li> </ul>                                                              |
|                       | <ul> <li>AHCI (Advanced Host Controller Interface)</li> </ul>                                                                                                    |
|                       | <ul> <li>IDE (Integrated Drive Electronics)</li> </ul>                                                                                                    |

| Select | To do this                                                                                                    |
|--------|----------------------------------------------------------------------------------------------------|
|        | <b>NOTE:</b> Availability of the options above varies by computer model.                                        |
|        | Enable/disable HP DayStarter (enabled by default).                                                              |
|        | Enable/disable HP QuickLook (enabled by default).                                                               |
|        | <ul> <li>Enable/disable Preboot Authentication on HP QuickLook<br/>Boot (disabled by default).</li> </ul>       |
|        | • Enable/disable Virtualization Technology (select models only; disabled by default).                           |
|        | Enable/disable HP QuickWeb (enabled by default).                                                                |
|        | <ul> <li>Enable/disable HP QuickWeb write protect (disabled by default).</li> </ul>                             |
|        | Enable/disable Multi Core CPU (enabled by default).                                                             |
|        | <ul> <li>Enable/disable Intel® HT Technology (enabled by default).</li> </ul>                                   |
|        | Enable/disable wake on USB (enabled by default).                                                                |
|        | <ul> <li>Enable/disable Unified Extensible Firmware Interface<br/>(UEFI) mode (disabled by default).</li> </ul> |
|        | • Turn the Numlock state at boot on or off.                                                                     |

| Select                                    | To do this                                                                                                  |
|-------------------------------------------|----------------------------------------------------------------------------------------------------|
| Built-in Device Options                   | <ul> <li>Enable/disable the wireless button state (enabled by default).</li> </ul>                          |
|                                           | <ul> <li>Enable/disable the embedded WLAN device (enabled b default).</li> </ul>                            |
|                                           | <ul> <li>Enable/disable embedded WWAN device radio (select<br/>models only; enabled by default).</li> </ul> |
|                                           | <ul> <li>Enable/disable embedded Bluetooth® device radio<br/>(enabled by default).</li> </ul>               |
|                                           | <ul> <li>Enable/disable the Network Interface Controller (LAN)<br/>(enabled by default).</li> </ul>         |
|                                           | <ul> <li>Enable/disable LAN/WLAN switching (disabled by default).</li> </ul>                                |
|                                           | <ul> <li>Set the wake on LAN state. Options include the<br/>following:</li> </ul>                           |
|                                           | • Disabled                                                                                                  |
|                                           | <ul> <li>Boot to Network (set by default)</li> </ul>                                                        |
|                                           | • Follow Boot Order                                                                                         |
|                                           | <ul> <li>Enable/disable the fingerprint device (enabled by<br/>default).</li> </ul>                         |
|                                           | Enable/disable a modem device (enabled by default).                                                         |
|                                           | Enable the ambient light sensor (enabled by default).                                                       |
|                                           | <ul> <li>Enable/disable the Notebook MultiBay device (enabled<br/>by default).</li> </ul>                   |
|                                           | <ul> <li>Enable/disable the integrated camera (select models<br/>only; enabled by default).</li> </ul>      |
|                                           | <ul> <li>Enable/disable the power monitor circuit (enabled by default).</li> </ul>                          |
|                                           | • Enable/disable the audio device (enabled by default).                                                     |
|                                           | Enable/disable optical disc drive (enabled by default).                                                     |
|                                           | Enable/disable internal microphone (enabled by defaul                                                       |
|                                           | <ul> <li>Enable/disable the internal speakers (enabled by default).</li> </ul>                              |
| Port Options (all are enabled by default) | NOTE: All port options are enabled by default.                                                              |
|                                           | • Enable/disable the smart card slot.                                                                       |
|                                           | • Enable/disable the flash media reader.                                                                    |
|                                           | Enable/disable the USB port.                                                                                |
|                                           | <b>CAUTION:</b> Disabling the USB port also disables<br>MultiBay devices on the advanced port replicator.   |
|                                           | • Enable/disable the 1394 port.                                                                             |
|                                           | • Enable/disable the eSATA port.                                                                            |
| Set Security Level                        | Change, view, or hide security levels for all BIOS menu item                                                |
| Restore Security Defaults                 | Restore the default security settings.                                                                      |

# **Computer Setup in Windows Vista**

## **Starting Computer Setup**

Computer Setup is a preinstalled, ROM-based utility that can be used even when the operating system is not working or will not load.

**NOTE:** Some of the Computer Setup menu items listed in this guide may not be supported by your computer.

**NOTE:** An external keyboard or mouse connected to a USB port can be used with Computer Setup only if USB legacy support is enabled.

To start Computer Setup, follow these steps:

- 1. Turn on or restart the computer, and then press esc while the "Press the ESC key for Startup Menu" message is displayed at the bottom of the screen.
- 2. Press f10 to enter BIOS Setup.

#### **Using Computer Setup**

#### Navigating and selecting in Computer Setup

The information and settings in Computer Setup are accessed from the File, Security, Diagnostics, and System Configuration menus.

To navigate and select in Computer Setup, follow these steps:

- 1. Turn on or restart the computer, and then press esc while the "Press the ESC key for Startup Menu" message is displayed at the bottom of the screen.
  - To select a menu or a menu item, use the tab key and the keyboard arrow keys and then press enter, or use a pointing device to click the item.
  - To scroll up and down, click the up arrow or the down arrow in the upper-right corner of the screen, or use the up arrow key or the down arrow key.
  - To close open dialog boxes and return to the main Computer Setup screen, press esc, and then follow the on-screen instructions.

**NOTE:** You can use either a pointing device (TouchPad, pointing stick, or USB mouse) or the keyboard to navigate and make selections in Computer Setup.

- 2. Press f10 to enter BIOS Setup.
- 3. Select the File, Security, Diagnostics, or System Configuration menu.

To exit Computer Setup menus, choose one of the following methods:

 To exit Computer Setup menus without saving your changes, click the Exit icon in the lower-left corner of the screen, and then follow the on-screen instructions.

– or –

Use the tab key and the arrow keys to select **File > Ignore Changes and Exit**, and then press enter.

– or –

• To save your changes and exit Computer Setup menus, click the **Save** icon in the lower-left corner of the screen, and then follow the on-screen instructions.

– or –

Use the tab key and the arrow keys to select **File > Save Changes and Exit**, and then press enter.

Your changes go into effect when the computer restarts.

#### **Restoring factory settings in Computer Setup**

**NOTE:** Restoring defaults will not change the hard drive mode.

To return all settings in Computer Setup to the values that were set at the factory, follow these steps:

- 1. Turn on or restart the computer, and then press esc while the "Press the ESC key for Startup Menu" message is displayed at the bottom of the screen.
- 2. Press f10 to enter BIOS Setup.
- 3. Use a pointing device or the arrow keys to select **File > Restore Defaults**.
- 4. Follow the on-screen instructions.
- 5. To save your changes and exit, click the **Save** icon in the lower-left corner of the screen, and then follow the on-screen instructions.

– or –

Use the arrow keys to select File > Save Changes and Exit, and then press enter.

Your changes go into effect when the computer restarts.

**NOTE:** Your password settings and security settings are not changed when you restore the factory settings.

# **Computer Setup menus**

The menu tables in this section provide an overview of Computer Setup options.

**NOTE:** Some of the Computer Setup menu items listed in this chapter may not be supported by your computer.

#### File menu

| Select                                 | To do this                                                                                                    |
|----------------------------------------|----------------------------------------------------------------------------------------------------|
| System Information                     | <ul> <li>View identification information for the computer and the<br/>batteries in the system.</li> </ul>                                                                                                    |
|                                        | <ul> <li>View specification information for the processor,<br/>memory size, system ROM, video revision, keyboard<br/>controller version, and wireless identification numbers.</li> </ul>                             |
| Set System Date and Time               | Set or change the date and time on the computer.                                                                                                    |
| System Diagnostic                      | Display the following information:                                                                                                    |
|                                        | System Information                                                                                                    |
|                                        | <ul> <li>Identification information for the computer and the<br/>batteries in the system.</li> </ul>                                                                                                    |
|                                        | <ul> <li>Specification information for the processor, cache<br/>and memory size, system ROM, video revision,<br/>and keyboard controller version.</li> </ul>                                                         |
|                                        | <ul> <li>Start-up Test: verifies the system components needed<br/>for starting the computer.</li> </ul>                                                                                                    |
|                                        | <ul> <li>Run in Test: runs a comprehensive check on system<br/>memory.</li> </ul>                                                                                                    |
|                                        | <ul> <li>Hard Disk Test: runs a comprehensive self-test on any<br/>hard drive in the system.</li> </ul>                                                                                                    |
|                                        | <ul> <li>Memory Test: runs a comprehensive test on any<br/>memory installed in the computer.</li> </ul>                                                                                                    |
|                                        | <ul> <li>Battery Test: runs a comprehensive test on any<br/>batteries installed in the computer.</li> </ul>                                                                                                    |
|                                        | Error Log: displays a log file if any errors have occurred                                                                                                    |
| Restore Defaults                       | Replace the configuration settings in Computer Setup with<br>the original factory settings. (Hard drive mode, password<br>settings, and security settings are not changed when you<br>restore the factory settings.) |
| Reset BIOS security to factory default | Resets password to the factory default in case of a forgotten password.                                                                                                    |
| Ignore Changes and Exit                | Cancel any changes entered during the current session.<br>Then exit and restart the computer.                                                                                                    |
| Save Changes and Exit                  | Save any changes entered during the current session. Then exit and restart the computer. Your changes go into effect when the computer restarts.                                                                     |

#### Security menu

**NOTE:** Some of the menu items listed in this section may not be supported by your computer.

| Select                                                   | To do this                                                                                                    |
|----------------------------------------------------------|----------------------------------------------------------------------------------------------------|
| Setup BIOS Administrator Password                        | Set up a BIOS administrator password.                                                                                          |
| User Management (requires a BIOS administrator password) | Create a new BIOS user account.                                                                                                |
|                                                          | • View a list of HP ProtectTools users.                                                                                        |
| Password Policy (requires a BIOS administrator password) | Revise password policy criteria.                                                                                               |
| HP SpareKey                                              | Enable/disable HP SpareKey (enabled by default).                                                                               |
| Always Prompt for HP SpareKey Enrollment                 | Enable/disable HP SpareKey enrollment (enabled by default).                                                                    |
| Anti Theft (select models only)                          | Enable/disable anti-theft protection.                                                                                          |
| Fingerprint Reset on Reboot (If Present)                 | Reset/clear the fingerprint reader ownership (disabled by default).                                                            |
| Allow reset of HP ProtectTools security keys             | Enable/disable reset of HP ProtectTools security keys.                                                                         |
| Change Password                                          | Enter, change, or delete a BIOS administrator password.                                                                        |
| HP SpareKey Enrollment                                   | Enroll or reset HP SpareKey, which is a set of security<br>questions and answers used if you forget your password.             |
| DriveLock Passwords                                      | <ul> <li>Enable/disable DriveLock on any computer hard drive<br/>(enabled by default).</li> </ul>                              |
|                                                          | <ul> <li>Change a DriveLock user password or master<br/>password.</li> </ul>                                                   |
|                                                          | <b>NOTE:</b> DriveLock settings are accessible only when you enter Computer Setup by turning on (not restarting) the computer. |
| Automatic DriveLock                                      | Enable/disable Automatic DriveLock support.                                                                                    |
| Disk Sanitizer                                           | Run Disk Sanitizer to destroy all existing data on the primar hard drive.                                                      |
|                                                          | <b>CAUTION:</b> If you run Disk Sanitizer, the data on the selected drive is destroyed permanently.                            |
| System IDs                                               | Enter a user-defined computer asset tracking number and ownership tag.                                                         |

#### System Configuration menu

NOTE: Some of the listed System Configuration options may not be supported by your computer.

| Select   | To do this                          |
|----------|-------------------------------------|
| Language | Change the Computer Setup language. |

| Select                | To do this                                                                                                    |
|-----------------------|----------------------------------------------------------------------------------------------------|
| Boot Options          | • Set a Startup Menu delay (in seconds).                                                                                                    |
|                       | <ul> <li>Set the MultiBoot Express Boot Popup delay in<br/>seconds.</li> </ul>                                                                                                    |
|                       | Enable/disable Custom Logo (disabled by default).                                                                                                    |
|                       | <ul> <li>Enable/disable Display Diagnostic URL (enabled by default).</li> </ul>                                                                                                    |
|                       | Enable/disable CD-ROM boot (enabled by default).                                                                                                    |
|                       | Enable/disable SD Card boot (enabled by default).                                                                                                    |
|                       | Enable/disable floppy boot (enabled by default).                                                                                                    |
|                       | <ul> <li>Enable/disable PXE Internal NIC boot (enabled by<br/>default).</li> </ul>                                                                                                 |
|                       | <ul> <li>Enable/disable Unified Extensible Firmware Interface<br/>(UEFI) Boot Mode (disabled by default).</li> </ul>                                                               |
|                       | • Set the Express Boot Popup delay in seconds.                                                                                                    |
|                       | • Set the boot order.                                                                                                    |
| Device Configurations | <ul> <li>Enable/disable USB legacy support (enabled by<br/>default). When enabled, USB legacy support allows the<br/>following:</li> </ul>                                         |
|                       | <ul> <li>Use of a USB keyboard in Computer Setup even<br/>when a Windows® operating system is not<br/>running.</li> </ul>                                                          |
|                       | <ul> <li>Startup from bootable USB devices, including a<br/>hard drive, diskette drive, or external optical drive<br/>connected by a USB port to the computer.</li> </ul>          |
|                       | <ul> <li>Enable/disable fan always on while connected to an AC outlet (enabled by default).</li> </ul>                                                                             |
|                       | <ul> <li>Enable/disable Data Execution Prevention. When<br/>enabled, the processor can disable some virus code<br/>execution, which helps to improve computer security.</li> </ul> |
|                       | <ul> <li>Enable/disable LAN Power Save (select models only).</li> <li>When enabled, saves power by turning off the LAN when not in use (enabled by default).</li> </ul>            |
|                       | <ul> <li>SATA (Serial Advanced Technology Attachment) devic<br/>mode. The following options are available:</li> </ul>                                                              |
|                       | <ul> <li>AHCI (Advanced Host Controller Interface)</li> </ul>                                                                                                    |
|                       | <ul> <li>IDE (Integrated Drive Electronics)</li> </ul>                                                                                                    |

| Select | To do this                                                                                                    |
|--------|----------------------------------------------------------------------------------------------------|
|        | <b>NOTE:</b> Availability of the options above varies by computer model.                                        |
|        | Enable/disable HP DayStarter (enabled by default).                                                              |
|        | Enable/disable HP QuickLook (enabled by default).                                                               |
|        | <ul> <li>Enable/disable Preboot Authentication on HP<br/>QuickLook Boot (disabled by default).</li> </ul>       |
|        | <ul> <li>Enable/disable Virtualization Technology (select models<br/>only; disabled by default).</li> </ul>     |
|        | Enable/disable HP QuickWeb (enabled by default).                                                                |
|        | <ul> <li>Enable/disable HP QuickWeb write protect (disabled by default).</li> </ul>                             |
|        | • Enable/disable Multi Core CPU (enabled by default).                                                           |
|        | <ul> <li>Enable/disable Intel® HT Technology (enabled by<br/>default).</li> </ul>                               |
|        | Enable/disable wake on USB (enabled by default).                                                                |
|        | <ul> <li>Enable/disable Unified Extensible Firmware Interface<br/>(UEFI) mode (disabled by default).</li> </ul> |
|        | • Turn the Numlock state at boot on or off.                                                                     |

| Select                                    | To do this                                                                                                  |
|-------------------------------------------|----------------------------------------------------------------------------------------------------|
| Built in Device Options                   | <ul> <li>Enable/disable the wireless button state (enabled by default).</li> </ul>                          |
|                                           | <ul> <li>Enable/disable the embedded WLAN device (enabled<br/>by default).</li> </ul>                       |
|                                           | <ul> <li>Enable/disable embedded WWAN device radio (select<br/>models only; enabled by default).</li> </ul> |
|                                           | <ul> <li>Enable/disable embedded Bluetooth® device radio<br/>(enabled by default).</li> </ul>               |
|                                           | <ul> <li>Enable/disable the Network Interface Controller (LAN)<br/>(enabled by default).</li> </ul>         |
|                                           | <ul> <li>Enable/disable LAN/WLAN switching (disabled by<br/>default).</li> </ul>                            |
|                                           | <ul> <li>Set the wake on LAN state. Options include the<br/>following:</li> </ul>                           |
|                                           | • Disabled                                                                                                  |
|                                           | <ul> <li>Boot to Network (set by default)</li> </ul>                                                        |
|                                           | Follow Boot Order                                                                                           |
|                                           | <ul> <li>Enable/disable the fingerprint device (enabled by default).</li> </ul>                             |
|                                           | • Enable/disable a modem device (enabled by default).                                                       |
|                                           | <ul> <li>Enable the ambient light sensor (enabled by default).</li> </ul>                                   |
|                                           | <ul> <li>Enable/disable the Notebook MultiBay device (enabled<br/>by default).</li> </ul>                   |
|                                           | <ul> <li>Enable/disable the integrated camera (select models<br/>only; enabled by default).</li> </ul>      |
|                                           | <ul> <li>Enable/disable the power monitor circuit (enabled by default).</li> </ul>                          |
|                                           | Enable/disable the audio device (enabled by default).                                                       |
|                                           | Enable/disable optical disc drive (enabled by default)                                                      |
|                                           | <ul> <li>Enable/disable internal microphone (enabled by default).</li> </ul>                                |
|                                           | <ul> <li>Enable/disable the internal speakers (enabled by default).</li> </ul>                              |
| Port Options (all are enabled by default) | NOTE: All port options are enabled by default.                                                              |
|                                           | • Enable/disable the smart card slot.                                                                       |
|                                           | • Enable/disable the flash media reader.                                                                    |
|                                           | Enable/disable the USB port.                                                                                |
|                                           | <b>CAUTION:</b> Disabling the USB port also disables<br>MultiBay devices on the advanced port replicator.   |
|                                           | • Enable/disable the 1394 port.                                                                             |
|                                           | Enable/disable the eSATA port.                                                                              |

| Select                    | To do this                                                     |
|---------------------------|----------------------------------------------------------------|
| Set Security Level        | Change, view, or hide security levels for all BIOS menu items. |
| Restore Security Defaults | Restore the default security settings.                         |

# **Computer Setup in Linux**

# **Starting Computer Setup**

Computer Setup is a preinstalled, ROM-based utility that can be used even when the operating system is not working or will not load.

**NOTE:** Some of the Computer Setup menu items listed in this guide may not be supported by your computer or your operating system.

**NOTE:** Pointing devices are not supported in Computer Setup. You must use the keyboard to navigate and make selections.

**NOTE:** An external keyboard connected by USB can be used with Computer Setup only if USB legacy support is enabled.

To start Computer Setup, follow these steps:

- 1. Turn on or restart the computer.
- Before your operating system opens and while the "F10=ROM Based Setup" message is displayed in the lower-left corner of the screen, press f10.

# **Using Computer Setup**

#### Navigating and selecting in Computer Setup

The information and settings in Computer Setup are accessed from the File, Security, Diagnostics, and System Configuration menus.

 Open Computer Setup by turning on or restarting the computer, and then pressing f10 while the "F10 = ROM Based Setup" message is displayed in the lower-left corner of the screen.

Because Computer Setup is not operating system based, it does not support the TouchPad. Navigation and selection are by keystroke:

- To choose a menu or a menu item, use the arrow keys.
- To select an item, press enter.
- To close open dialog boxes and return to the main Computer Setup screen, press esc.

- To view navigation information, press f1.
- To change the language, press f2.
- 2. Select the File, Security, Diagnostics, or System Configuration menu.
- 3. To exit Computer Setup, choose one of the following methods:
  - To exit Computer Setup without saving your preferences, use the arrow keys to select **File > Ignore Changes And Exit**. Then follow the instructions on the screen.
  - To save your preferences and exit Computer Setup, use the arrow keys to select File > Save Changes And Exit. Then follow the instructions on the screen.

Your preferences go into effect when the computer restarts.

#### **Restoring factory settings in Computer Setup**

To return all settings in Computer Setup to the values that were set at the factory, follow these steps:

- Open Computer Setup by turning on or restarting the computer, and then pressing f10 while the "F10 = ROM Based Setup" message is displayed in the lower-left corner of the screen.
- 2. Use the arrow keys to select **File > Restore Defaults**, and then press enter.
- 3. When the confirmation dialog box opens, press f10.
- To save your preferences and exit Computer Setup, use the arrow keys to select File > Save Changes And Exit. Then follow the instructions on the screen.

Your preferences go into effect when the computer restarts.

**NOTE:** Your password settings and security settings are not changed when you restore the factory settings.

#### **Computer Setup menus**

The menu tables in this section provide an overview of Computer Setup options.

**NOTE:** Some of the Computer Setup menu items listed in this guide may not be supported by your computer or your operating system.

#### File menu

**NOTE:** Some of the menu items listed in this section may not be supported by your computer or your operating system.

| Select             | To do this                                                                                                    |
|--------------------|----------------------------------------------------------------------------------------------------|
| System information | <ul> <li>View identification information for the computer.</li> <li>View specification information for the processor, cache and memory size, and system ROM.</li> </ul>                            |
| Restore Defaults   | Replace the configuration settings in Computer Setup with<br>the original factory settings. (Password settings and security<br>settings are not changed when you restore the factory<br>settings.) |

| Select                  | To do this                                                                                                    |
|-------------------------|----------------------------------------------------------------------------------------------------|
| Ignore Changes And Exit | Cancel any changes entered during the current session.<br>Then exit and restart the computer.                                                    |
| Save Changes And Exit   | Save any changes entered during the current session. Then exit and restart the computer. Your changes go into effect when the computer restarts. |

# Security menu

**NOTE:** Some of the menu items listed in this section may not be supported by your computer or your operating system.

| Select              | To do this                                                                                                    |
|---------------------|----------------------------------------------------------------------------------------------------|
| Setup Password      | Enter, change, or delete a setup password.                                                                                     |
| Password Options    | Enable/disable stringent security.                                                                                             |
|                     | <ul> <li>Enable/disable the password requirement on computer restart.</li> </ul>                                               |
| DriveLock Passwords | Enable/disable DriveLock on any computer hard drive.                                                                           |
|                     | <ul> <li>Enter, change, or disable DriveLock on an optional<br/>MultiBay hard drive.</li> </ul>                                |
|                     | <b>NOTE:</b> DriveLock settings are accessible only when you enter Computer Setup by turning on (not restarting) the computer. |
| System IDs          | Enter a user-defined computer asset tracking number and ownership tag.                                                         |
| Disk Sanitizer      | Run Disk Sanitizer to destroy all existing data on the primary hard drive. The following options are available:                |
|                     | • Fast: Runs the Disk Sanitizer erase cycle once.                                                                              |
|                     | • Optimum: Runs the Disk Sanitizer erase cycle 3 times.                                                                        |
|                     | <ul> <li>Custom: Allows you to select the desired number of<br/>Disk Sanitizer erase cycles from a list.</li> </ul>            |
|                     | <b>CAUTION:</b> If you run Disk Sanitizer, the data on the primary hard drive is destroyed permanently.                        |

#### **Diagnostics menu**

**NOTE:** Some of the menu items listed in this section may not be supported by your computer or your operating system.

| Select                | To do this                                                                                            |
|-----------------------|----------------------------------------------------------------------------------------------------|
| HDD Self-Test Options | Run a comprehensive self-test on any hard drive in the system or on any optional MultiBay hard drive. |
| Memory Check          | Run a comprehensive check on system memory.                                                           |

# System Configuration menu

| Select                | To do this                                                                                                    |
|-----------------------|----------------------------------------------------------------------------------------------------|
| Language              | Change the Computer Setup language.                                                                                                    |
| Boot options          | • Set an f9, f10, and f12 delay when starting up.                                                                                                    |
|                       | Enable/disable CD-ROM boot.                                                                                                    |
|                       | Enable/disable floppy boot.                                                                                                    |
|                       | Enable/disable internal network adapter boot.                                                                                                    |
|                       | <ul> <li>Enable/disable MultiBoot, which sets a boot order that<br/>can include most boot devices in the system.</li> </ul>                                      |
|                       | • Set the Express Boot Popup delay in seconds.                                                                                                    |
|                       | • Set the boot order.                                                                                                    |
|                       | <ul> <li>1st boot device: USB CD-ROM</li> </ul>                                                                                                    |
|                       | <ul> <li>2nd boot device: USB floppy</li> </ul>                                                                                                    |
|                       | <ul> <li>3rd boot device: USB SuperDisk</li> </ul>                                                                                                    |
|                       | <ul> <li>4th boot device: Notebook hard drive</li> </ul>                                                                                                    |
|                       | <ul> <li>5th boot device: USB hard disk</li> </ul>                                                                                                    |
|                       | <ul> <li>6th boot device: Network controller</li> </ul>                                                                                                    |
| Device Configurations | • Swap the functions of the fn key and left ctrl key.                                                                                                    |
|                       | <ul> <li>Enable/disable USB legacy support. When enabled,<br/>USB legacy support allows the following:</li> </ul>                                                |
|                       | <ul> <li>Use of a USB keyboard in Computer Setup even<br/>when a your operating system is not running.</li> </ul>                                                |
|                       | <ul> <li>Startup from bootable USB devices, including a<br/>hard drive, diskette drive, or optical drive<br/>connected by a USB port to the computer.</li> </ul> |
|                       | • Enable/disable BIOS DMA data transfers.                                                                                                    |
|                       | <ul> <li>Enable/disable fan always on while connected to an A<br/>outlet.</li> </ul>                                                                             |
|                       | • Enable/disable data execution prevention.                                                                                                    |
|                       | Enable/disable LAN power saving mode.                                                                                                    |
|                       | Enable/disable SATA Native Mode.                                                                                                    |
|                       | Enable/disable Dual Core CPU.                                                                                                    |
|                       | • Enable/disable HDD translation mode.                                                                                                    |

NOTE: Some of the menu items listed in this section may not be supported by your computer or

| Select                  | To do this                                        |
|-------------------------|---------------------------------------------------|
| Built in device options | • Enable/disable embedded WLAN Device Radio.      |
|                         | Enable/disable embedded Bluetooth Device Radio.   |
|                         | Enable/disable Network Interface Controller (NIC) |
|                         | Enable/disable LAN/WLAN Switching.                |
|                         | • Enable/disable Wake on LAN.                     |
|                         | Enable/disable the integrated camera (webcam)     |
| Port options            | Enable/disable USB port.                          |
|                         | Enable/disable ExpressCard slot.                  |

# **6** Specifications

# **Computer specifications**

| Dimensions                                                                                                    |                                                                |  |
|----------------------------------------------------------------------------------------------------|----------------------------------------------------------------|--|
| Depth                                                                                                    | <b>22.5 cm</b> (8.8 in)                                        |  |
| Width                                                                                                    | <b>32.8 cm</b> (12.9 in)                                       |  |
| Height (front to rear)                                                                                                    | <b>25.2 mm</b> (0.99 in)                                       |  |
| Weight                                                                                                    |                                                                |  |
| Computer equipped with a 4-cell battery, 128 MB solid-state drive, one memory module, and <b>33.8 cm</b> (13.3 in) display panel | <b>1.81 kg</b> (3.99 lbs)                                      |  |
| Input power                                                                                                    |                                                                |  |
| Operating voltage                                                                                                    | 18.5 V dc @ 4.74 A – 90 W                                      |  |
| Operating current                                                                                                    | 4.74 A                                                         |  |
| Temperature                                                                                                    |                                                                |  |
| Operating                                                                                                    | 5°C to 35°C (41°F to 95°F)                                     |  |
| Nonoperating                                                                                                    | -20°C to 60°C (-4°F to 140°F)                                  |  |
| Relative humidity (non-condensing)                                                                                               |                                                                |  |
| Operating                                                                                                    | 10% to 90%                                                     |  |
| Nonoperating                                                                                                    | 5% to 95%                                                      |  |
| Maximum altitude (unpressurized)                                                                                                 |                                                                |  |
| Operating                                                                                                    | -15 m to 3,048 m (-50 ft to 10,000 ft)                         |  |
| Nonoperating                                                                                                    | -15 m to 12,192 m (-50 ft to 40,000 ft)                        |  |
| Shock                                                                                                    |                                                                |  |
| Operating                                                                                                    | 125 g, 2 ms, half-sine                                         |  |
| Nonoperating                                                                                                    | 200 g, 2 ms, half-sine                                         |  |
| Random vibration                                                                                                    |                                                                |  |
| Operating                                                                                                    | 0.75 g zero-to-peak, 10 Hz to 500 Hz, 0.25 oct/min sweep rate  |  |
| Nonoperating                                                                                                    | 1.50 g zero-to-peak, 10 Hz to 500 Hz, 0.5 oc<br>min sweep rate |  |

**NOTE:** Applicable product safety standards specify thermal limits for plastic surfaces. The computer operates well within this range of temperatures.

# 33.8 cm (13.3 in) display specifications

| Dimensions              |                                          |  |
|-------------------------|------------------------------------------|--|
| Height                  | <b>16.3 cm</b> (6.4 in)                  |  |
| Width                   | <b>26.1 cm</b> (10.3 in)                 |  |
| Diagonal                | <b>33.8 cm</b> (13.3 in)                 |  |
| Number of colors        | Up to 16.8 million                       |  |
| Contrast ratio          | 300:1 (typical)                          |  |
| Brightness              | 200 nits (typical)                       |  |
| Pixel resolution        |                                          |  |
| Pitch                   | 0.204 × 0.204 mm                         |  |
| Format                  | SD: 1280×800                             |  |
| Configuration           | RGB vertical stripe                      |  |
| Backlight               | LED                                      |  |
| Character display       | 80 × 25                                  |  |
| Total power consumption | 4.0 W                                    |  |
| Viewing angle           | ±30° horizontal, ±10° vertical (minimum) |  |

# Hard drive specifications

|                                              | 500 GB*                            | 320 GB*                            | 250 GB*                            | 128 GB SSD*                           |
|----------------------------------------------|------------------------------------|------------------------------------|------------------------------------|---------------------------------------|
| Dimensions                                   |                                    |                                    |                                    |                                       |
| Height                                       | 9.5 mm                             | 9.5 mm                             | 9.5 mm                             | 6.35 mm                               |
| Width                                        | 70 mm                              | 70 mm                              | 70 mm                              | 70 mm                                 |
| Weight                                       | 115 g                              | 115 g                              | 115 g                              | 86 g                                  |
| Interface type                               | SATA                               | SATA                               | SATA                               | SATA                                  |
| Transfer rate                                | 100 MB/sec                         | 100 MB/sec                         | 100 MB/sec                         | 100 MB/sec                            |
| Security                                     | ATA security                       | ATA security                       | ATA security                       | ATA security                          |
| Seek times (typical read, including setting) |                                    |                                    |                                    |                                       |
| Single track                                 | 2.0 ms                             | 2.0 ms                             | 2.0 ms                             |                                       |
| Average                                      | 12.0 ms                            | 12.0 ms                            | 12.0 ms                            |                                       |
| Maximum                                      | 22.0 ms                            | 22.0 ms                            | 22.0 ms                            |                                       |
| Logical blocks                               | 976,773,168                        | 625,142,448                        | 488,397,168                        | 156,301,488                           |
| Disc rotational speed                        | 7200 rpm                           | 7200 rpm                           | 7200 rpm                           |                                       |
| Operating temperature                        | <b>0°C to 60°C</b> (32°F to 140°F) | <b>0°C to 60°C</b> (32°F to 140°F) | <b>0°C to 60°C</b> (32°F to 140°F) | <b>0°C to 70°C</b> (32°F<br>to 158°F) |
|                                              |                                    | -                                  |                                    |                                       |

\*1 GB = 1 billion bytes when referring to hard drive storage capacity. Actual accessible capacity is less. Actual drive specifications may differ slightly.

**NOTE:** Certain restrictions and exclusions apply. Contact technical support for details.

# 7 Backup and recovery

# Windows 7 backup and recovery

To protect your information, use Windows Backup and Restore to back up individual files and folders, back up your entire hard drive (select models only), create system repair discs (select models only), or create system restore points. In case of system failure, you can use the backup files to restore the contents of your computer.

Windows Backup and Restore provides the following options:

- Creating a system repair disc (select models only)
- Backing up individual files and folders
- Creating a system image (select models only)
- Scheduling automatic backups (select models only)
- Creating system restore points
- Recovering individual files
- Restoring the computer to a previous state
- Recovering information using recovery tools

NOTE: For detailed instructions, perform a search for these topics in Help and Support.

**NOTE:** In case of system instability, HP recommends that you print the recovery procedures and save them for later use.

#### **Backing up your information**

Recovery after a system failure is as complete as your most current backup. You should create system repair discs (select models only) and your initial backup immediately after software setup. As you add new software and data files, you should continue to back up your system on a regular basis to maintain a reasonably current backup. The system repair discs (select models only) are used to start up (boot) the computer and repair the operating system in case of system instability or failure. Your initial and subsequent backups allow you to restore your data and settings if a failure occurs.

You can back up your information to an optional external hard drive, a network drive, or discs.

Note the following when backing up:

- Store personal files in the Documents library, and back it up regularly.
- Back up templates that are stored in their associated programs.
- Save customized settings that appear in a window, toolbar, or menu bar by taking a screen shot of your settings. The screen shot can be a time-saver if you have to reset your preferences.

To create a screen shot:

- 1. Display the screen you want to save.
- 2. Copy the screen image:

To copy only the active window, press alt+fn+prt sc.

To copy the entire screen, press fn+prt sc.

3. Open a word-processing document, and then select Edit > Paste.

The screen image is added to the document.

- **4.** Save the document.
- When backing up to discs, use any of the following types of discs (purchased separately): CD-R, CD-RW, DVD+R, DVD+R DL, DVD-R, DVD-R DL, or DVD±RW. The discs you use will depend on the type of external optical drive attached to your computer.

**NOTE:** DVDs and DVDs with double-layer (DL) support store more information than CDs, so using them for backup reduces the number of recovery discs required.

 When backing up to discs, number each disc before inserting it into the external optical drive attached to your computer.

To create a backup using Backup and Restore, follow these steps:

**NOTE:** Be sure that the computer is connected to AC power before you start the backup process.

**NOTE:** The backup process may take over an hour, depending on file size and the speed of the computer.

- 1. Select Start > All Programs > Maintenance > Backup and Restore.
- 2. Follow the on-screen instructions to set up your backup, create a system image (select models only), or create a system repair disc (select models only).
  - **NOTE:** Windows includes the User Account Control feature to improve the security of your computer. You may be prompted for your permission or password for tasks such as installing software, running utilities, or changing Windows settings. Refer to Windows Help and Support for more information.

#### Performing a recovery

In case of system failure or instability, the computer provides the following tools to recover your files:

- Windows recovery tools: You can use Windows Backup and Restore to recover information you
  have previously backed up. You can also use Windows Startup Repair to fix problems that might
  prevent Windows from starting correctly.
- f11 recovery tools: You can use the f11 recovery tools to recover your original hard drive image. The image includes the Windows operating system and software programs installed at the factory.

NOTE: If you are unable to boot (start up) your computer and you cannot use the system repair discs you previously created (select models only), you must purchase a Windows 7 operating system DVD to reboot the computer and repair the operating system. For additional information, refer to the "Using a Windows 7 operating system DVD (purchased separately)" section in this guide.

#### Using the Windows recovery tools

To recover information you previously backed up, follow these steps:

- 1. Select Start > All Programs > Maintenance > Backup and Restore.
- 2. Follow the on-screen instructions to recover your system settings, your computer (select models only), or your files.

NOTE: Windows includes the User Account Control feature to improve the security of your computer. You may be prompted for your permission or password for tasks such as installing software, running utilities, or changing Windows settings. Refer to Windows Help and Support for more information.

To recover your information using Startup Repair, follow these steps:

▲ CAUTION: Using Startup Repair completely erases hard drive contents and reformats the hard drive. All files you have created and any software installed on the computer are permanently removed. When reformatting is complete, the recovery process restores the operating system, as well as the drivers, software, and utilities from the backup used for recovery.

- 1. If possible, back up all personal files.
- 2. If possible, check for the presence of the Windows partition and the HP Recovery partition.

To check for the Windows partition, select **Start > Computer**.

To check for the HP Recovery partition, select **Start**, right-click **Computer**, click **Manage**, and then click **Disk Management**.

- **NOTE:** If the Windows partition and the HP Recovery partition are not listed, you must recover your operating system and programs using the Windows 7 operating system DVD and the *Driver Recovery* disc (both purchased separately). For additional information, refer to the "Using a Windows 7 operating system DVD (purchased separately)" section in this guide.
- 3. If the Windows partition and the HP Recovery partition are listed, restart the computer, and then press f8 before the Windows operating system loads.
- 4. Select Startup Repair.
- 5. Follow the on-screen instructions.
- **NOTE:** For additional information on recovering information using the Windows tools, perform a search for these topics in Help and Support.

#### Using f11

CAUTION: Using f11 completely erases hard drive contents and reformats the hard drive. All files you have created and any software installed on the computer are permanently removed. The f11 recovery tool reinstalls the operating system and HP programs and drivers that were installed at the factory. Software not installed at the factory must be reinstalled.

**NOTE:** If your computer includes a solid-state drive (SSD), you may not have a recovery partition. Recovery discs have been included for computers that do not have a partition. Use these discs to recover your operating system and software. To check for the presence of a recovery partition, select **Start > Computer**. If the partition is present, an HP Recovery drive is listed in the Hard Disk Drives section of the window. To recover the original hard drive image using f11, follow these steps:

- 1. If possible, back up all personal files.
- 2. If possible, check for the presence of the HP Recovery partition: select **Start**, right-click **Computer**, click **Manage**, and then click **Disk Management**.
- **NOTE:** If the HP Recovery partition is not listed, you must recover your operating system and programs using the Windows 7 operating system DVD and the *Driver Recovery* disc (both purchased separately). For additional information, refer to the "Using a Windows 7 operating system DVD (purchased separately)" section in this guide.
- 3. If the HP Recovery partition is listed, restart the computer, and then press esc while the "Press the ESC key for Startup Menu" message is displayed at the bottom of the screen.
- 4. Press f11 while the "Press <F11> for recovery" message is displayed on the screen.
- 5. Follow the on-screen instructions.

#### Using a Windows 7 operating system DVD (purchased separately)

If you are unable to boot (start up) your computer and you cannot use the system repair discs you previously created (select models only), you must purchase a Windows 7 operating system DVD to reboot the computer and repair the operating system. Make sure that your most recent backup (stored on discs or on an external drive) is easily accessible. To order a Windows 7 operating system DVD, go to <a href="http://www.hp.com/support">http://www.hp.com/support</a>, select your country or region, and then follow the on-screen instructions. You can also order the DVD by calling technical support. For contact information, refer to the *Worldwide Telephone Numbers* booklet included with the computer.

CAUTION: Using a Windows 7 operating system DVD completely erases hard drive contents and reformats the hard drive. All files you have created and any software installed on the computer are permanently removed. When reformatting is complete, the recovery process helps you restore the operating system, as well as drivers, software, and utilities.

To initiate recovery using a Windows 7 operating system DVD, follow these steps:

**NOTE:** This process takes several minutes. Before rebooting, make sure you have changed the legacy boot order in the F10 utility so that the USB CD-ROM drive is the first choice.

- 1. If possible, back up all personal files.
- Restart the computer, and then insert the Windows 7 operating system DVD into the external optical drive before the Windows operating system loads.
- 3. When prompted, press any keyboard key.
- 4. Follow the on-screen instructions.
- 5. Click Next.
- 6. Select Repair your computer.
- 7. Follow the on-screen instructions.

## Windows Vista backup and recovery

To protect your information, use the Backup and Restore Center to back up individual files and folders, back up your entire hard drive (select models only), create system repair discs (select models only), or create system restore points. In case of system failure, you can use the backup files to restore the contents of your computer.

The Backup and Restore Center provides the following options:

- Creating a system repair disc (select models only)
- Backing up individual files and folders
- Backing up the entire hard drive (select models only)
- Scheduling automatic backups (select models only)
- Creating system restore points
- Recovering individual files
- Restoring the computer to a previous state
- Recovering information using recovery tools

**NOTE:** For detailed instructions, perform a search for these topics in Help and Support.

**NOTE:** In case of system instability, HP recommends that you print the recovery procedures and save them for later use.

#### **Backing up your information**

Recovery after a system failure is as complete as your most current backup. You should create system repair discs (select models only) and your initial backup immediately after software setup. As you add new software and data files, you should continue to back up your system on a regular basis to maintain a reasonably current backup. The system repair discs (select models only) are used to start up (boot) the computer and repair the operating system in case of system instability or failure. Your initial and subsequent backups allow you to restore your data and settings if a failure occurs.

You can back up your information to an optional external hard drive, a network drive, or discs.

Note the following when backing up:

- Store personal files in the Documents folder, and back it up regularly.
- Back up templates that are stored in their associated programs.
- Save customized settings that appear in a window, toolbar, or menu bar by taking a screen shot
  of your settings. The screen shot can be a time-saver if you have to reset your preferences.

To create a screen shot:

- 1. Display the screen you want to save.
- 2. Copy the screen image:

To copy only the active window, press alt+fn+prt sc.

To copy the entire screen, press fn+prt sc.

**3.** Open a word-processing document, and then select **Edit > Paste**.

The screen image is added to the document.

- 4. Save the document.
- When backing up to discs, use any of the following types of discs (purchased separately): CD-R, CD-RW, DVD+R, DVD+R DL, DVD-R, DVD-R DL, or DVD±RW. The discs you use will depend on the type of external optical drive connected to your computer.

**NOTE:** DVDs and DVDs with double-layer (DL) support store more information than CDs, so using them for backup reduces the number of recovery discs required.

• When backing up to discs, number each disc before inserting it into the external optical drive.

To create a backup using Backup and Restore Center, follow these steps:

NOTE: Be sure that the computer is connected to AC power before you start the backup process.

**NOTE:** The backup process may take over an hour, depending on file size and the speed of the computer.

- 1. Select Start > All Programs > Maintenance > Backup and Restore Center.
- 2. Follow the on-screen instructions to set up your backup, create a system image (select models only), or create a system repair disc (select models only).
- **NOTE:** Windows® includes the User Account Control feature to improve the security of your computer. You may be prompted for your permission or password for tasks such as installing software, running utilities, or changing Windows settings. Refer to Help and Support for more information.

### **Performing a recovery**

In case of system failure or instability, the computer provides the following tools to recover your files:

- Windows recovery tools: You can use the Backup and Restore Center to recover information you have previously backed up. You can also use Windows Startup Repair to fix problems that might prevent Windows from starting correctly.
- f11 recovery tools: You can use the f11 recovery tools to recover your original hard drive image. The image includes the Windows operating system and software programs installed at the factory.

**NOTE:** If you are unable to boot (start up) your computer and you cannot use the system repair discs you previously created (select models only), you must purchase a Vista operating system DVD to reboot the computer and repair the operating system. For additional information, refer to the "Using a Vista operating system DVD (purchased separately)" section in this guide.

#### Using the Windows recovery tools

To recover information you previously backed up, follow these steps:

- 1. Select Start > All Programs > Maintenance > Backup and Restore Center.
- 2. Follow the on-screen instructions to recover your system settings, your computer (select models only), or your files.

**NOTE:** Windows includes the User Account Control feature to improve the security of your computer. You may be prompted for your permission or password for tasks such as installing software, running utilities, or changing Windows settings. Refer to Help and Support for more information.

To recover your information using Startup Repair, follow these steps:

- CAUTION: Using Startup Repair completely erases hard drive contents and reformats the hard drive. All files you have created and any software installed on the computer are permanently removed. When reformatting is complete, the recovery process restores the operating system, as well as the drivers, software, and utilities from the backup used for recovery.
  - 1. If possible, back up all personal files.
  - If possible, check for the presence of the Windows partition and the HP Recovery partition. To find the partitions, select Start > Computer.
    - **NOTE:** If the Windows partition and the HP Recovery partition are not listed, you must recover your operating system and programs using the Windows Vista operating system DVD and the *Driver Recovery* disc (both purchased separately). For additional information, refer to the "Using a Windows Vista operating system DVD (purchased separately)" section in this guide.
  - **3.** Restart the computer, and then press f8 before the Windows operating system loads.
  - 4. Select Repair your computer.
  - 5. Follow the on-screen instructions.

**NOTE:** For additional information on recovering information using the Windows tools, perform a search for these topics in Help and Support.

#### Using f11 recovery tools

- ▲ CAUTION: Using f11 completely erases hard drive contents and reformats the hard drive. All files you have created and any software installed on the computer are permanently removed. The f11 recovery tool reinstalls the operating system and HP programs and drivers that were installed at the factory. Software not installed at the factory must be reinstalled. Personal files must be restored from a backup.
- **NOTE:** If your computer includes a solid-state drive (SSD), you may not have a recovery partition. Recovery discs have been included for computers that do not have a partition. Use these discs to recover your operating system and software. To check for the presence of a recovery partition, select **Start > Computer**. If the partition is present, an HP Recovery drive is listed in the Hard Disk Drives section of the window.

To recover the original hard drive image using f11, follow these steps:

- 1. If possible, back up all personal files.
- If possible, check for the presence of the HP Recovery partition. To find the partition, select Start > Computer.
- **NOTE:** If the HP Recovery partition is not listed, you must recover your operating system and programs using the Windows Vista operating system DVD and the *Driver Recovery* disc (both purchased separately). For additional information, refer to the "Using a Windows Vista operating system DVD (purchased separately)" section in this guide.
- 3. Turn on or restart the computer, and then press esc while the "Press the ESC key for Startup Menu" message is displayed at the bottom of the screen.
- 4. Press f11 while the "Press <F11> for recovery" message is displayed on the screen.
- 5. Follow the on-screen instructions.

#### Using a Windows Vista operating system DVD (purchased separately)

If you are unable to boot (start up) your computer, you must purchase a Windows Vista operating system DVD to reboot the computer and repair the operating system. Make sure that your most

recent backup (stored on discs or on an external drive) is easily accessible. To order a Windows Vista operating system DVD, go to <u>http://www.hp.com/support</u>, select your country or region, and follow the on-screen instructions. You can also order the DVD by calling technical support. For contact information, refer to the *Worldwide Telephone Numbers* booklet included with the computer.

CAUTION: Using a Windows Vista operating system DVD completely erases hard drive contents and reformats the hard drive. All files you have created and any software installed on the computer are permanently removed. When reformatting is complete, the recovery process helps you restore the operating system, as well as drivers, software, and utilities.

To initiate recovery using a Windows Vista operating system DVD, follow these steps:

#### **NOTE:** This process takes several minutes.

- 1. If possible, back up all personal files.
- 2. Restart the computer, and then insert the Windows Vista operating system DVD into the optical drive before the Windows operating system loads.
- 3. When prompted, press any keyboard key.
- 4. Follow the on-screen instructions.
- 5. Click Next.
- 6. Select Repair your computer.
- 7. Follow the on-screen instructions.

## Linux backup and recovery

Use the instructions in this section if SUSE Linux SLED 11 is installed on your computer.

To protect your information, back up your files and folders. Then if the system fails, you can restore your important files from copies. You can also use the options listed in this section to restore the operating system and programs that were installed at the factory.

CAUTION: Using f11 completely erases hard drive contents and reformats the hard drive. All files you have created and any software installed on the computer are permanently removed. The f11 recovery tool reinstalls the original operating system and HP programs and drivers that were installed at the factory. Software, drivers, and updates not installed by HP must be manually reinstalled. Personal files must be restored from a backup.

To recover the original hard drive image using f11, follow these steps:

- 1. If possible, back up all personal files.
- 2. Restart the computer, and then press f11 while the "Press <F11> for recovery" message is displayed on the screen.
- **3.** Follow the on-screen instructions.

# 8 **Power cord set requirements**

The wide range input feature of the computer permits it to operate from any line voltage from 100 to 120 volts AC or from 220 to 240 volts AC.

The 3-conductor power cord set included with the computer meets the requirements for use in the country or region where the equipment is purchased.

Power cord sets for use in other countries and regions must meet the requirements of the country or region where the computer is used.

## **Requirements for all countries and regions**

The requirements listed below are applicable to all countries and regions:

- The length of the power cord set must be at least 1.5 m (5.0 ft) and no more than 2.0 m (6.5 ft).
- All power cord sets must be approved by an acceptable accredited agency responsible for evaluation in the country or region where the power cord set will be used.
- The power cord sets must have a minimum current capacity of 10 amps and a nominal voltage rating of 125 or 250 V AC, as required by the power system of each country or region.
- The appliance coupler must meet the mechanical configuration of an EN 60 320/IEC 320 Standard Sheet C13 connector for mating with the appliance inlet on the back of the computer.

## **Requirements for specific countries and regions**

| Country/region                 | Accredited agency | Applicable note number |
|--------------------------------|-------------------|------------------------|
| Australia                      | EANSW             | 1                      |
| Austria                        | OVE               | 1                      |
| Belgium                        | CEBC              | 1                      |
| Canada                         | CSA               | 2                      |
| Denmark                        | DEMKO             | 1                      |
| Finland                        | FIMKO             | 1                      |
| France                         | UTE               | 1                      |
| Germany                        | VDE               | 1                      |
| Italy                          | IMQ               | 1                      |
| Japan                          | METI              | 3                      |
| The Netherlands                | KEMA              | 1                      |
| Norway                         | NEMKO             | 1                      |
| The People's Republic of China | CCC               | 5                      |
| South Korea                    | EK                | 4                      |

| Country/region     | Accredited agency | Applicable note number |
|--------------------|-------------------|------------------------|
| Sweden             | SEMKO             | 1                      |
| Switzerland        | SEV               | 1                      |
| Taiwan             | BSMI              | 4                      |
| The United Kingdom | BSI               | 1                      |
| The United States  | UL                | 2                      |

- 1. The flexible cord must be Type HO5VV-F, 3-conductor, 1.0-mm<sup>2</sup> conductor size. Power cord set fittings (appliance coupler and wall plug) must bear the certification mark of the agency responsible for evaluation in the country or region where it will be used.
- 2. The flexible cord must be Type SPT-3 or equivalent, No. 18 AWG, 3-conductor. The wall plug must be a two-pole grounding type with a NEMA 5-15P (15 A, 125 V) or NEMA 6-15P (15 A, 250 V) configuration.
- 3. The appliance coupler, flexible cord, and wall plug must bear a "T" mark and registration number in accordance with the Japanese Dentori Law. The flexible cord must be Type VCT or VCTF, 3-conductor, 1.00-mm<sup>2</sup> conductor size. The wall plug must be a two-pole grounding type with a Japanese Industrial Standard C8303 (7 A, 125 V) configuration.
- 4. The flexible cord must be Type RVV, 3-conductor, 0.75-mm<sup>2</sup> conductor size. Power cord set fittings (appliance coupler and wall plug) must bear the certification mark of the agency responsible for evaluation in the country or region where it will be used.
- The flexible cord must be Type VCTF, 3-conductor, 0.75-mm<sup>2</sup> conductor size. Power cord set fittings (appliance coupler and wall plug) must bear the certification mark of the agency responsible for evaluation in the country or region where it will be used.

# 9 Recycling

# **Battery**

When a battery has reached the end of its useful life, do not dispose of the battery in general household waste. Follow the local laws and regulations in your area for computer battery disposal.

# Display

- MARNING! The backlight contains mercury. Exercise caution when removing and handling the backlight to avoid damaging this component and causing exposure to the mercury.
- ▲ CAUTION: The procedures in this chapter can result in damage to display components. The only components intended for recycling purposes are the liquid crystal display (LCD) panel and the backlight. When you remove these components, handle them carefully.
- **NOTE:** Materials Disposal. This HP product contains mercury in the backlight in the display assembly that might require special handling at end-of-life. Disposal of mercury may be regulated because of environmental considerations. For disposal or recycling information, contact your local authorities, or see the Electronic Industries Alliance (EIA) Web site at <a href="http://www.eiae.org">http://www.eiae.org</a>.

This section provides disassembly instructions for the display assembly. The display assembly must be disassembled to gain access to the backlight (1) and the liquid crystal display (LCD) panel (2).

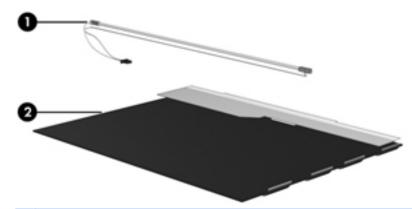

**NOTE:** The procedures provided in this chapter are general disassembly instructions. Specific details, such as screw sizes, quantities, and locations, and component shapes and sizes, can vary from one computer model to another.

Perform the following steps to disassemble the display assembly:

1. Remove all screw covers (1) and screws (2) that secure the display bezel to the display assembly.

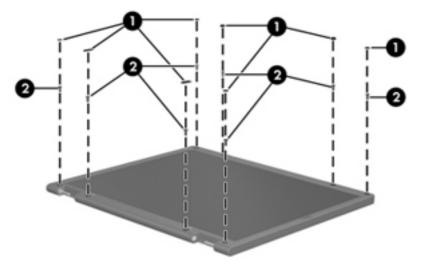

- 2. Lift up and out on the left and right inside edges (1) and the top and bottom inside edges (2) of the display bezel until the bezel disengages from the display assembly.
- **3.** Remove the display bezel **(3)**.

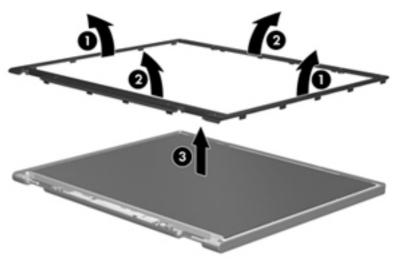

4. Disconnect all display panel cables (1) from the display inverter and remove the inverter (2).

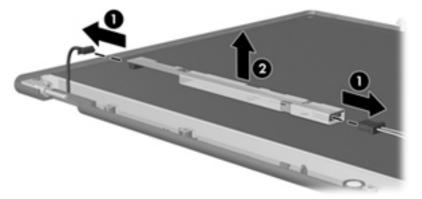

- 5. Remove all screws (1) that secure the display panel assembly to the display enclosure.
- 6. Remove the display panel assembly (2) from the display enclosure.

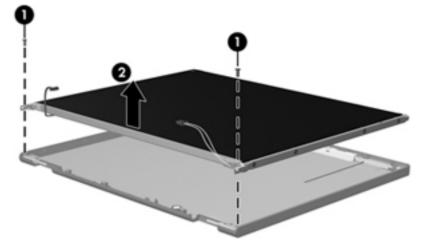

- 7. Turn the display panel assembly upside down.
- 8. Remove all screws that secure the display panel frame to the display panel.

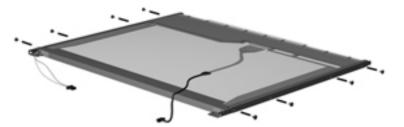

9. Use a sharp-edged tool to cut the tape (1) that secures the sides of the display panel to the display panel frame.

**10**. Remove the display panel frame **(2)** from the display panel.

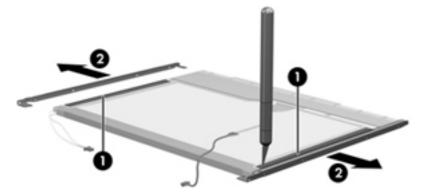

- **11.** Remove the screws **(1)** that secure the backlight cover to the display panel.
- **12.** Lift the top edge of the backlight cover **(2)** and swing it outward.

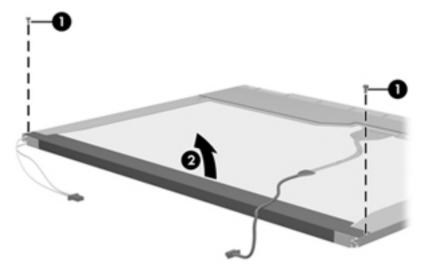

- **13.** Remove the backlight cover.
- **14.** Turn the display panel right-side up.
- 15. Remove the backlight cables (1) from the clip (2) in the display panel.

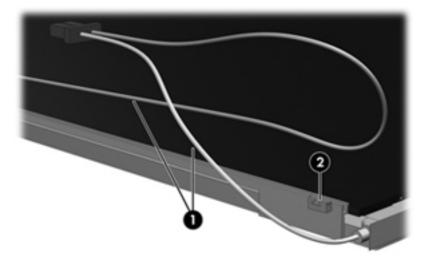

- **16.** Turn the display panel upside down.
- **WARNING!** The backlight contains mercury. Exercise caution when removing and handling the backlight to avoid damaging this component and causing exposure to the mercury.
- 17. Remove the backlight frame from the display panel.

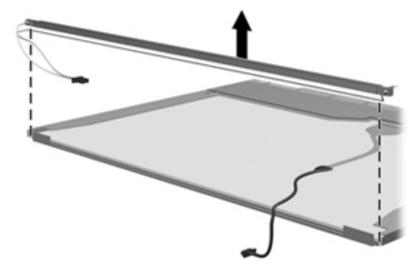

**18.** Remove the backlight from the backlight frame.

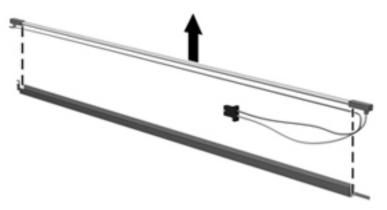

- 19. Disconnect the display panel cable (1) from the LCD panel.
- 20. Remove the screws (2) that secure the LCD panel to the display rear panel.
- **21.** Release the LCD panel **(3)** from the display rear panel.

**22.** Release the tape **(4)** that secures the LCD panel to the display rear panel.

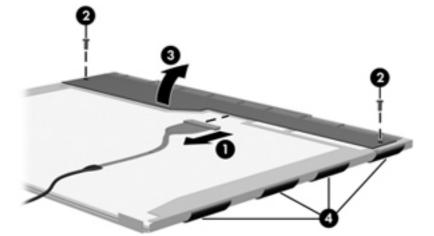

23. Remove the LCD panel.

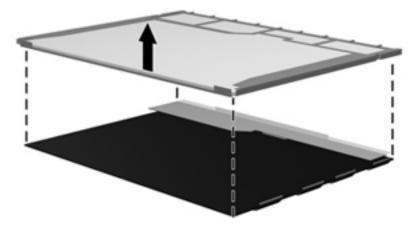

24. Recycle the LCD panel and backlight.

# Index

#### Α

AC adapter spare part number 25 activity button board location 19 removal 62 spare part number 19, 30, 62 Antenna Kit, spare part number 28 antennas, disconnecting 44, 47 audio board location 19 removal 63 spare part number 19, 30, 63 audio in (microphone) jack, identifying 12 audio, product description 2 audio-out (headphone) jack, identifying 12 Automatic DriveLock 85, 92

#### В

backing up Linux 111 Windows 7 104 Windows Vista 107 Backup and Restore 104, 105 Backup and Restore Center 107, 109 base enclosure, spare part number 19 batterv removal 37 spare part number 19, 28, 37 battery bay, identifying 15 battery cover illustrated 22 spare part number 20 battery cover release latch 15 battery light 12 BIOS administrator password 85, 92 BIOS reset 84, 91 Bluetooth module location 19

removal 64 spare part number 19, 27, 64 Bluetooth module cable 23, 64 boot options 86, 93, 99 boot order 86, 93, 99 built in device ambient light sensor 88, 95 Bluetooth device radio 88, 95 embedded WLAN 88, 95 fingerprint reader 88, 95 integrated camera 88, 95 LAN/WLAN switching 88, 95 modem 88.95 Network Interface Controller (LAN) 88,95 Notebook MultiBay 88, 95 Wake on LAN 88, 95 wireless hotkey 88, 95 WWAN device radio 88, 95 built in device options 88, 95 buttons left TouchPad 6 power 8 right TouchPad 6

#### С

Cable Kit contents 23 spare part number 23 cable kit, spare part number spare part number 28 cables, service considerations 32 caps lock light, identifying 7 carrying case, spare part number 25, 27, 28 chipset, product description 1 component recycling battery 114 display 114 components bottom 15 display 14 front 11 left side 13

right side 12 top 6 Computer Setup 82, 89 Diagnostic menu 98 File menu 84, 91, 97 navigating and selecting 82, 89.96 restoring factory settings 83, 90, 97 Security menu 85, 92, 98 System Configuration menu 85, 92, 99 computer specifications 101 connector, power 12 connectors, service considerations 32 creating a backup 104

### D

device configurations 86, 93 Diagnostic menu 98 Disk Sanitizer 85, 92 diskette drive, precautions 32 display assembly removal 77 spare part number 77 display back cover, spare part number 21, 28, 77 display bezel location 21 spare part number 21 display cable, spare part number 21, 28 display hinge kit location 21 spare part number 21, 29 display hinge kit, spare part number 77 display panel location 18 removal 74 spare part number 18, 74 display specifications 102 DriveLock password 85, 92

drives boot order 86, 93, 99 preventing damage 32 Dual-Core CPU 87, 94 DVD±RW Double-Layer Drive precautions 32

#### E

electrostatic discharge 33 embedded numeric keypad, identifying 10 error log 84, 91 eSATA port 13 esc key, identifying 10 Ethernet, product description 2 Execution Disable 86, 93 external DVD drive, spare part number 26, 28 external media cards, product description 2 external monitor port 13

### F

f11 recovery 106, 110 fan location 18 removal 55 spare part number 18, 28, 55 fan plate, location 19 File menu 84, 91, 97 fingerprint reader, identifying 9 fn key, identifying 10 function keys, identifying 10

#### G

graphics, product description 1 grounding equipment and methods 35

#### Н

hard disk test 84, 91 hard drive precautions 32 product description 1 removal 49 spare part number 19, 24, 28, 49 hard drive bay, identifying 15 Hard Drive Hardware Kit, spare part number 29 hard drive light 11 hard drive recovery 106, 110 hard drive specifications 103 HDMI port, identifying 13 headphone (audio-out) jack 12 heat sink location 19 removal 70 spare part number 19, 29, 70 hinge covers, part number 21 HP DayStarter 87, 94 HP QuickLook 87, 94 HP QuickWeb 87, 94 HP SpareKey enrollment 85, 92

### I

integrated webcam light, identifying 14 internal display switch 14 internal microphones, identifying 14

## J

jacks audio in (microphone) 12 audio-out (headphone) 12 network 12 RJ-45 (network) 12

## K

keyboard location 18 product description 3 removal 52 spare part number 18, 29, 52 keypad embedded numeric 10 keys esc 10 fn 10 function 10 Windows applications 10 Windows logo 10

### L

LAN Power Save 86, 93 language, changing in Computer Setup 85, 92 latch, battery cover release 15 legacy support, USB 82, 86, 89, 93, 96, 99 lights battery 12 caps lock 7 hard drive 11 power 7, 11 TouchPad 7 webcam 14 wireless 7 lock, spare part number 26, 28

### Μ

mass storage devices, spare part number 24 Media Card Reader, identifying 13 memory module product description 1 removal 41 spare part number 20, 28, 41 memory module compartment, identifying 15 microphone (audio in) jack, identifying 12 model name 1 mouse, spare part number 26, 27

### Ν

network jack, identifying 12 Numlock state 87, 94

## 0

operating system, product description 3 optical drive, precautions 32

### Ρ

packing guidelines 34 panels, product description 1 passwords 85, 92, 98 plastic parts 31 Plastics Kit contents 22 spare part number 22 Plastics Kit, spare part number 30 pointing devices, product description 3 port options 88, 95 1394 port 88, 95 eSATA port 88, 95 flash media reader 88, 95

smart card slot 88, 95 USB port 88, 95 ports external monitor 13 HDMI 13 product description 2 USB 12, 13 power button board location 19 removal 61 spare part number 19, 30, 61, 62 power button, identifying 8 power cable, illustrated 23 power connector bracket, location 19 power connector cable location 19 removal 72 power connector, identifying 12 power cord spare part number 25 power cord set requirements 112 power cord, spare part number 27 power lights 7, 11 power requirements, product description 3 processor, product description 1 product description audio 2 chipset 1 Ethernet 2 external media cards 2 graphics 1 hard drives 1 keyboard 3 memory module 1 operating system 3 panels 1 pointing devices 3 ports 2 power requirements 3 processors 1 product name 1 security 3 serviceability 5 visual 2 wireless 2 product name 1

#### R

recovery 105 recovery partition 106, 110 recycling, display components. See component recycling removal/replacement preliminaries 31 procedures 36 restore factory settings 83, 84, 90, 91 restore hard drive 106, 110 restore security defaults 88, 96 RJ-45 (network) jack, identifying 12 RTC battery location 19 removal 66 spare part number 19, 66 run in test 84, 91

#### S

SATA (Serial Advanced Technology Attachment) devices 86, 93 AHCI (Advanced Host Controller Interface) 86, 93 IDE (Integrated Drive Electronics) 86, 93 Screw Kit, spare part number 25 SD Card blank, location 19 security cable slot, identifying 13 security defaults, restore 88, 96 security level 88, 96 Security menu 85, 92, 98 allow reset of HP ProtectTools security keys 85, 92 always prompt for HP SpareKey enrollment 85, 92 Anti Theft 85.92 Automatic DriveLock 85, 92 change password 85, 92 Disk Sanitizer 85, 92 DriveLock 85, 92 fingerprint reader reset 85, 92 HP SpareKey 85, 92 HP SpareKey enrollment 85, 92 password policy 85, 92 set up BIOS administrator password 85, 92

System IDs 85, 92 user management 85, 92 security, product description 3 service access cover illustrated 22 removal 39 spare part number 20 service considerations 31 Service tag 36 serviceability, product description 5 setup utility Diagnostic menu 98 File menu 84, 91, 97 navigating and selecting 82, 89.96 restoring factory settings 83, 90, 97 Security menu 85, 92, 98 System Configuration menu 85, 92, 99 SIM removal 40 spare part number 40 SIM slot, identifying 15 slots security cable 13 SIM 15 solid-state drive, spare part number 24 speaker assembly spare part number 30 speakers identifying 11 location 19 removal 67 spare part number 19, 67 specifications computer 101 display 102 hard drive 103 start-up test 84, 91 static-shielding materials 35 stringent security 98 system board location 19 removal 68 spare part number 19, 30, 68 System Configuration menu 85, 92, 99

system date and time 84, 91 system diagnostic 84, 91 system fan 86, 93, 99 system IDs 85, 92 system information 84, 91, 97

#### Т

tools required 31 top cover location 19 removal 57 spare part number 19, 30, 57 TouchPad buttons 6 identifying 6 TouchPad cable illustrated 23 TouchPad light, identifying 7 transporting guidelines 34

#### U

Unified Extensible Firmware Interface (UEFI) mode 87, 94 USB legacy support 82, 86, 89, 93, 96, 99 USB ports, identifying 12, 13

#### V

vents, identifying 13, 15 Virtualization Technology 87, 94 visual, product description 2

#### W

webcam light, identifying 14 webcam module spare part number 30 webcam module, spare part number 21 webcam, identifying 14 Windows 7 operating system DVD 107 Windows applications key, identifying 10 Windows logo key, identifying 10 Windows Vista operating system DVD 110 wireless antennas disconnecting 44, 47 identifying 14 wireless compartment, identifying 15

wireless light 7 wireless, product description 2 WLAN antennas identifying 14 location 21 WLAN module location 20 removal 42 spare part number 20, 28, 42 workstation guidelines 34 WWAN antennas identifying 14 location 21 WWAN module location 20 removal 46 spare part number 20, 46